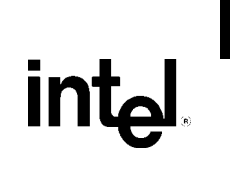

# Intel® Desktop Board D945GNT Technical Product Specification

*May 2005* 

*Order Number: D14069-001US*

The Intel® Desktop Board D945GNT may contain design defects or errors known as errata that may cause the product to deviate from published specifications. Current characterized errata are documented in the Intel Desktop Board D945GNT Specification Update.

# **Revision History**

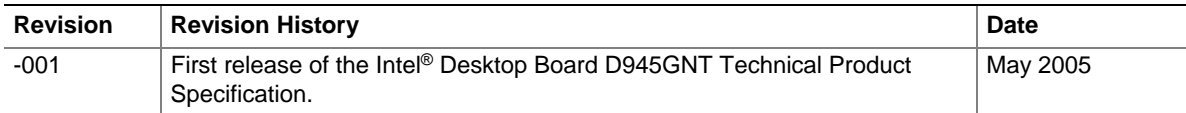

This product specification applies to only the standard Intel Desktop Board D945GNT with BIOS identifier NT94510J.86A.

Changes to this specification will be published in the Intel Desktop Board D945GNT Specification Update before being incorporated into a revision of this document.

INFORMATION IN THIS DOCUMENT IS PROVIDED IN CONNECTION WITH INTEL® PRODUCTS. NO LICENSE, EXPRESS OR IMPLIED, BY ESTOPPEL OR OTHERWISE, TO ANY INTELLECTUAL PROPERTY RIGHTS IS GRANTED BY THIS DOCUMENT. EXCEPT AS PROVIDED IN INTEL'S TERMS AND CONDITIONS OF SALE FOR SUCH PRODUCTS, INTEL ASSUMES NO LIABILITY WHATSOEVER, AND INTEL DISCLAIMS ANY EXPRESS OR IMPLIED WARRANTY, RELATING TO SALE AND/OR USE OF INTEL PRODUCTS INCLUDING LIABILITY OR WARRANTIES RELATING TO FITNESS FOR A PARTICULAR PURPOSE, MERCHANTABILITY, OR INFRINGEMENT OF ANY PATENT, COPYRIGHT OR OTHER INTELLECTUAL PROPERTY RIGHT. INTEL PRODUCTS ARE NOT INTENDED FOR USE IN MEDICAL, LIFE SAVING, OR LIFE SUSTAINING APPLICATIONS.

All Intel desktop boards are evaluated as Information Technology Equipment (I.T.E.) for use in personal computers (PC) for installation in homes, offices, schools, computer rooms, and similar locations. The suitability of this product for other PC or embedded non-PC applications or other environments, such as medical, industrial, alarm systems, test equipment, etc. may not be supported without further evaluation by Intel.

Intel Corporation may have patents or pending patent applications, trademarks, copyrights, or other intellectual property rights that relate to the presented subject matter. The furnishing of documents and other materials and information does not provide any license, express or implied, by estoppel or otherwise, to any such patents, trademarks, copyrights, or other intellectual property rights.

Intel may make changes to specifications and product descriptions at any time, without notice.

Designers must not rely on the absence or characteristics of any features or instructions marked "reserved" or "undefined." Intel reserves these for future definition and shall have no responsibility whatsoever for conflicts or incompatibilities arising from future changes to them.

Intel® desktop boards may contain design defects or errors known as errata, which may cause the product to deviate from published specifications. Current characterized errata are available on request.

Contact your local Intel sales office or your distributor to obtain the latest specifications before placing your product order.

Copies of documents which have an ordering number and are referenced in this document, or other Intel literature, may be obtained from:

 Intel Corporation P.O. Box 5937 Denver, CO 80217-9808

 or call in North America 1-800-548-4725, Europe 44-0-1793-431-155, France 44-0-1793-421-777, Germany 44-0-1793-421-333, other Countries 708-296-9333.

Intel, Pentium, and Celeron are registered trademarks of Intel Corporation or its subsidiaries in the United States and other countries.

\* Other names and brands may be claimed as the property of others.

Copyright © 2005, Intel Corporation. All rights reserved.

This Technical Product Specification (TPS) specifies the board layout, components, connectors, power and environmental requirements, and the BIOS for the Intel® Desktop Board D945GNT. It describes the standard product and available manufacturing options.

# **Intended Audience**

The TPS is intended to provide detailed, technical information about the Desktop Board D945GNT and its components to the vendors, system integrators, and other engineers and technicians who need this level of information. It is specifically *not* intended for general audiences.

# **What This Document Contains**

#### **Chapter Description**

- 1 A description of the hardware used on the Desktop Board D945GNT
- 2 A map of the resources of the Desktop Board
- 3 The features supported by the BIOS Setup program
- 4 A description of the BIOS error messages, beep codes, and POST codes

# **Typographical Conventions**

This section contains information about the conventions used in this specification. Not all of these symbols and abbreviations appear in all specifications of this type.

# **Notes, Cautions, and Warnings**

### $\equiv$  **NOTE**

*Notes call attention to important information.* 

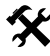

# **X INTEGRATOR'S NOTES**

*Integrator's notes are used to call attention to information that may be useful to system integrators.* 

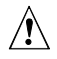

# $\sqrt{2}$  CAUTION

*Cautions are included to help you avoid damaging hardware or losing data.* 

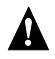

# **WARNING**

*Warnings indicate conditions, which if not observed, can cause personal injury.* 

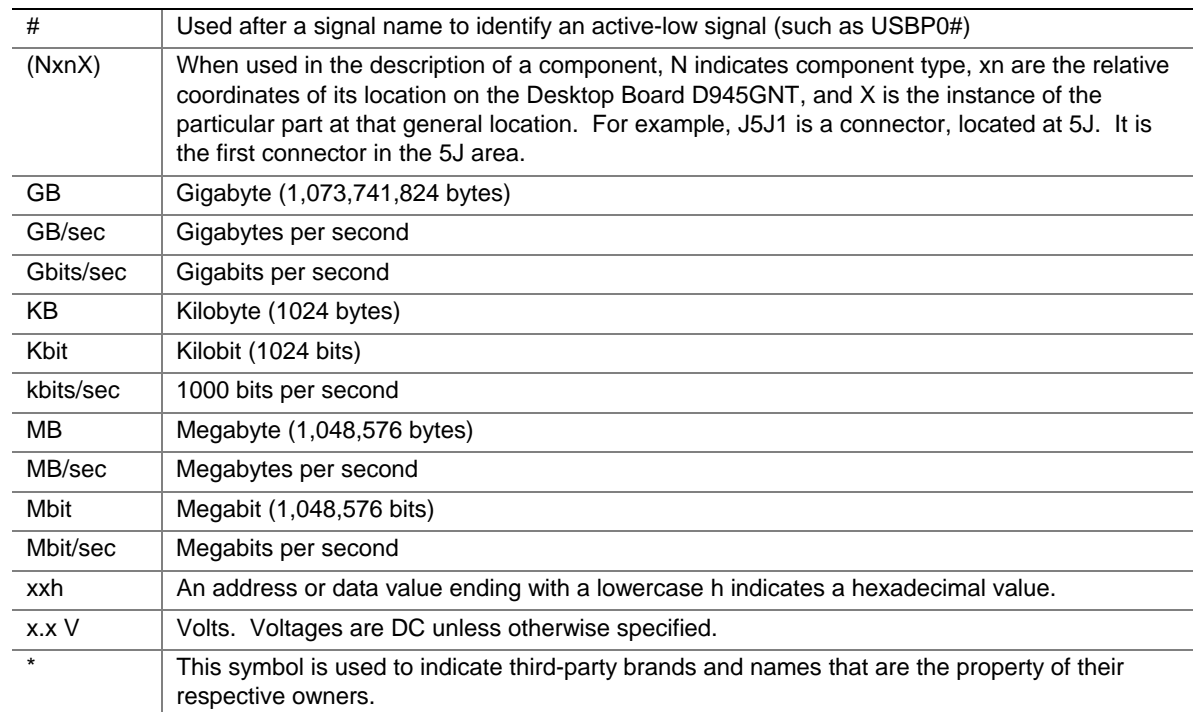

# **Other Common Notation**

# 1 Product Description

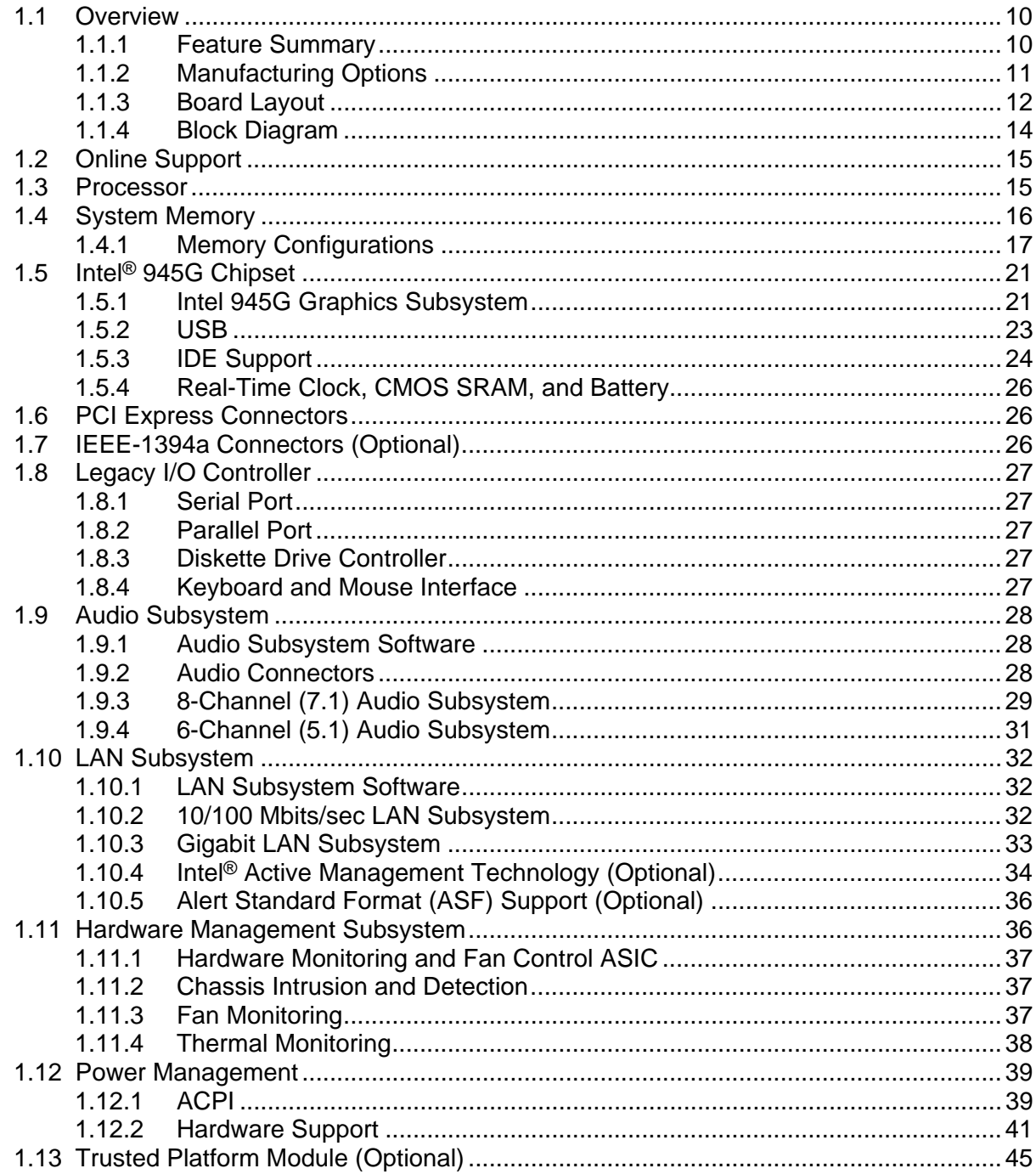

# 2 Technical Reference

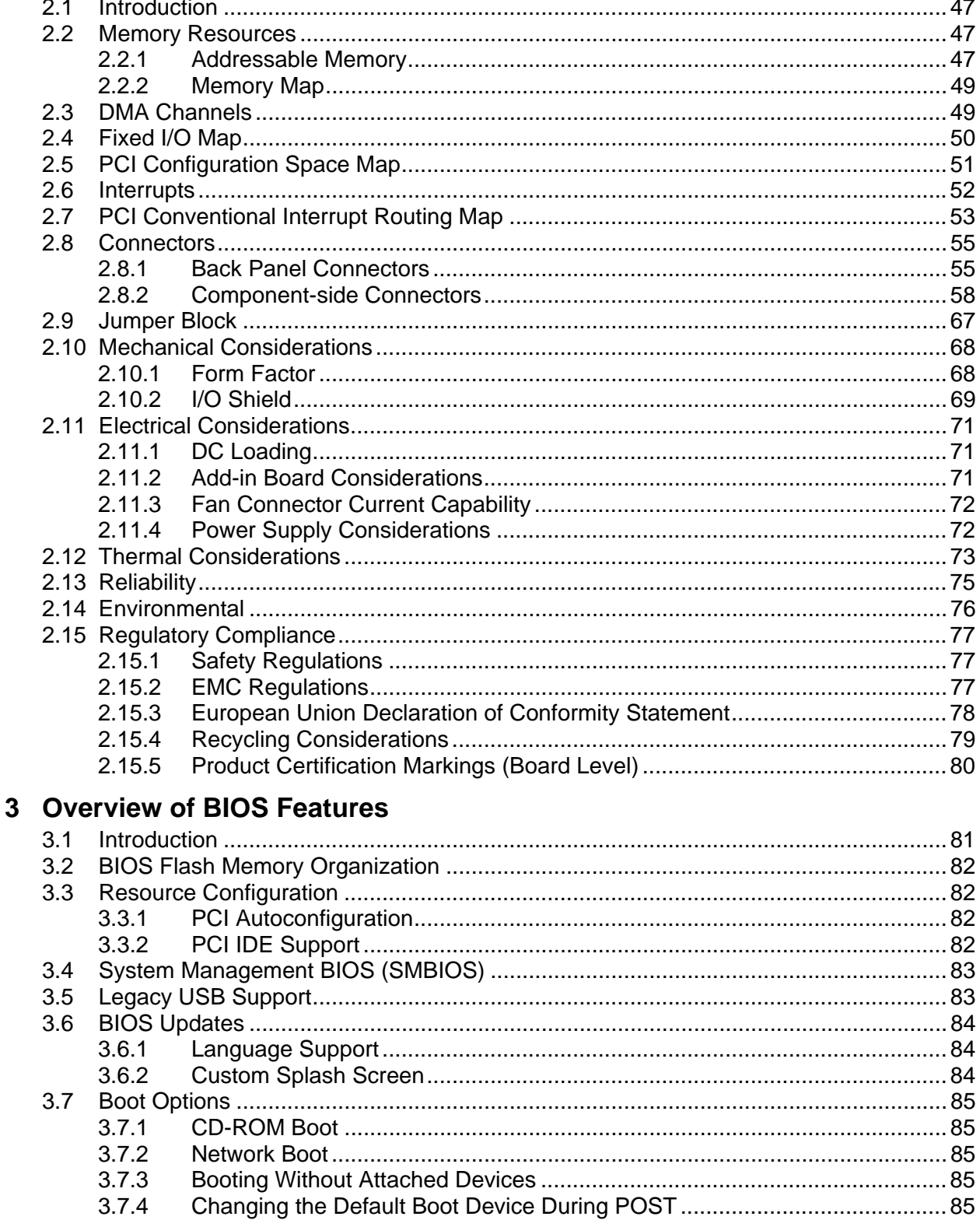

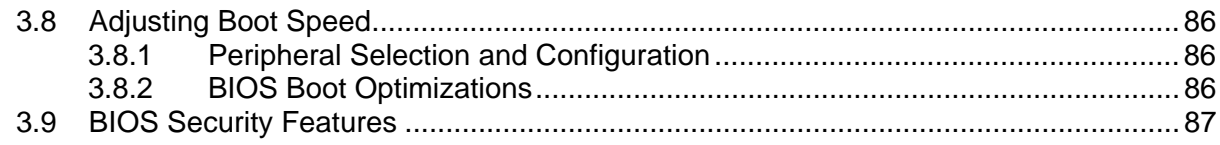

# **4 Error Messages and Beep Codes**

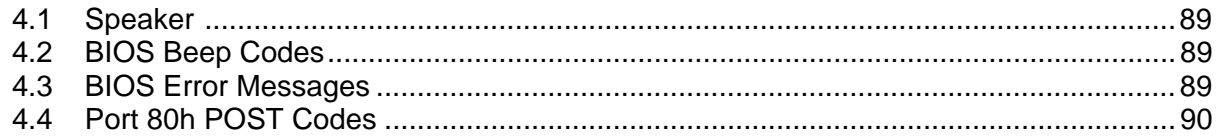

# **Figures**

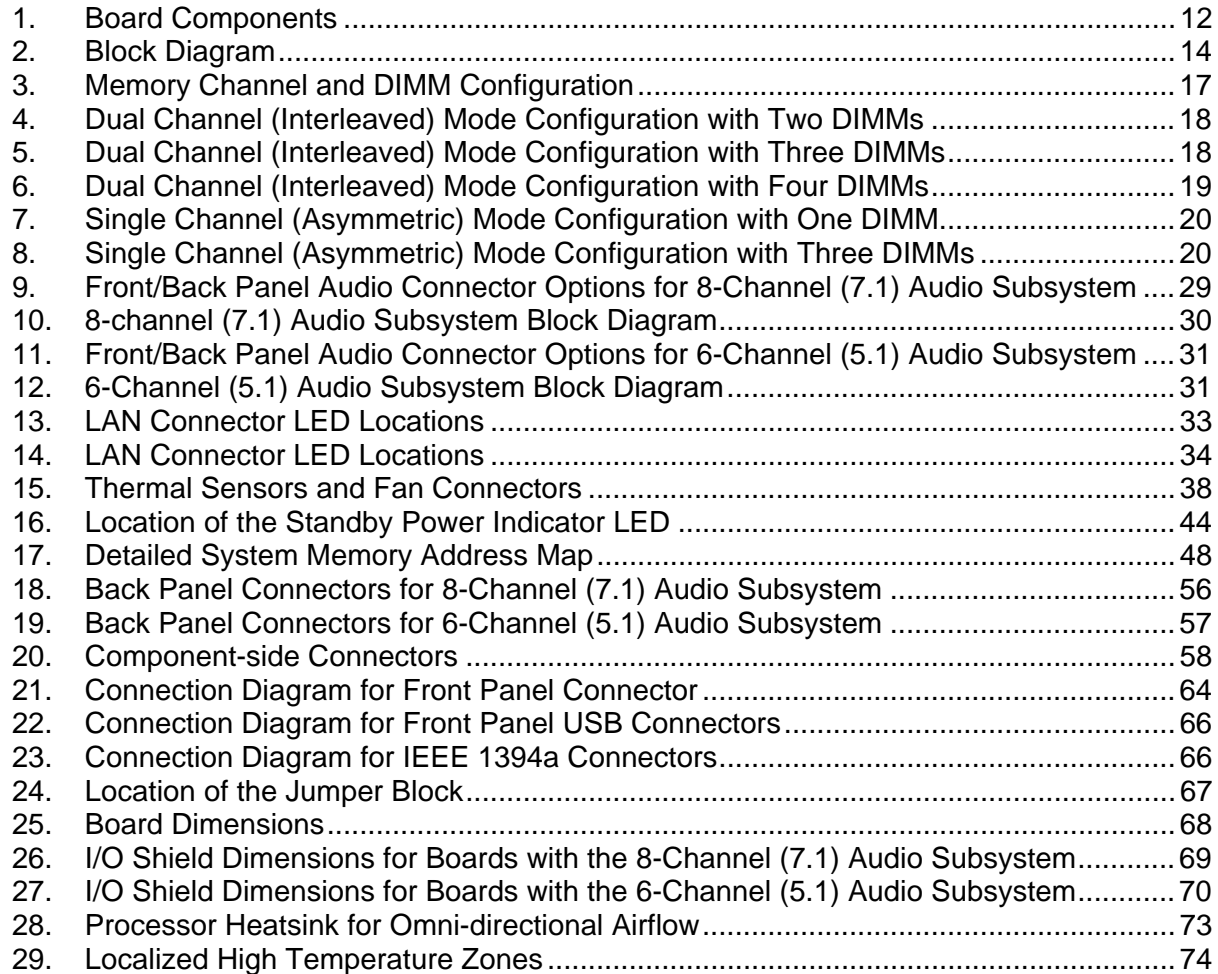

# **Tables**

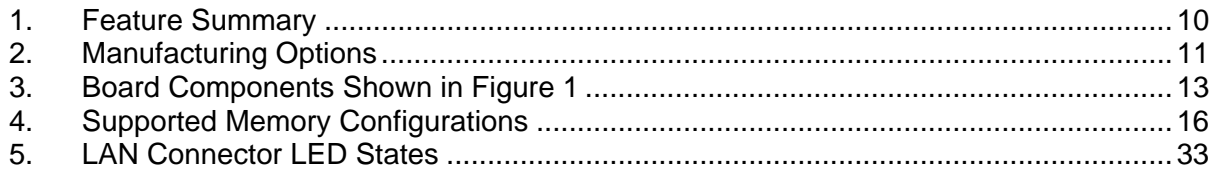

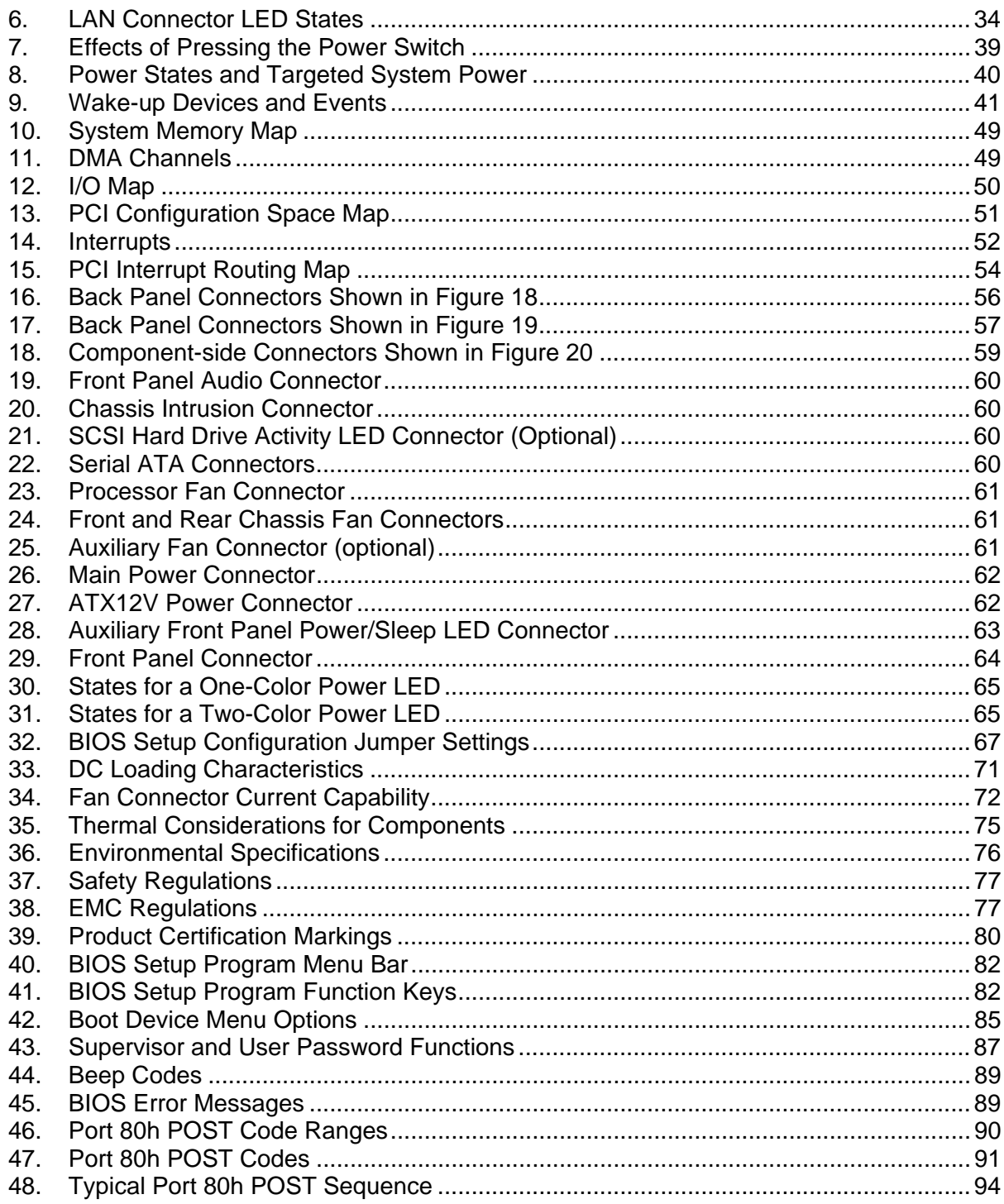

# **What This Chapter Contains**

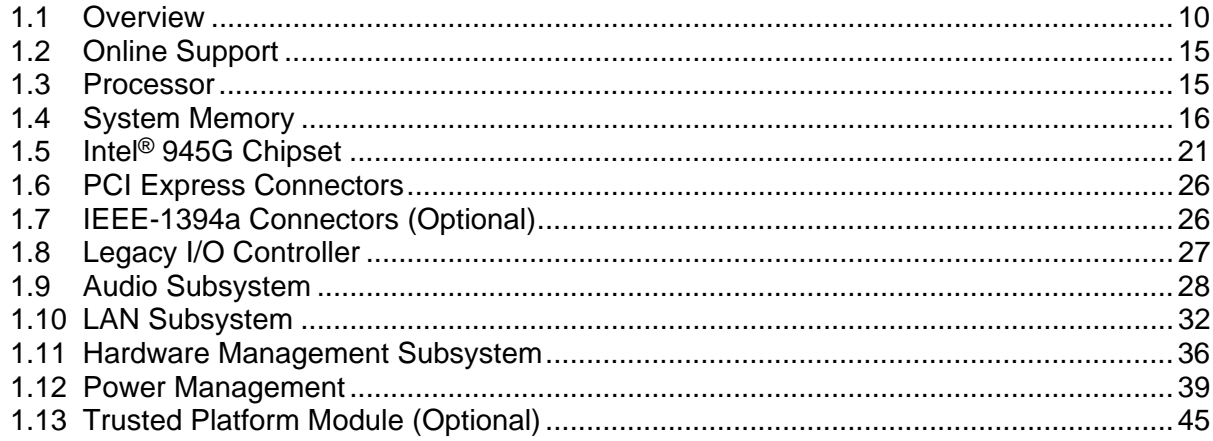

# <span id="page-9-0"></span>**1.1 Overview**

# **1.1.1 Feature Summary**

<span id="page-9-1"></span>[Table 1](#page-9-2) summarizes the major features of the board.

| <b>Form Factor</b>         | ATX (12.00 inches by 9.60 inches [304.80 millimeters by 243.84 millimeters])                              |  |
|----------------------------|----------------------------------------------------------------------------------------------------|--|
| <b>Processor</b>           | Support for an Intel® Pentium® 4 processor in an LGA775 socket with a 1066, 800,<br>or 533 MHz system bus |  |
| <b>Memory</b>              | • Four 240-pin DDR2 SDRAM Dual Inline Memory Module (DIMM) sockets                                        |  |
|                            | • Support for DDR2 667, DDR2 533, or DDR2 400 MHz DIMMs                                                   |  |
|                            | • Support for up to 4 GB of system memory                                                                 |  |
| <b>Chipset</b>             | Intel <sup>®</sup> 945G Chipset, consisting of:                                                           |  |
|                            | • Intel <sup>®</sup> 82945G Graphics Memory Controller Hub (GMCH)                                         |  |
|                            | • Intel <sup>®</sup> 82801G I/O Controller Hub (ICH7)                                                     |  |
| <b>Video</b>               | Intel <sup>®</sup> GMA950 onboard graphics subsystem                                                      |  |
| <b>Audio</b>               | Refer to Table 2 on page 11 for a description of audio subsystem options                                  |  |
| <b>Legacy I/O Control</b>  | Legacy I/O controller for diskette drive, serial, parallel, and PS/2* ports                               |  |
| <b>USB</b>                 | Support for USB 2.0 devices                                                                               |  |
| <b>Peripheral</b>          | • Eight USB ports                                                                                         |  |
| <b>Interfaces</b>          | • One serial port                                                                                         |  |
|                            | • One parallel port                                                                                       |  |
|                            | • Four Serial ATA interfaces                                                                              |  |
|                            | • One Parallel ATA IDE interface with UDMA 33, ATA-66/100 support                                         |  |
|                            | • One diskette drive interface                                                                            |  |
|                            | • PS/2 keyboard and mouse ports                                                                           |  |
| <b>LAN Support</b>         | Refer to Table 2 on page 11 for a description of LAN subsystem options.                                   |  |
| <b>BIOS</b>                | • Intel <sup>®</sup> BIOS (resident in the SPI Flash device)                                              |  |
|                            | • Support for Advanced Configuration and Power Interface (ACPI), Plug and Play,<br>and SMBIOS             |  |
| <b>Expansion</b>           | • Four PCI Conventional* bus connectors                                                                   |  |
| <b>Capabilities</b>        | • Two PCI Express* x1 bus add-in card connectors                                                          |  |
|                            | • One PCI Express x16 bus add-in card connector                                                           |  |
| <b>Instantly Available</b> | • Support for PCI Local Bus Specification Revision 2.3                                                    |  |
| <b>PC Technology</b>       | • Support for PCI Express Revision 1.0a                                                                   |  |
|                            | • Suspend to RAM support                                                                                  |  |
|                            | • Wake on PCI, RS-232, front panel, PS/2 devices, and USB ports                                           |  |
| <b>Hardware Monitor</b>    | Hardware monitoring and fan control ASIC                                                                  |  |
| <b>Subsystem</b>           | • Voltage sense to detect out of range power supply voltages                                              |  |
|                            | Thermal sense to detect out of range thermal values<br>٠                                                  |  |
|                            | Three fan connectors                                                                                      |  |
|                            | Three fan sense inputs used to monitor fan activity                                                       |  |
|                            | • Fan speed control                                                                                       |  |

<span id="page-9-2"></span>**Table 1. Feature Summary** 

# **1.1.2 Manufacturing Options**

<span id="page-10-0"></span>[Table 2](#page-10-1) describes the manufacturing options. Not every manufacturing option is available in all marketing channels. Please contact your Intel representative to determine which manufacturing options are available to you.

| <b>Audio Subsystem</b>                                     | Intel <sup>®</sup> High Definition Audio subsystem in one of the following configurations:                                                                          |  |  |
|------------------------------------------------------------|----------------------------------------------------------------------------------------------------|--|--|
|                                                            | • 8-channel (7.1) audio subsystem with five analog audio outputs and two S/PDIF<br>digital audio outputs (coaxial and optical) using the Sigmatel* 9223 audio codec |  |  |
|                                                            | 6-channel (5.1) audio subsystem with three analog audio outputs using the<br>$\bullet$<br>Sigmatel 9220 audio codec                                                 |  |  |
| <b>Auxiliary fan</b><br>connector                          | Additional fan connector for use in larger chassis                                                                                                    |  |  |
| <b>IEEE-1394a</b><br>Interface                             | IEEE-1394a controller and three IEEE-1394a connectors (one back panel connector,<br>two front-panel connectors)                                                     |  |  |
| <b>LAN subsystem</b>                                       | The board provides one of the following:                                                                                                    |  |  |
|                                                            | Gigabit (10/100/1000 Mbits/sec) LAN subsystem using the<br>Intel <sup>®</sup> 82573E/82573V/82574V Gigabit Ethernet Controller                                      |  |  |
|                                                            | • 10/100 Mbits/sec LAN subsystem using the Intel® 82562GX/82562GZ Platform<br>LAN Connect (PLC) device                                                              |  |  |
| <b>SATA RAID</b>                                           | Intel® 82801GR I/O Controller Hub (ICH7-R) for RAID support (levels 0,1, 0+1, and 5)<br>on the SATA interface                                                       |  |  |
| <b>SCSI Hard Drive</b><br><b>Activity LED</b><br>Connector | Allows add-in hard drive controllers (SCSI or other) to use the same LED as the<br>onboard IDE controller                                                           |  |  |
| <b>Trusted Platform</b><br>Module (TPM),<br>revision 1.2   | A component that enhances platform security                                                                                                    |  |  |
|                                                            |                                                                                                    |  |  |

<span id="page-10-1"></span>**Table 2. Manufacturing Options** 

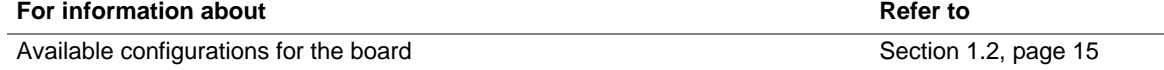

# **1.1.3 Board Layout**

<span id="page-11-0"></span>[Figure 1](#page-11-1) shows the location of the major components.

<span id="page-11-1"></span>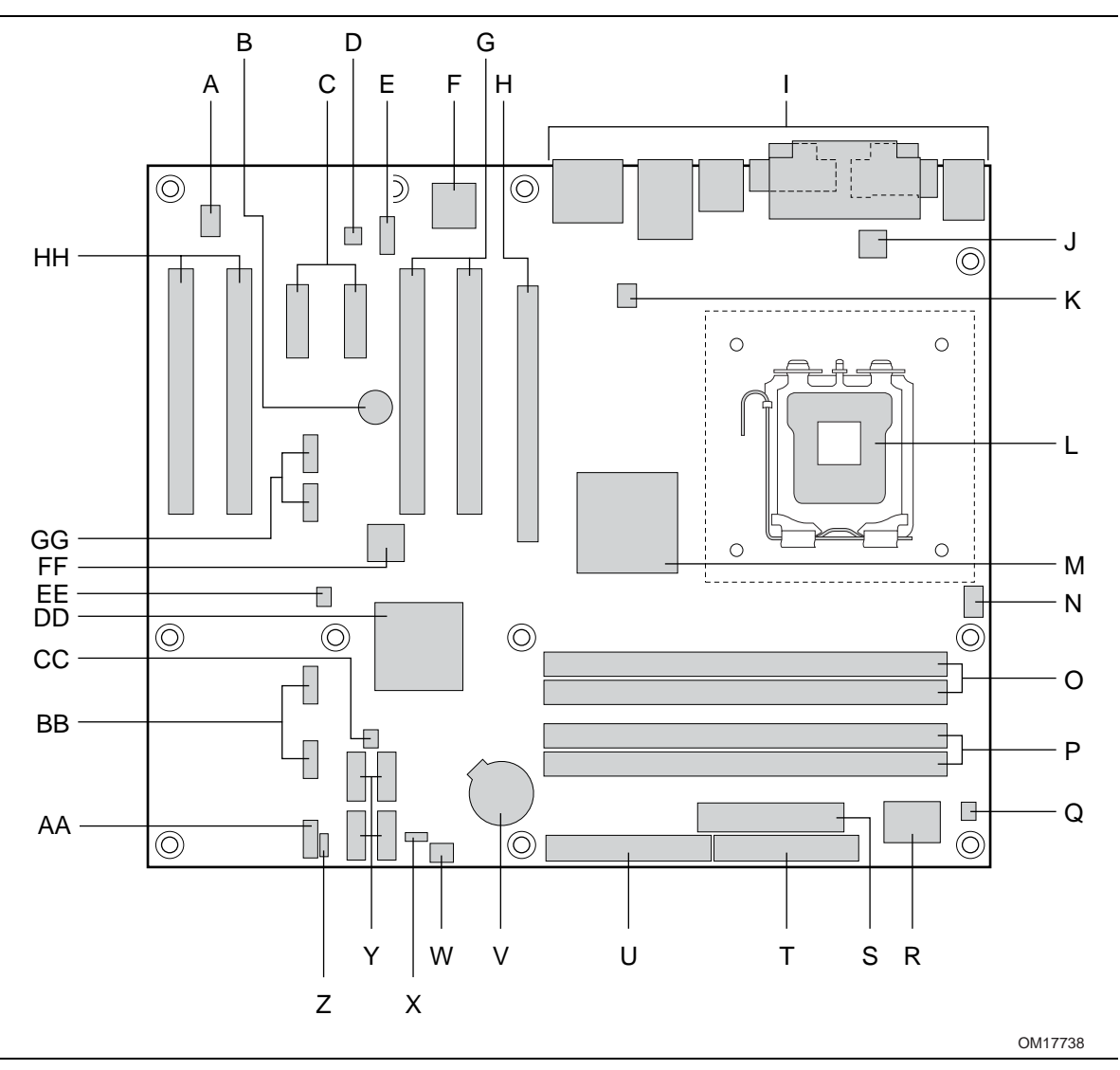

**Figure 1. Board Components** 

[Table 3](#page-12-0) lists the components identified in [Figure 1.](#page-11-1) 

| Item/callout<br>from Figure 1 | <b>Description</b>                               |  |
|-------------------------------|--------------------------------------------------|--|
| A                             | Auxiliary fan connector (optional)               |  |
| B                             | Speaker                                          |  |
| C                             | PCI Express x1 bus add-in card connectors [2]    |  |
| D                             | Audio codec                                      |  |
| Е                             | Front panel audio connector                      |  |
| F                             | Ethernet device                                  |  |
| G                             | PCI Conventional bus add-in card connectors [2]  |  |
| H                             | PCI Express x16 bus add-in card connector        |  |
| I                             | Back panel connectors                            |  |
| J                             | +12V power connector (ATX12V)                    |  |
| Κ                             | Rear chassis fan connector                       |  |
| L                             | LGA775 processor socket                          |  |
| М                             | Intel 82945G GMCH                                |  |
| N                             | Processor fan connector                          |  |
| O                             | DIMM Channel A sockets [2]                       |  |
| P                             | DIMM Channel B sockets [2]                       |  |
| Q                             | SCSI LED connector (optional)                    |  |
| R                             | Legacy I/O controller                            |  |
| S                             | Power connector                                  |  |
| $\mathsf T$                   | Diskette drive connector                         |  |
| U                             | Parallel ATE IDE connector                       |  |
| V                             | <b>Battery</b>                                   |  |
| W                             | Front chassis fan connector                      |  |
| X                             | BIOS Setup configuration jumper block            |  |
| Y                             | Serial ATA connectors [4]                        |  |
| Ζ                             | Auxiliary front panel power LED connector        |  |
| AA                            | Front panel connector                            |  |
| BB                            | Front panel USB connectors [2]                   |  |
| CС                            | Chassis intrusion connector                      |  |
| DD                            | Intel 82801G I/O Controller Hub (ICH7)           |  |
| EE                            | SPI flash device                                 |  |
| FF                            | IEEE-1394a controller (optional)                 |  |
| GG                            | Front panel IEEE-1394a connectors (optional) [2] |  |
| HH                            | PCI Conventional bus add-in card connectors [2]  |  |

<span id="page-12-0"></span>**Table 3. Board Components Shown in [Figure 1](#page-11-1)** 

### **1.1.4 Block Diagram**

<span id="page-13-1"></span><span id="page-13-0"></span>[Figure 2](#page-13-1) is a block diagram of the major functional areas.

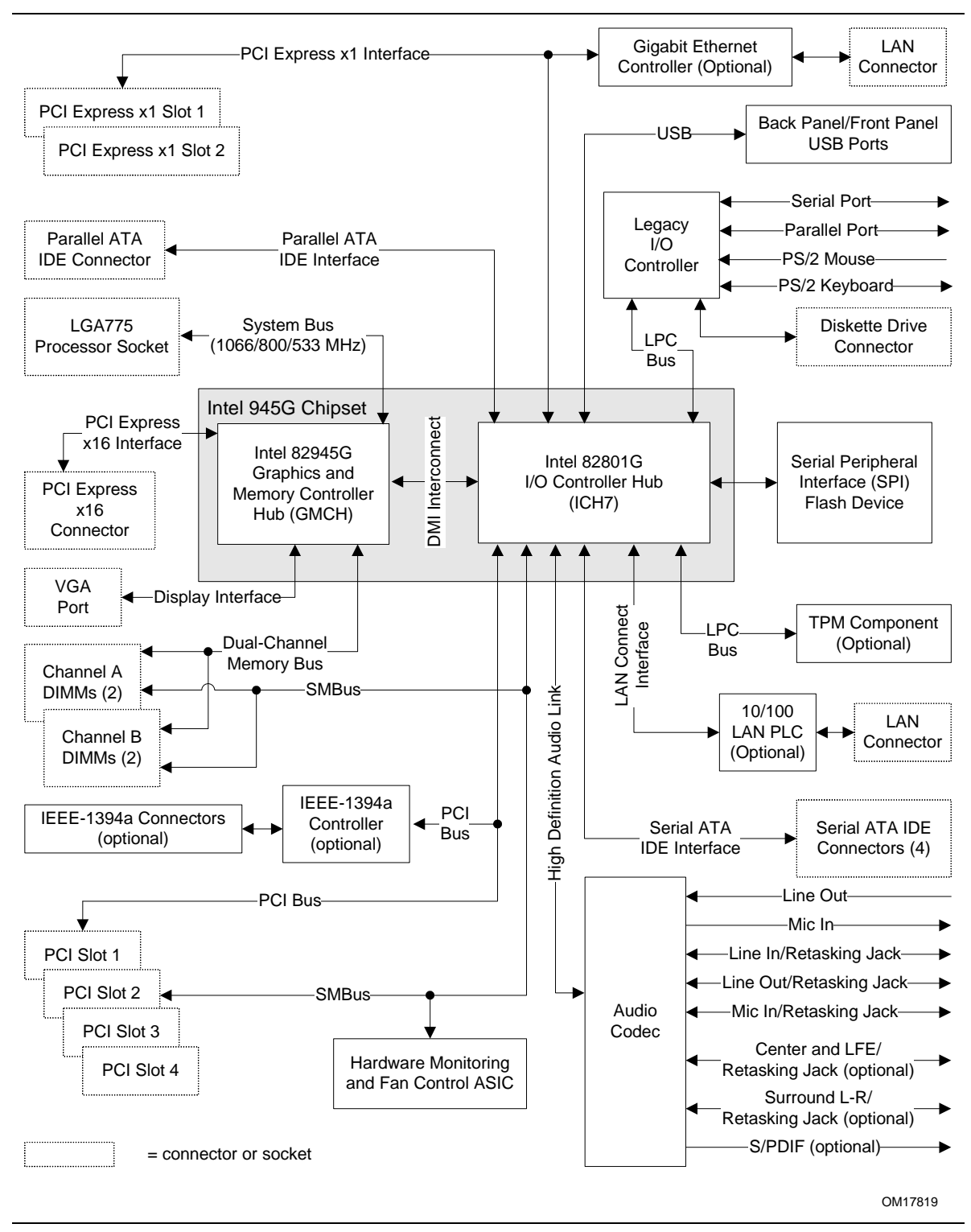

**Figure 2. Block Diagram** 

# **1.2 Online Support**

<span id="page-14-0"></span>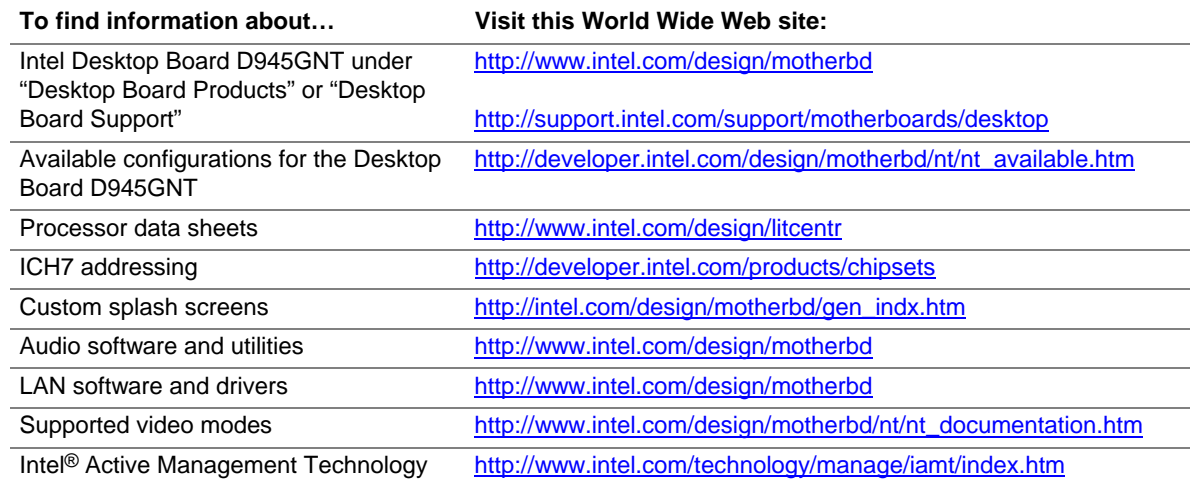

# **1.3 Processor**

<span id="page-14-1"></span>The board is designed to support Intel Pentium 4 processors in an LGA775 processor socket with a 1066, 800, or 533 MHz system bus. See the Intel web site listed below for the most up-to-date list of supported processors.

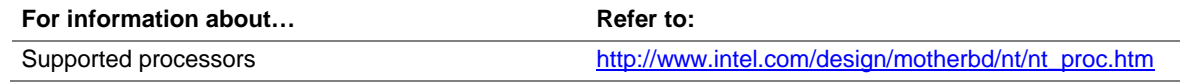

# $\hat{A}$  **CAUTION**

*Use only the processors listed on web site above. Use of unsupported processors can damage the board, the processor, and the power supply.* 

# **X** INTEGRATOR'S NOTE

*Use only ATX12V-compliant power supplies.* 

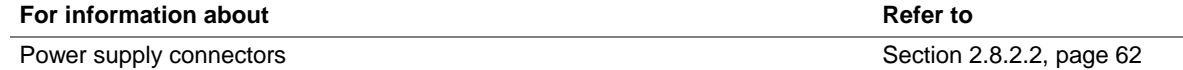

# **1.4 System Memory**

<span id="page-15-0"></span>The board has four DIMM sockets and support the following memory features:

- 1.8 V (only) DDR2 SDRAM DIMMs with gold-plated contacts
- Unbuffered, single-sided or double-sided DIMMs with the following restriction: Double-sided DIMMS with x16 organization are not supported.
- 4 GB maximum total system memory. Refer to Section [2.2.1](#page-46-2) on page [47](#page-46-2) for information on the total amount of addressable memory.
- Minimum total system memory: 128 MB
- Non-ECC DIMMs
- Serial Presence Detect
- DDR2 667, DDR2 533, or DDR2 400 MHz SDRAM DIMMs

#### **NOTES**

- *Remove the PCI Express x16 video card before installing or upgrading memory to avoid interference with the memory retention mechanism.*
- *To be fully compliant with all applicable DDR SDRAM memory specifications, the board should be populated with DIMMs that support the Serial Presence Detect (SPD) data structure. This allows the BIOS to read the SPD data and program the chipset to accurately configure memory settings for optimum performance. If non-SPD memory is installed, the BIOS will attempt to correctly configure the memory settings, but performance and reliability may be impacted or the DIMMs may not function under the determined frequency.*

[Table 4](#page-15-1) lists the supported DIMM configurations.

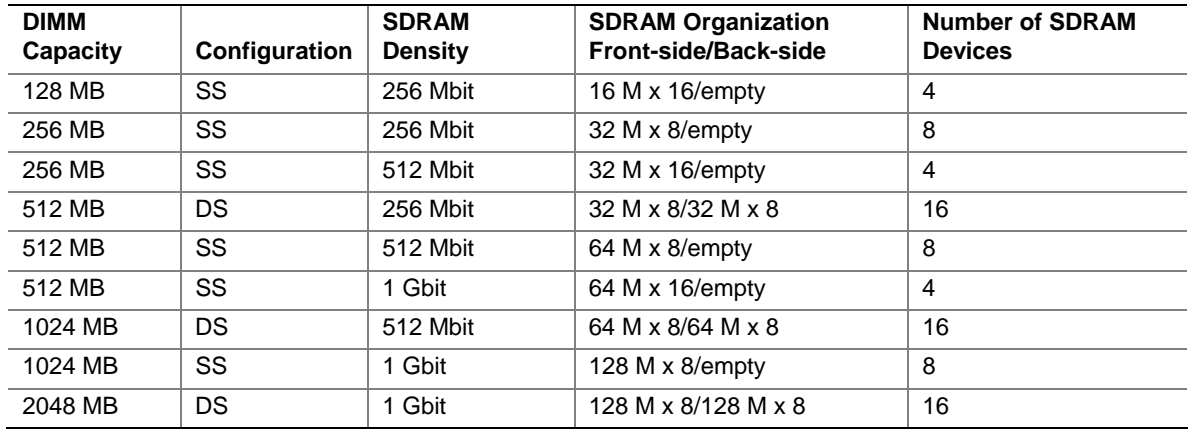

#### <span id="page-15-1"></span>**Table 4. Supported Memory Configurations**

Note: In the second column, "DS" refers to double-sided memory modules (containing two rows of SDRAM) and "SS" refers to single-sided memory modules (containing one row of SDRAM).

# **X** INTEGRATOR'S NOTE

*It is possible to install four 2048 MB (2 GB) modules for a total of 8 GB of system memory, however, only 4 GB of address space is available. Refer to Section [2.2.1,](#page-46-2) on page [47](#page-46-2) for additional information on available memory.* 

### **1.4.1 Memory Configurations**

<span id="page-16-0"></span>The Intel 82945G GMCH supports two types of memory organization:

- **Dual channel (Interleaved) mode**. This mode offers the highest throughput for real world applications. Dual channel mode is enabled when the installed memory capacities of both DIMM channels are equal. Technology and device width can vary from one channel to the other but the installed memory capacity for each channel must be equal. If different speed DIMMs are used between channels, the slowest memory timing will be used.
- **Single channel (Asymmetric) mode**. This mode is equivalent to single channel bandwidth operation for real world applications. This mode is used when only a single DIMM is installed or the memory capacities are unequal. Technology and device width can vary from one channel to the other. If different speed DIMMs are used between channels, the slowest memory timing will be used.

[Figure 3](#page-16-1) illustrates the memory channel and DIMM configuration.

#### $\equiv$  **NOTE**

*The DIMM0 sockets of both channels are blue. The DIMM1 sockets of both channels are black.* 

<span id="page-16-1"></span>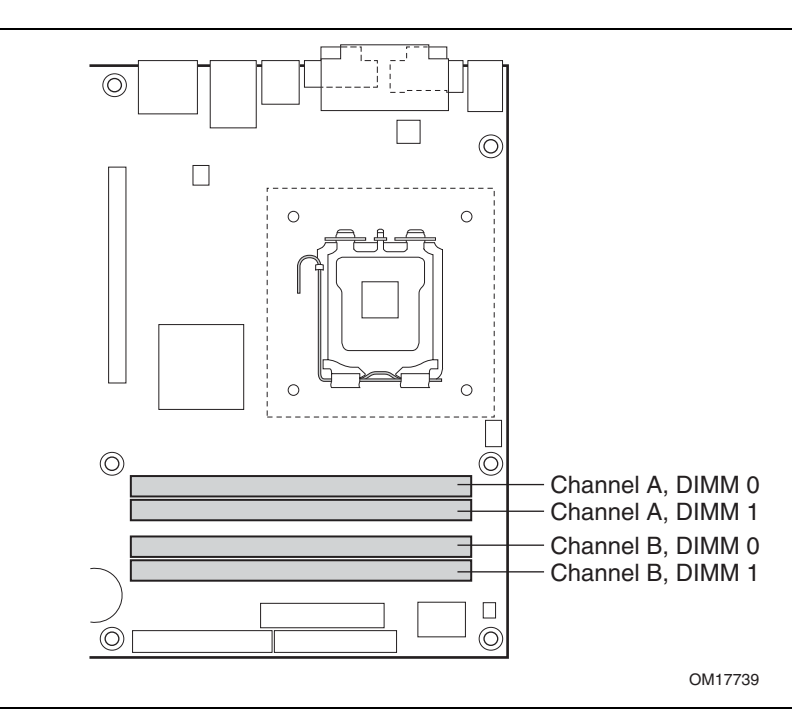

**Figure 3. Memory Channel and DIMM Configuration** 

#### **1.4.1.1 Dual Channel (Interleaved) Mode Configurations**

[Figure 4](#page-17-0) shows a dual channel configuration using two DIMMs. In this example, the DIMM0 (blue) sockets of both channels are populated with identical DIMMs.

<span id="page-17-0"></span>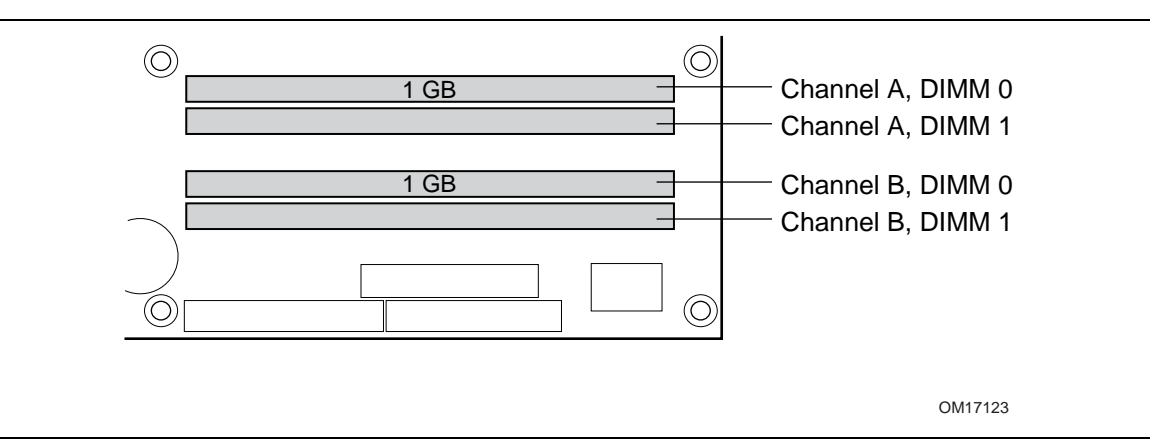

**Figure 4. Dual Channel (Interleaved) Mode Configuration with Two DIMMs** 

[Figure 5](#page-17-1) shows a dual channel configuration using three DIMMs. In this example, the combined capacity of the two DIMMs in Channel A equal the capacity of the single DIMM in the DIMM0 (blue) socket of Channel B.

<span id="page-17-1"></span>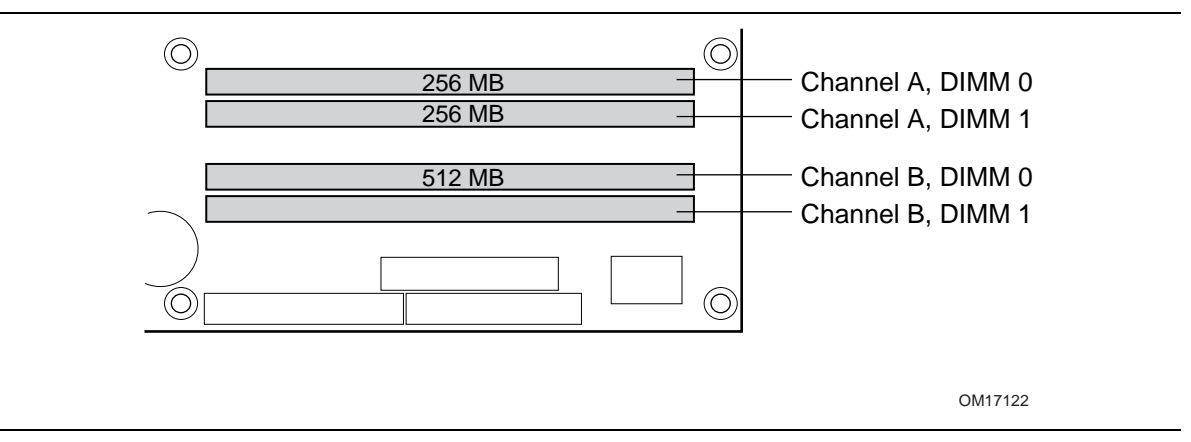

**Figure 5. Dual Channel (Interleaved) Mode Configuration with Three DIMMs** 

[Figure 6](#page-18-0) shows a dual channel configuration using four DIMMs. In this example, the combined capacity of the two DIMMs in Channel A equal the combined capacity of the two DIMMs in Channel B. Also, the DIMMs are matched between DIMM0 and DIMM1 of both channels.

<span id="page-18-0"></span>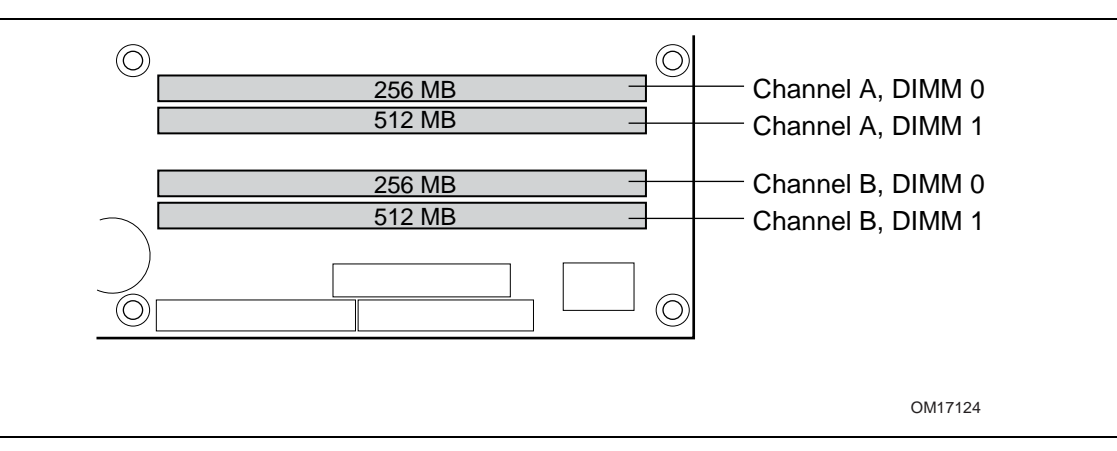

**Figure 6. Dual Channel (Interleaved) Mode Configuration with Four DIMMs** 

#### **1.4.1.2 Single Channel (Asymmetric) Mode Configurations**

#### $\equiv$  **NOTE**

*Dual channel (Interleaved) mode configurations provide the highest memory throughput.* 

[Figure 7](#page-19-0) shows a single channel configuration using one DIMM. In this example, only the DIMM0 (blue) socket of Channel A is populated. Channel B is not populated.

<span id="page-19-0"></span>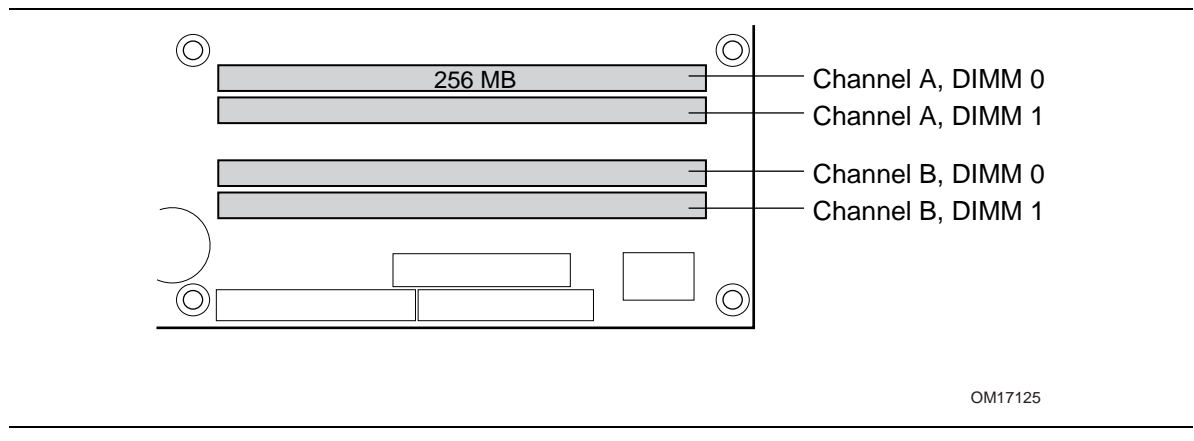

**Figure 7. Single Channel (Asymmetric) Mode Configuration with One DIMM** 

[Figure 8](#page-19-1) shows a single channel configuration using three DIMMs. In this example, the combined capacity of the two DIMMs in Channel A does not equal the capacity of the single DIMM in the DIMM0 (blue) socket of Channel B.

<span id="page-19-1"></span>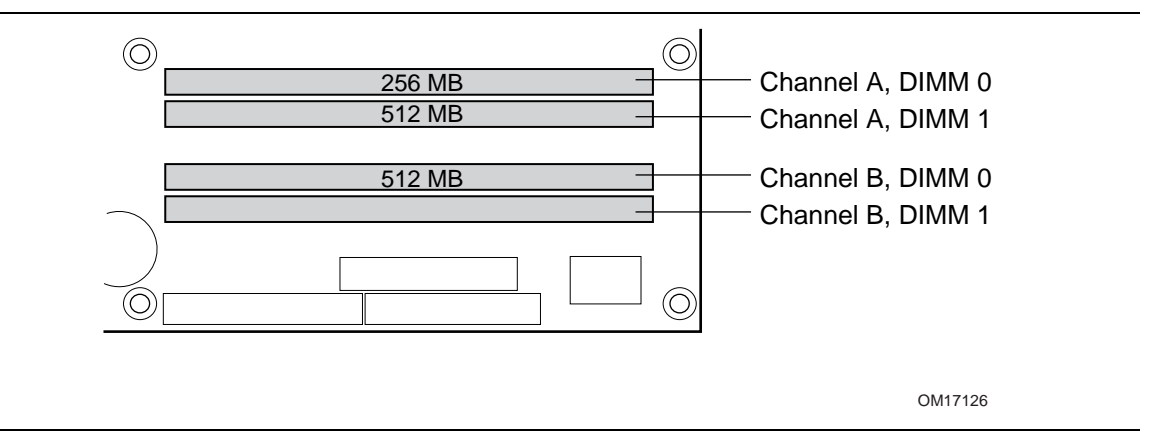

**Figure 8. Single Channel (Asymmetric) Mode Configuration with Three DIMMs** 

# **1.5 Intel**® **945G Chipset**

<span id="page-20-0"></span>The Intel 945G chipset consists of the following devices:

- Intel 82945G Graphics Memory Controller Hub (GMCH) with Direct Media Interface (DMI) interconnect
- Intel 82801G I/O Controller Hub (ICH7) with DMI interconnect

The GMCH component provides interfaces to the CPU, memory, PCI Express, and the DMI interconnect. The component also provides integrated graphics capabilities supporting 3D, 2D and display capabilities. The ICH7 is a centralized controller for the board's I/O paths.

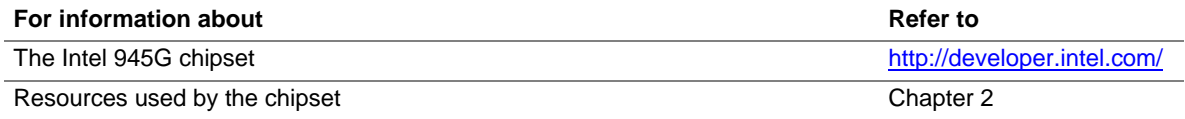

### **1.5.1 Intel 945G Graphics Subsystem**

<span id="page-20-1"></span>The Intel 945G chipset contains two separate, mutually exclusive graphics options. Either the GMA950 graphics controller (contained within the 82945G GMCH) is used, or a PCI Express x16 add-in card can be used. When a PCI Express x16 add-in card is installed, the GMA950 graphics controller is disabled.

#### **1.5.1.1 Intel**® **GMA950 Graphics Controller**

The Intel GMA950 graphics controller features the following:

- 400 MHz core frequency
- High performance 3-D setup and render engine
- High quality texture engine
	- DX9\* Compliant Hardware Pixel Shader 2.0
	- Alpha and luminance maps
	- Texture color-keying/chroma-keying
	- Cubic environment reflection mapping
	- Enhanced texture blending functions
- 3D Graphics Rendering enhancements
	- ⎯ 1.3 Dual Texture GigaPixel/Sec Fill Rate
	- $-$  16 and 32 bit color
	- $\sim$  Maximum 3D supported resolution of 1600 x 1200 x 32 at 85 Hz
	- Vertex cache
	- ⎯ Anti-aliased lines
	- ⎯ OpenGL\* version 1.4 support with vertex buffer and EXT\_Shadow extensions
- 2D Graphics enhancements
	- $-8$ , 16, and 32 bit color
	- Optimized 256-bit BLT engine
	- Color space conversion
	- Anti-aliased lines
- Video
	- Hardware motion compensation for MPEG2
	- Software DVD at 30 fps full screen
- Display
	- Integrated 24-bit 400 MHz RAMDAC
	- $\sim$  Up to 2048 x 1536 at 75 Hz refresh (QXGA)
	- DDC2B compliant interface
	- With Advanced Digital Display (ADD2/ADD2+) cards, support for TV-out / TV-in and DVI digital display connections
	- ⎯ Supports flat panels up to 2048 x 1536 at 60Hz or digital CRT/HDTV at 1920 x 1080 at 85 Hz (with ADD2/ADD2+)
	- ⎯ Two multiplexed DVO port interfaces with 200 MHz pixel clocks using an ADD2/ADD2+ card
- Dynamic Video Memory Technology (DVMT) support up to 224 MB
- Intel<sup>®</sup> Zoom Utility

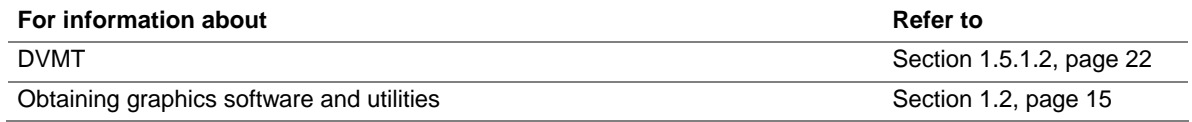

### **1.5.1.2 Dynamic Video Memory Technology (DVMT)**

<span id="page-21-0"></span>DVMT enables enhanced graphics and memory performance through Direct AGP, and highly efficient memory utilization. DVMT ensures the most efficient use of available system memory for maximum 2-D/3-D graphics performance. Up to 224 MB of system memory can be allocated to DVMT on systems that have 512 MB or more of total system memory installed. Up to 128 MB can be allocated to DVMT on systems that have 256 MB but less than 512 MB of total installed system memory. Up to 64 MB can be allocated to DVMT when less than 256 MB of system memory is installed. DVMT returns system memory back to the operating system when the additional system memory is no longer required by the graphics subsystem.

DVMT will always use a minimal fixed portion of system physical memory (as set in the BIOS Setup program) for compatibility with legacy applications. An example of this would be when using VGA graphics under DOS. Once loaded, the operating system and graphics drivers allocate additional system memory to the graphics buffer as needed for performing graphics functions.

### ■> NOTE

*The use of DVMT requires operating system driver support.* 

#### **1.5.1.3 Advanced Digital Display (ADD2/ADD2+) Card Support**

The GMCH routes two multiplexed DVO ports that are each capable of driving up to a 200 MHz pixel clock to the PCI Express x16 connector. The DVO ports can be paired for a dual channel configuration to support up to a 400 MHz pixel clock. When an ADD2/ADD2+ card is detected, the Intel GMA950 graphics controller is enabled and the PCI Express x16 connector is configured for DVO mode. DVO mode enables the DVO ports to be accessed by the ADD2/ADD2+ card. An ADD2/ADD2+ card can either be configured to support simultaneous display with the primary VGA display or can be configured to support dual independent display as an extended desktop configuration with different color depths and resolutions. ADD2/ADD2+ cards can be designed to support the following configurations:

- TV-Out (composite video)
- Transition Minimized Differential Signaling (TMDS) for DVI 1.0
- Low Voltage Differential Signaling (LVDS)
- Single device operating in dual channel mode
- VGA output
- HDTV output

#### **1.5.1.4 Configuration Modes**

A list of supported modes for the Intel GMA950 graphics controller is available as a downloadable document.

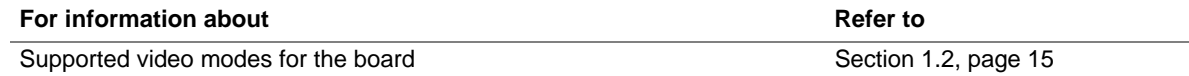

# **1.5.2 USB**

<span id="page-22-0"></span>The board supports up to eight USB 2.0 ports, supports UHCI and EHCI, and uses UHCI- and EHCI-compatible drivers.

The ICH7 provides the USB controller for all ports. The port arrangement is as follows:

- Four ports are implemented with dual stacked back panel connectors adjacent to the audio connectors
- Four ports are routed to two separate front panel USB connectors

#### ■ **NOTE**

*Computer systems that have an unshielded cable attached to a USB port may not meet FCC Class B requirements, even if no device is attached to the cable. Use shielded cable that meets the requirements for full-speed devices.* 

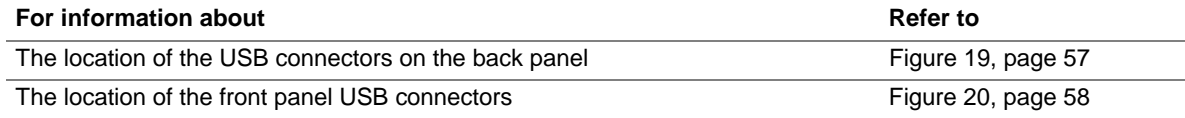

# **1.5.3 IDE Support**

<span id="page-23-0"></span>The board provides five IDE interface connectors:

- One parallel ATA IDE connector that supports two devices
- Four serial ATA IDE connectors that support one device per connector

#### **1.5.3.1 Parallel ATE IDE Interface**

The ICH7's Parallel ATA IDE controller has one bus-mastering Parallel ATA IDE interface. The Parallel ATA IDE interface supports the following modes:

- Programmed I/O (PIO): processor controls data transfer.
- 8237-style DMA: DMA offloads the processor, supporting transfer rates of up to 16 MB/sec.
- Ultra DMA: DMA protocol on IDE bus supporting host and target throttling and transfer rates of up to 33 MB/sec.
- ATA-66: DMA protocol on IDE bus supporting host and target throttling and transfer rates of up to 66 MB/sec. ATA-66 protocol is similar to Ultra DMA and is device driver compatible.
- ATA-100: DMA protocol on IDE bus allows host and target throttling. The ICH7's ATA-100 logic can achieve read transfer rates up to 100 MB/sec and write transfer rates up to 88 MB/sec.

### $\blacksquare$  NOTE

*ATA-66 and ATA-100 are faster timings and require a specialized cable to reduce reflections, noise, and inductive coupling.* 

The Parallel ATA IDE interface also supports ATAPI devices (such as CD-ROM drives) and ATA devices using the transfer modes.

The BIOS supports Logical Block Addressing (LBA) and Extended Cylinder Head Sector (ECHS) translation modes. The drive reports the transfer rate and translation mode to the BIOS.

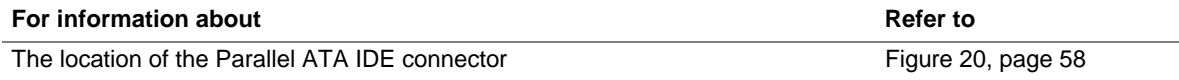

#### **1.5.3.2 Serial ATA Interfaces**

The ICH7's Serial ATA controller offers four independent Serial ATA ports with a theoretical maximum transfer rate of 3 Gbits/sec per port. One device can be installed on each port for a maximum of four Serial ATA devices. A point-to-point interface is used for host to device connections, unlike Parallel ATA IDE which supports a master/slave configuration and two devices per channel.

For compatibility, the underlying Serial ATA functionality is transparent to the operating system. The Serial ATA controller can operate in both legacy and native modes. In legacy mode, standard IDE I/O and IRQ resources are assigned (IRQ 14 and 15). In Native mode, standard PCI Conventional bus resource steering is used. Native mode is the preferred mode for configurations using the Windows\* XP and Windows 2000 operating systems.

#### $\Rightarrow$  **NOTE**

*Many Serial ATA drives use new low-voltage power connectors and require adaptors or power supplies equipped with low-voltage power connectors.* 

For more information, see: <http://www.serialata.org/>

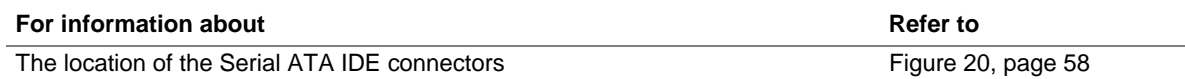

#### **1.5.3.3 Serial ATA RAID (Optional)**

The optional ICH7-R supports the following RAID (Redundant Array of Independent Drives) levels:

- **RAID 0** data striping. Multiple physical drives can be teamed together to create one logical drive. As data is written or retrieved from the logical drive, both drives operate in parallel, thus increasing the throughput. The ICH7-R allows for more than two drives to be used in a RAID 0 configuration.
- **RAID 1** data mirroring. Multiple physical drives maintain duplicate sets of all data on separate disk drives. Level 1 provides the highest data reliability because two complete copies of all information are maintained. The ICH7-R allows for two or four drives to be used in a RAID 1 configuration.
- **RAID 0+1 (or RAID 10)** data striping and mirroring. RAID 0+1 combines multiple mirrored drives (RAID 1) with data striping (RAID 0) into a single array. This provides the highest performance with data protection. Data is striped across all mirrored sets. RAID 0+1 utilizes several drives to stripe data (increased performance) and then makes a copy of the striped drives to provide redundancy. The mirrored disks eliminate the overhead and delay of parity.
- **RAID 5** distributed parity. RAID Level 5 stripes data at a block level across several drives and distributes parity among the drives; no single disk is devoted to parity. Because parity data is distributed on each drive, read performance tends to be lower than other RAID types. RAID 5 requires the use of three or four drives.

#### **1.5.3.4 SCSI Hard Drive Activity LED Connector (Optional)**

The SCSI hard drive activity LED connector is a 1 x 2-pin connector that allows an add-in hard drive controller to use the same LED as the onboard IDE controller. For proper operation, this connector should be wired to the LED output of the add-in hard drive controller. The LED indicates when data is being read from, or written to, either the add-in hard drive controller or the onboard IDE controller (Parallel ATA or Serial ATA).

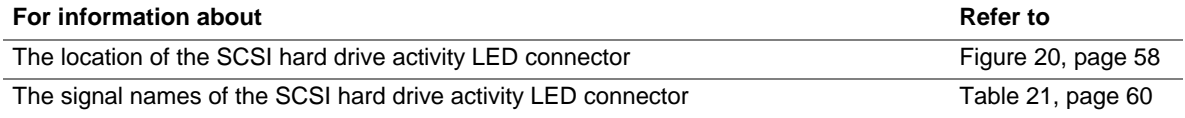

# **1.5.4 Real-Time Clock, CMOS SRAM, and Battery**

<span id="page-25-0"></span>A coin-cell battery (CR2032) powers the real-time clock and CMOS memory. When the computer is not plugged into a wall socket, the battery has an estimated life of three years. When the computer is plugged in, the standby current from the power supply extends the life of the battery. The clock is accurate to  $\pm$  13 minutes/year at 25 °C with 3.3 VSB applied.

### $\equiv$  **NOTE**

*If the battery and AC power fail, custom defaults, if previously saved, will be loaded into CMOS RAM at power-on.* 

# **1.6 PCI Express Connectors**

<span id="page-25-1"></span>The board provides the following PCI Express connectors:

- One PCI Express x16 connector supporting simultaneous transfer speeds up to 8 GBytes/sec
- Two PCI Express x1 connectors. The x1 interfaces support simultaneous transfer speeds up to 500 MBytes/sec

The PCI Express interface supports the PCI Conventional bus configuration mechanism so that the underlying PCI Express architecture is compatible with PCI Conventional compliant operating systems. Additional features of the PCI Express interface include the following:

- Support for the PCI Express enhanced configuration mechanism
- Automatic discovery, link training, and initialization
- Support for Active State Power Management (ASPM)
- SMBus 2.0 support
- Wake# signal supporting wake events from ACPI S1, S3, S4, or S5
- Software compatible with the PCI Power Management Event (PME) mechanism defined in the PCI Power Management Specification Rev. 1.1

# **1.7 IEEE-1394a Connectors (Optional)**

<span id="page-25-2"></span>The optional IEEE-1394a interface addresses interconnection of both computer peripherals and consumer electronics. The IEEE-1394a interface provides a throughput ranging from 100 Mbits/sec to 400 Mbits/sec. As a manufacturing option, the board includes three IEEE-1394a connectors as follows:

- One IEEE-1394a connector located on the back panel.
- Two IEEE-1394a front-panel connectors located on the component side.

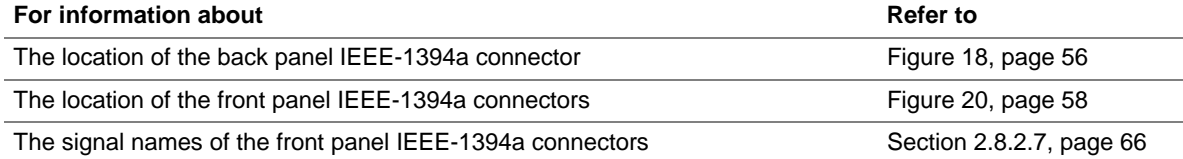

# **1.8 Legacy I/O Controller**

The legacy I/O controller provides the following features:

- One serial port
- One parallel port with Extended Capabilities Port (ECP) and Enhanced Parallel Port (EPP) support
- Serial IRQ interface compatible with serialized IRQ support for PCI Conventional bus systems
- PS/2-style mouse and keyboard interfaces
- Interface for one 1.44 MB or 2.88 MB diskette drive
- Intelligent power management, including a programmable wake-up event interface
- PCI Conventional bus power management support

<span id="page-26-1"></span>The BIOS Setup program provides configuration options for the legacy I/O controller.

#### **1.8.1 Serial Port**

The Serial port A connector is located on the back panel. The serial port supports data transfers at speeds up to 115.2 kbits/sec with BIOS support.

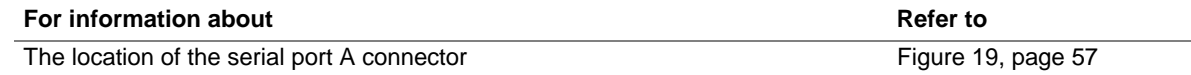

### **1.8.2 Parallel Port**

<span id="page-26-2"></span>The 25-pin D-Sub parallel port connector is located on the back panel. Use the BIOS Setup program to set the parallel port mode.

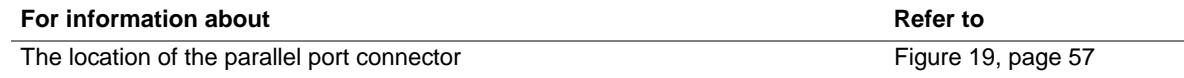

### **1.8.3 Diskette Drive Controller**

<span id="page-26-3"></span>The legacy I/O controller supports one diskette drive. Use the BIOS Setup program to configure the diskette drive interface.

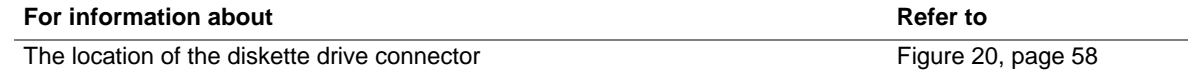

### **1.8.4 Keyboard and Mouse Interface**

<span id="page-26-4"></span>PS/2 keyboard and mouse connectors are located on the back panel.

#### $\blacktriangleright$  NOTE

*The keyboard is supported in the bottom PS/2 connector and the mouse is supported in the top PS/2 connector. Power to the computer should be turned off before a keyboard or mouse is connected or disconnected.* 

<span id="page-26-0"></span>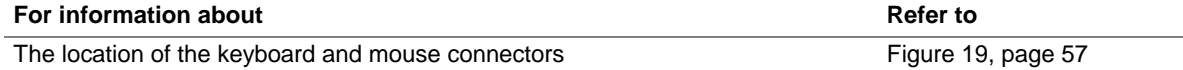

# **1.9 Audio Subsystem**

<span id="page-27-0"></span>The board supports the Intel High Definition audio subsystem based on the Sigmatel 9223 or the Sigmatel 9220 audio codec. The audio subsystem supports the following features:

- Advanced jack sense for the back panel audio jacks that enables the audio codec to recognize the device that is connected to an audio port. The back panel audio jacks are capable of retasking according to user's definition, or can be automatically switched depending on the recognized device type.
- Stereo input and output for all back panel jacks
- Line out and Mic in functions for front panel audio jacks
- A signal-to-noise (S/N) ratio of 95 dB

### **1.9.1 Audio Subsystem Software**

<span id="page-27-1"></span>Audio software and drivers are available from Intel's World Wide Web site.

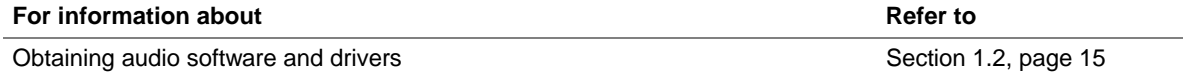

### **1.9.2 Audio Connectors**

<span id="page-27-2"></span>The board contains audio connectors on both the back panel and the component side of the board. The front panel audio connector provides mic in and line out signals for the front panel. The functions of the back panel audio connectors are dependent on which subsystem is present. The 8-channel (7.1) audio subsystem is described in Section [1.9.3;](#page-28-2) the 6-channel (5.1) audio subsystem is described in Section [1.9.4.](#page-30-3)

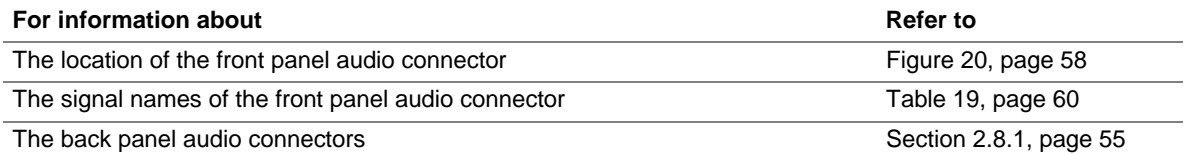

# **1.9.3 8-Channel (7.1) Audio Subsystem**

<span id="page-28-0"></span>The 8-channel (7.1) audio subsystem includes the following:

- Intel 82801G I/O Controller Hub (ICH7)
- Sigmatel 9223 audio codec
- Microphone input that supports a single dynamic, condenser, or electret microphone

The back panel audio connectors are configurable through the audio device drivers. The available configurable audio ports are shown in [Figure 9.](#page-28-1)

<span id="page-28-1"></span>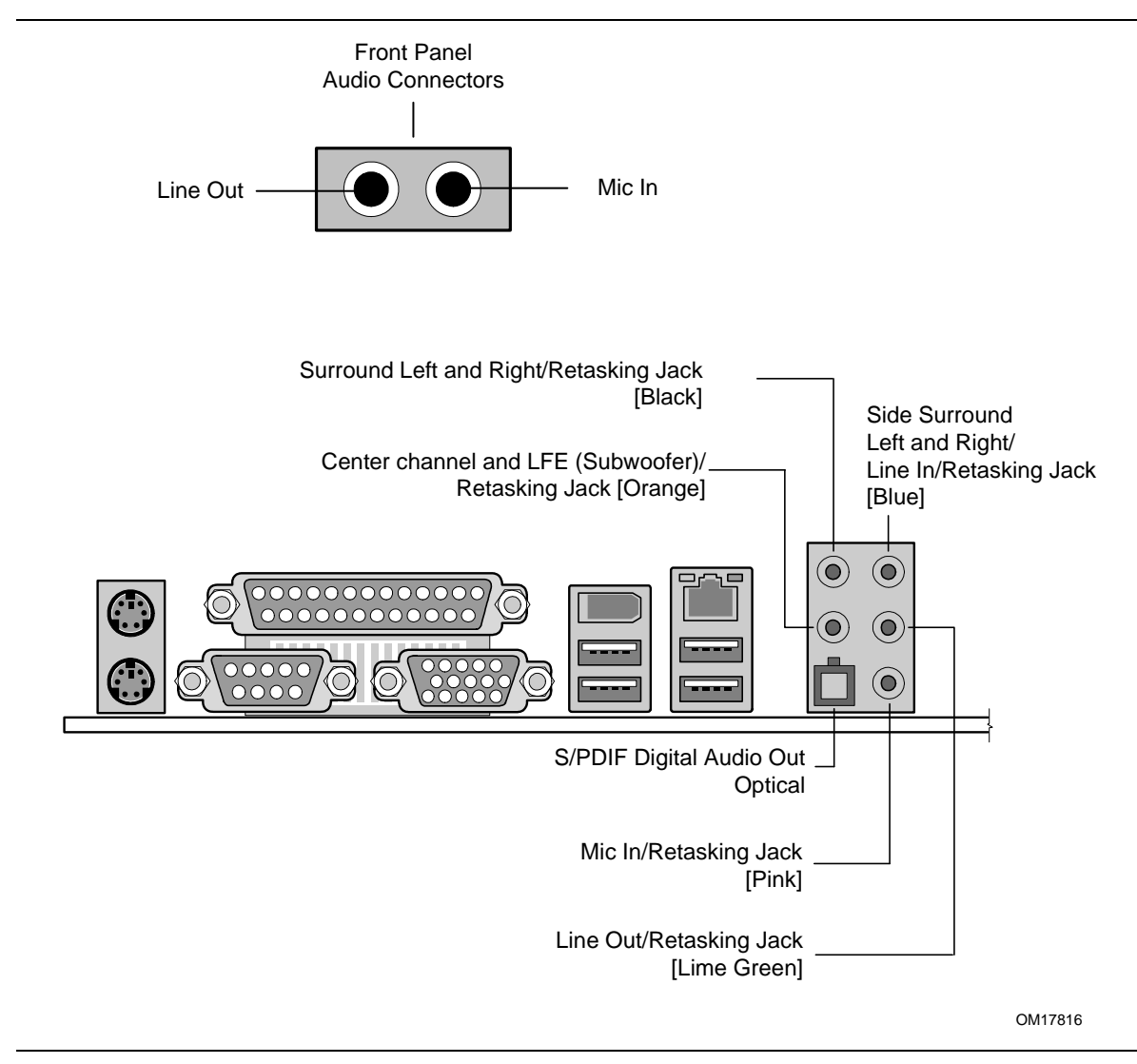

<span id="page-28-2"></span>**Figure 9. Front/Back Panel Audio Connector Options for 8-Channel (7.1) Audio Subsystem** 

<span id="page-29-0"></span>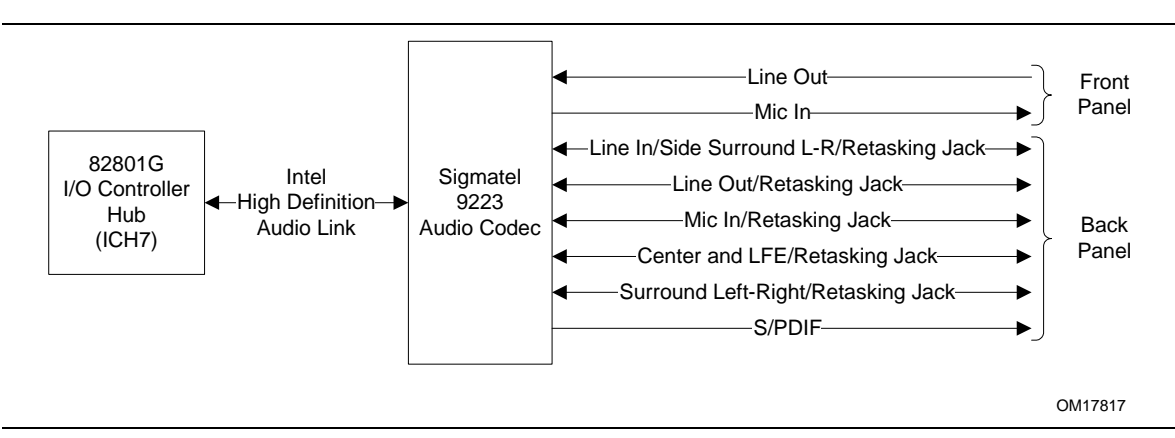

[Figure 10](#page-29-0) is a block diagram of the 8-channel (7.1) audio subsystem.

**Figure 10. 8-channel (7.1) Audio Subsystem Block Diagram** 

| <b>For information about</b>    | Refer to               |
|---------------------------------|------------------------|
| The back panel audio connectors | Section 2.8.1, page 55 |

### **1.9.4 6-Channel (5.1) Audio Subsystem**

<span id="page-30-0"></span>The 6-channel (5.1) audio subsystem includes the following:

- Intel 82801G I/O Controller Hub (ICH7)
- Sigmatel 9220 audio codec
- Microphone input that supports a single dynamic, condenser, or electret microphone

The back panel audio connectors are configurable through the audio device drivers. The available configurable audio ports are shown in [Figure 11.](#page-30-1)

<span id="page-30-1"></span>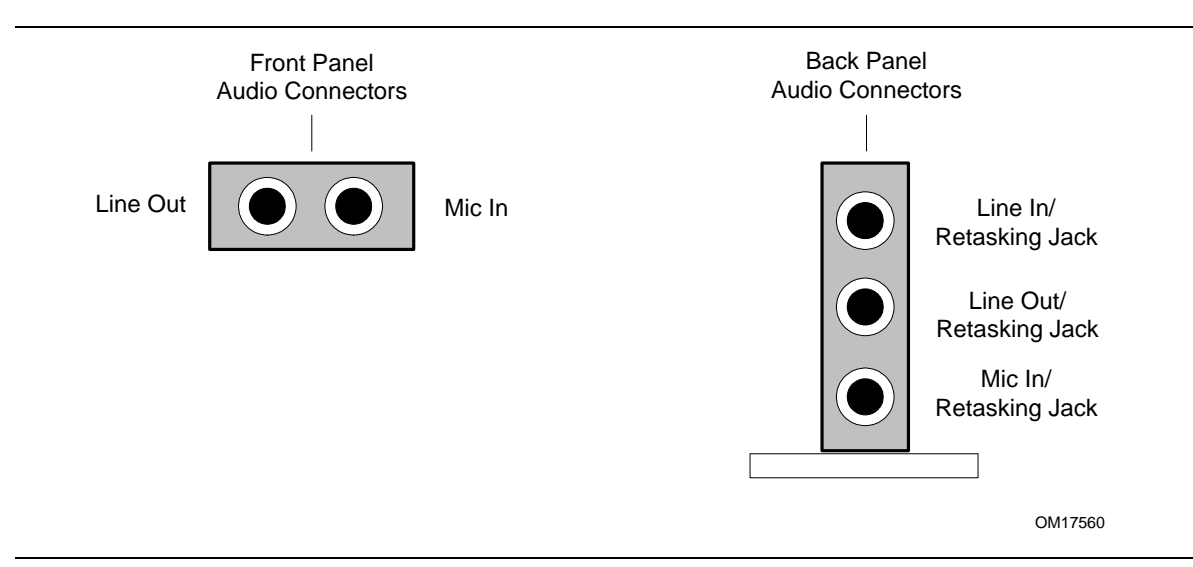

#### <span id="page-30-3"></span>**Figure 11. Front/Back Panel Audio Connector Options for 6-Channel (5.1) Audio Subsystem**

[Figure 12](#page-30-2) is a block diagram of the 6-channel (5.1) audio subsystem.

<span id="page-30-2"></span>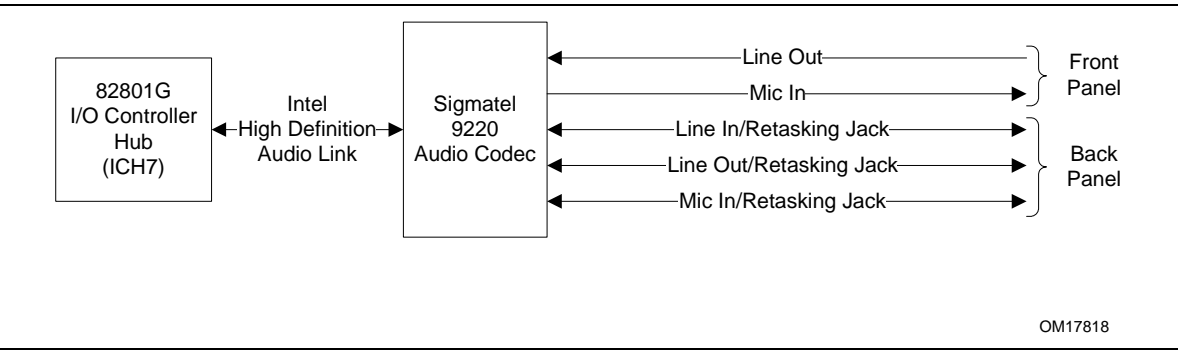

**Figure 12. 6-Channel (5.1) Audio Subsystem Block Diagram** 

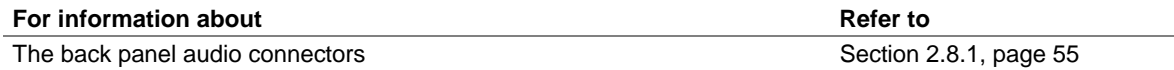

# **1.10 LAN Subsystem**

<span id="page-31-0"></span>The LAN subsystem consists of the following:

- Physical layer interface device. As a manufacturing option, the board includes one of the following LAN devices:
	- Intel® 82562GX/82562GZ PLC for 10/100 Mbits/sec Ethernet LAN connectivity
	- ⎯ Intel® 82573E/82573V/82574V for Gigabit (10/100/1000 Mbits/sec) Ethernet LAN connectivity
- RJ-45 LAN connector with integrated status LEDs

Additional features of the LAN subsystem include:

- CSMA/CD protocol engine
- LAN connect interface that supports the 82562GX and 82562GZ
- PCI Conventional bus power management
	- Supports ACPI technology
	- Supports LAN wake capabilities

### **1.10.1 LAN Subsystem Software**

<span id="page-31-1"></span>LAN software and drivers are available from Intel's World Wide Web site.

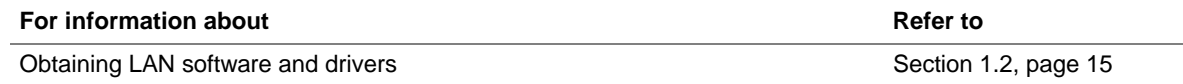

### **1.10.2 10/100 Mbits/sec LAN Subsystem**

<span id="page-31-2"></span>The 10/100 Mbits/sec LAN subsystem consists of the following:

- Intel 82801G ICH7
- Intel 82562GX/82562GZ PLC
- RJ-45 LAN connector with integrated status LEDs.

#### **1.10.2.1 Intel**® **82562GX/82562GZ Physical Layer Interface Device**

The Intel 82562GX provides the following functions:

- 10/100 Ethernet LAN connectivity
- Full device driver compatibility
- Programmable transit threshold
- Configuration EEPROM that contains the MAC address

The Intel® 82562GZ additionally provides Alert Standard Format (ASF) 1.03 support.

#### **1.10.2.2 RJ-45 LAN Connector with Integrated LEDs**

Two LEDs are built into the RJ-45 LAN connector (shown in [Figure 13\)](#page-32-1).

<span id="page-32-1"></span>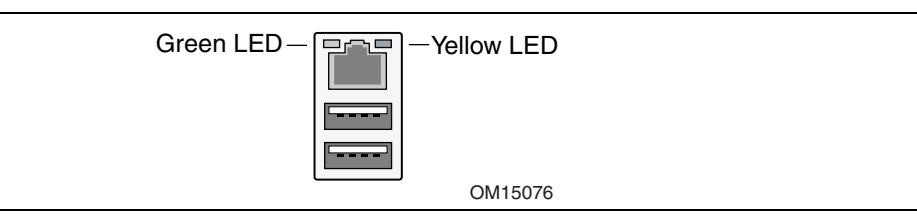

#### **Figure 13. LAN Connector LED Locations**

[Table 5](#page-32-2) describes the LED states when the board is powered up and the 10/100 Mbits/sec LAN subsystem is operating.

<span id="page-32-2"></span>**Table 5. LAN Connector LED States** 

| <b>LED Color</b> | <b>LED State</b> | <b>Condition</b>                     |
|------------------|------------------|--------------------------------------|
| Green            | Off              | LAN link is not established.         |
|                  | On               | LAN link is established.             |
|                  | <b>Blinking</b>  | LAN activity is occurring.           |
| Yellow           | Off              | 10 Mbits/sec data rate is selected.  |
|                  | On               | 100 Mbits/sec data rate is selected. |

#### **1.10.3 Gigabit LAN Subsystem**

<span id="page-32-0"></span>The Gigabit (10/100/1000 Mbits/sec) LAN subsystem includes the Intel 82573/82574 controller and an RJ-45 LAN connector with integrated status LEDs.

#### **1.10.3.1 Intel**® **82573E/82573V/82574V Gigabit Ethernet Controller**

The Intel 82573E/82573V/82574V Gigabit Ethernet Controller supports the following features:

- PCI Express link
- 10/100/1000 IEEE 802.3 compliant
- Compliant to IEEE 802.3x flow control support
- Jumbo frame support
- TCP, IP, UDP checksum offload
- Transmit TCP segmentation
- Advanced packet filtering
- Full device driver compatibility
- PCI Express Power Management Support

The 82573E Gigabit Ethernet Controller also supports the following:

- Intel<sup>®</sup> Active Management Technology
- Alert Standard Format (ASF) 2.0.

#### **1.10.3.2 RJ-45 LAN Connector with Integrated LEDs**

Two LEDs are built into the RJ-45 LAN connector (as shown in [Figure 14\)](#page-33-1). [Table 6](#page-33-2) describes the LED states when the board is powered up and the Gigabit LAN subsystem is operating.

<span id="page-33-1"></span>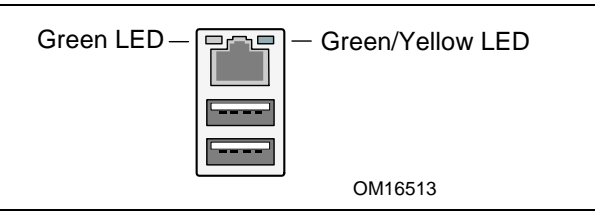

**Figure 14. LAN Connector LED Locations** 

<span id="page-33-2"></span>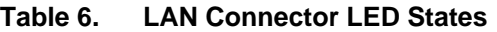

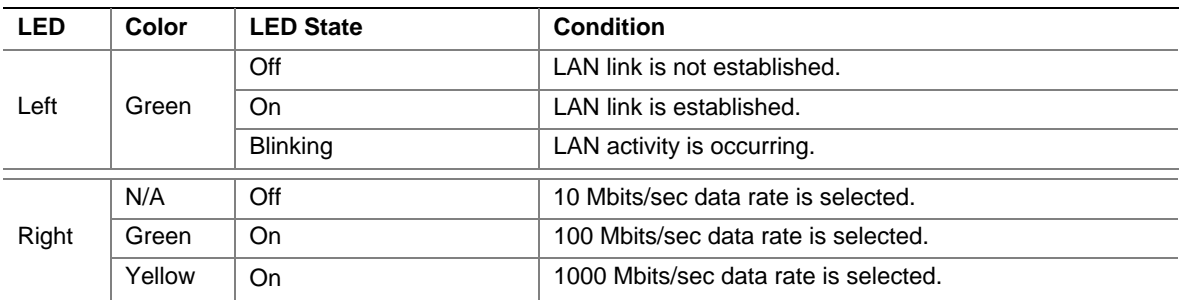

# <span id="page-33-0"></span>**1.10.4 Intel**® **Active Management Technology (Optional)**

#### ■ **NOTE**

*Intel Active Management Technology (AMT) is available only on boards that use the Intel® 82573E Ethernet Controller.* 

Intel Active Management Technology (AMT) offers IT organizations tamper-resistant and persistent management capabilities. Specifically, Intel® AMT is a hardware-based solution that offers encrypted and persistent asset management and remote diagnostics and/or recovery capabilities for networked platforms. With Intel AMT, IT organizations can easily get accurate platform information, and can perform remote updating, diagnostics, debugging, and repair of a system, regardless of the state of the operating system and the power state of the system. Intel AMT enables IT organizations to discover, heal, and protect all of their computing assets, regardless of system state in the manner described below.

- Discovering hardware and software computing assets:
	- ⎯ Intel AMT stores hardware and software asset information in non-volatile memory and allows IT to read the asset information anytime, even if the PC is off
	- ⎯ Users cannot remove or prevent IT organization access to the information because it does not rely on software agents
- Healing systems remotely, regardless of the operating system or system state:
	- ⎯ Intel AMT provides out-of-band diagnostics and recovery capabilities for IT organizations to remotely diagnose and repair PCs after software, operating system, or hardware failures
- ⎯ Alerting and event logging help IT organizations detect and diagnose problems quickly to reduce end-user downtime
- Protecting the enterprise against malicious software attacks:
	- ⎯ Intel AMT helps IT organizations keep software versions and virus protection consistent and up-to-date across the enterprise
	- ⎯ Version information is stored in non-volatile memory for access anytime by third party software to check and, if necessary, wake a system to perform off-hours updates

The key features of Intel AMT include:

- Secure Out of Band (OOB) system management that allows remote management of PCs regardless of system power or operating system state
	- SSL3.1/TLS encryption
	- ⎯ HTTP authentication
	- $-$  TCP/IP
	- HTTP web GUI
	- XML/SOAP API
- Remote troubleshooting and recovery that can significantly reduce desk-side visits and potentially increasing efficiency of IT technical staff
	- System event log
	- IDE-Redirection or PXE boot; Network drive or remote CD boot
	- Serial over LAN
	- OOB diagnostics
	- Remote control
	- Remote BIOS update
- Proactive alerting that decreases downtime and minimizes time to repair
	- Programmable policies
	- Operating system lock-up alert
	- Boot failure alert
	- Hardware failure alerts
- Third party non-volatile storage that prevents users from removing critical inventory, remote control, or virus protection agents
	- Nonvolatile storage for agents
	- Tamper-resistant
- Remote hardware and software asset tracking that eliminates time-consuming manual inventory tracking, which also reduces asset accounting costs
	- E-Asset Tag
	- HW/SW inventory

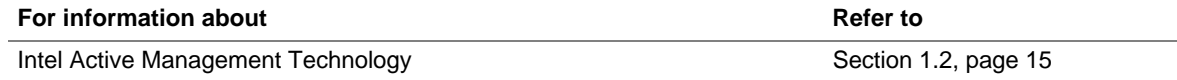

# <span id="page-35-0"></span>**1.10.5 Alert Standard Format (ASF) Support (Optional)**

#### $\equiv$  **NOTE**

*Alter Standard Format (ASF) support is available only on boards that use the Intel 82573E Ethernet Controller or the Intel 82562GZ PLC device.* 

The board provides the following ASF support for PCI Express x1 bus add-in LAN cards and PCI Conventional bus add-in LAN cards installed in PCI Conventional bus slot 2:

- Monitoring of system firmware progress events, including:
	- BIOS present
	- ⎯ Primary processor initialization
	- Memory initialization
	- ⎯ Video initialization
	- PCI resource configuration
	- ⎯ Hard-disk initialization
	- ⎯ User authentication
	- ⎯ Starting operating system boot process
- Monitoring of system firmware error events, including:
	- Memory missing
	- Memory failure
	- No video device
	- Keyboard failure
	- Hard-disk failure
	- $\equiv$  No boot media
- Boot options to boot from different types of boot devices
- Reset, shutdown, power cycle, and power up options
- LAN Subsystem Software

# **1.11 Hardware Management Subsystem**

<span id="page-35-1"></span>The hardware management features enable the board to be compatible with the Wired for Management (WfM) specification. The board has several hardware management features, including the following:

- Chassis intrusion detection
- Fan monitoring and control (through the hardware monitoring and fan control ASIC)
- Thermal and voltage monitoring
### **1.11.1 Hardware Monitoring and Fan Control ASIC**

The features of the hardware monitoring and fan control ASIC include:

- Internal ambient temperature sensor
- Two remote thermal diode sensors for direct monitoring of processor temperature and ambient temperature sensing
- Power supply monitoring of five voltages  $(+5 \text{ V}, +12 \text{ V}, +3.3 \text{ VSB}, +1.5 \text{ V}, \text{ and } + \text{VCCP})$  to detect levels above or below acceptable values
- Thermally monitored closed-loop fan control, for all three fans, that can adjust the fan speed or switch the fans on or off as needed
- SMBus interface

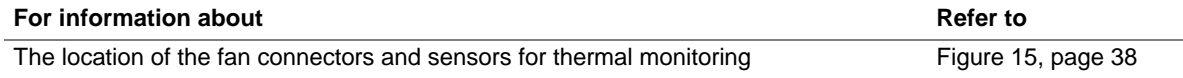

### **1.11.2 Chassis Intrusion and Detection**

The board supports a chassis security feature that detects if the chassis cover is removed. The security feature uses a mechanical switch on the chassis that attaches to the chassis intrusion connector. When the chassis cover is removed, the mechanical switch is in the closed position.

### **1.11.3 Fan Monitoring**

Fan monitoring can be implemented using Intel® Desktop Utilities or third-party software. The level of monitoring and control is dependent on the hardware monitoring ASIC used with the board.

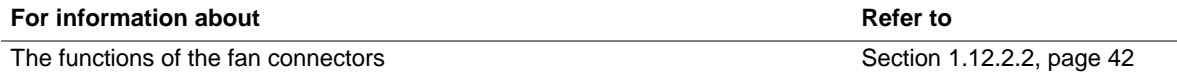

### **1.11.4 Thermal Monitoring**

[Figure 15](#page-37-0) shows the location of the sensors and fan connectors.

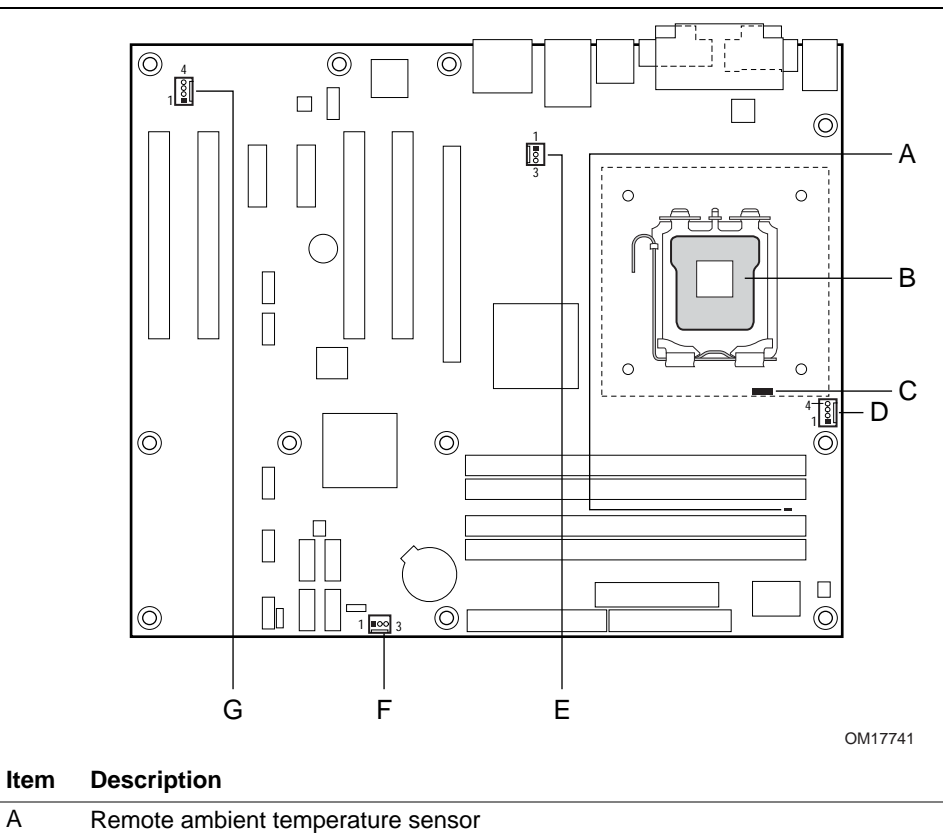

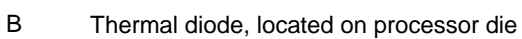

- C Ambient temperature sensor, internal to hardware monitoring and fan control ASIC
- D Processor fan
- E Rear chassis fan
- F Front chassis fan
- G Auxiliary fan (optional)

<span id="page-37-0"></span>**Figure 15. Thermal Sensors and Fan Connectors** 

### **1.12 Power Management**

Power management is implemented at several levels, including:

- Software support through Advanced Configuration and Power Interface (ACPI)
- Hardware support:
	- Power connector
	- Fan connectors
	- LAN wake capabilities
	- Instantly Available PC technology
	- Resume on Ring
	- Wake from USB
	- Wake from PS/2 devices
	- Power Management Event signal (PME#) wake-up support

### **1.12.1 ACPI**

ACPI gives the operating system direct control over the power management and Plug and Play functions of a computer. The use of ACPI with this board requires an operating system that provides full ACPI support. ACPI features include:

- Plug and Play (including bus and device enumeration)
- Power management control of individual devices, add-in boards (some add-in boards may require an ACPI-aware driver), video displays, and hard disk drives
- Methods for achieving less than 15-watt system operation in the power-on/standby sleeping state
- A Soft-off feature that enables the operating system to power-off the computer
- Support for multiple wake-up events (see [Table 9](#page-40-0) on page [41\)](#page-40-0)
- Support for a front panel power and sleep mode switch

[Table 7](#page-38-0) lists the system states based on how long the power switch is pressed, depending on how ACPI is configured with an ACPI-aware operating system.

|                                | and the power switch is |                              |
|--------------------------------|-------------------------|------------------------------|
| If the system is in this state | pressed for             | the system enters this state |
| Off                            | Less than four seconds  | Power-on                     |
| $(ACPI G2/G5 - Soft off)$      |                         | (ACPI G0 – working state)    |
| On.                            | Less than four seconds  | Soft-off/Standby             |
| (ACPI G0 – working state)      |                         | (ACPI G1 – sleeping state)   |
| On                             | More than four seconds  | Fail safe power-off          |
| (ACPI G0 – working state)      |                         | $(ACPI G2/G5 - Soft off)$    |
| Sleep                          | Less than four seconds  | Wake-up                      |
| (ACPI G1 – sleeping state)     |                         | (ACPI G0 – working state)    |
| Sleep                          | More than four seconds  | Power-off                    |
| (ACPI G1 – sleeping state)     |                         | $(ACPI G2/G5 - Soft off)$    |

<span id="page-38-0"></span>**Table 7. Effects of Pressing the Power Switch** 

#### **1.12.1.1 System States and Power States**

Under ACPI, the operating system directs all system and device power state transitions. The operating system puts devices in and out of low-power states based on user preferences and knowledge of how devices are being used by applications. Devices that are not being used can be turned off. The operating system uses information from applications and user settings to put the system as a whole into a low-power state.

[Table 8](#page-39-0) lists the power states supported by the board along with the associated system power targets. See the ACPI specification for a complete description of the various system and power states.

| <b>Global States</b>                                                             | <b>Sleeping States</b>                                              | <b>Processor</b><br><b>States</b> | <b>Device States</b>                                                                               | <b>Targeted System</b><br>Power (Note 1)                       |
|----------------------------------------------------------------------------------|---------------------------------------------------------------------|-----------------------------------|----------------------------------------------------------------------------------------------------|----------------------------------------------------------------|
| $G_0$ – working<br>state                                                         | S0 - working                                                        | $CO - working$                    | $D0 -$ working state.                                                                              | Full power $>$ 30 W                                            |
| $G1 - s$ leeping<br>state                                                        | $S1 -$ Processor<br>stopped                                         | $C1 - stop$<br>grant              | $D1$ , D2, D3 - device<br>specification<br>specific.                                               | $5 W$ < power < 52.5 W                                         |
| $G1 - s$ leeping<br>state                                                        | S3 - Suspend to<br>RAM. Context<br>saved to RAM.                    | No power                          | $D3 - no power$<br>except for wake-up<br>logic.                                                    | Power $< 5 W$ (Note 2)                                         |
| $G1 - s$ leeping<br>state                                                        | S4 - Suspend to<br>disk. Context<br>saved to disk.                  | No power                          | $D3 - no power$<br>except for wake-up<br>logic.                                                    | Power $< 5 W$ (Note 2)                                         |
| G2/S5                                                                            | $S5 - Soft off.$<br>Context not saved.<br>Cold boot is<br>required. | No power                          | $D3 - no power$<br>except for wake-up<br>logic.                                                    | Power $< 5 W$ (Note 2)                                         |
| $G3 -$<br>mechanical off<br>AC power is<br>disconnected<br>from the<br>computer. | No power to the<br>system.                                          | No power                          | $D3 - no power for$<br>wake-up logic,<br>except when<br>provided by battery<br>or external source. | No power to the system.<br>Service can be<br>performed safely. |

<span id="page-39-0"></span>**Table 8. Power States and Targeted System Power** 

Notes:

1. Total system power is dependent on the system configuration, including add-in boards and peripherals powered by the system chassis' power supply.

2. Dependent on the standby power consumption of wake-up devices used in the system.

### **1.12.1.2 One-Watt Standby**

In 2001, the U.S. government issued an executive order requiring a reduction in power for appliances and personal computers. This board meets that requirement by operating at 1 W (or less) in S5 (Standby) mode. One-Watt operation applies only to the S5 state when the computer is turned off, but still connected to AC power. One-Watt operation does not apply to the S3 (Suspend to RAM) or S4 (Suspend to disk) states.

Newer energy-efficient power supplies using less than 0.5 W (in Standby mode) may also be needed to achieve this goal.

#### **1.12.1.3 Wake-up Devices and Events**

[Table 9](#page-40-0) lists the devices or specific events that can wake the computer from specific states.

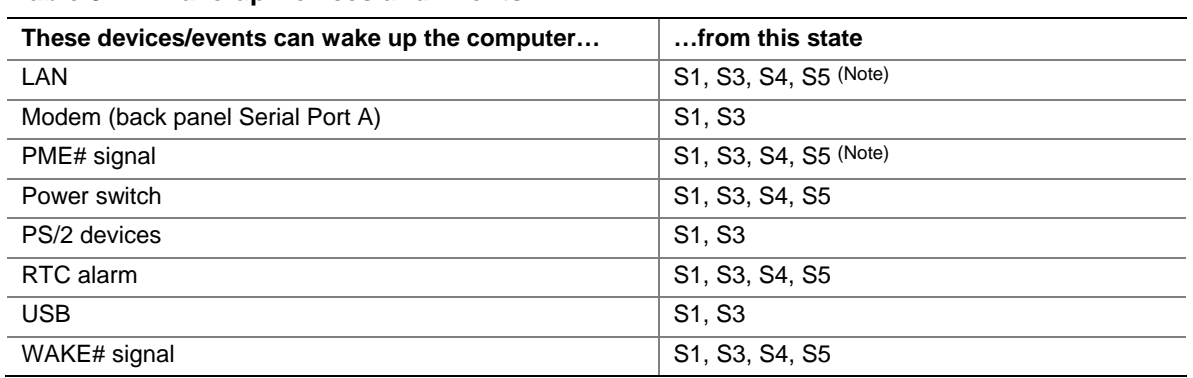

#### <span id="page-40-0"></span>**Table 9. Wake-up Devices and Events**

Note: For LAN and PME# signal, S5 is disabled by default in the BIOS Setup program. Setting this option to Power On will enable a wake-up event from LAN in the S5 state.

#### $\equiv$  **NOTE**

*The use of these wake-up events from an ACPI state requires an operating system that provides full ACPI support. In addition, software, drivers, and peripherals must fully support ACPI wake events.* 

### **1.12.2 Hardware Support**

# $\hat{A}$  **CAUTION**

*Ensure that the power supply provides adequate +5 V standby current if LAN wake capabilities and Instantly Available PC technology features are used. Failure to do so can damage the power supply. The total amount of standby current required depends on the wake devices supported and manufacturing options.* 

The board provides several power management hardware features, including:

- Power connector
- Fan connectors
- LAN wake capabilities
- Instantly Available PC technology
- Resume on Ring
- Wake from USB
- Wake from PS/2 keyboard
- PME# signal wake-up support
- WAKE# signal wake-up support

LAN wake capabilities and Instantly Available PC technology require power from the +5 V standby line.

Resume on Ring enables telephony devices to access the computer when it is in a power-managed state. The method used depends on the type of telephony device (external or internal).

#### $\Rightarrow$  **NOTE**

*The use of Resume on Ring and Wake from USB technologies from an ACPI state requires an operating system that provides full ACPI support.* 

#### **1.12.2.1 Power Connector**

ATX12V-compliant power supplies can turn off the system power through system control. When an ACPI-enabled system receives the correct command, the power supply removes all non-standby voltages.

When resuming from an AC power failure, the computer returns to the power state it was in before power was interrupted (on or off). The computer's response can be set using the Last Power State feature in the BIOS Setup program's Boot menu.

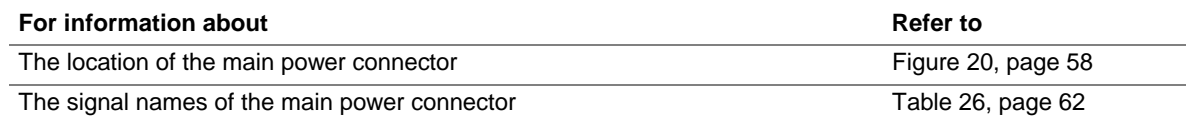

#### **1.12.2.2 Fan Connectors**

The function/operation of the fan connectors is as follows:

- <span id="page-41-0"></span>• The fans are on when the board is in the S0 or S1 state.
- The fans are off when the board is off or in the S3, S4, or S5 state.
- Each fan connector is wired to a fan tachometer input of the hardware monitoring and fan control ASIC.
- All fan connectors support closed-loop fan control that can adjust the fan speed or switch the fan on or off as needed.
- All fan connectors have  $a +12$  V DC connection.

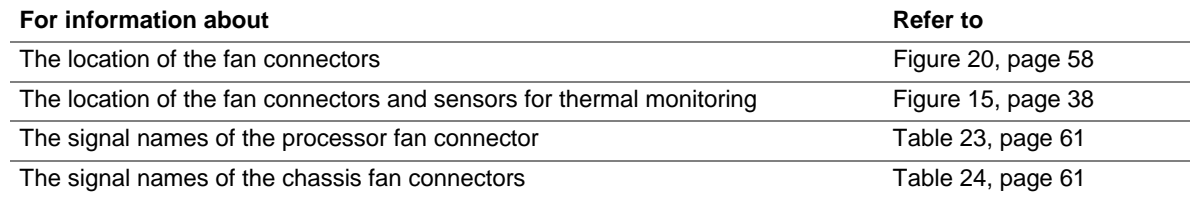

#### **1.12.2.3 LAN Wake Capabilities**

# $\hat{A}$  **CAUTION**

*For LAN wake capabilities, the +5 V standby line for the power supply must be capable of providing adequate +5 V standby current. Failure to provide adequate standby current when implementing LAN wake capabilities can damage the power supply.* 

LAN wake capabilities enable remote wake-up of the computer through a network. The LAN network adapter monitors network traffic at the Media Independent Interface. Upon detecting a Magic Packet\* frame, the LAN subsystem asserts a wake-up signal that powers up the computer. Depending on the LAN implementation, the board supports LAN wake capabilities with ACPI in the following ways:

- The PCI Express WAKE# signal
- The PCI Conventional bus PME# signal for PCI 2.3 compliant LAN designs
- The onboard LAN subsystem

#### **1.12.2.4 Instantly Available PC Technology**

# $\hat{I}$  **CAUTION**

*For Instantly Available PC technology, the +5 V standby line for the power supply must be capable of providing adequate +5 V standby current. Failure to provide adequate standby current when implementing Instantly Available PC technology can damage the power supply.* 

Instantly Available PC technology enables the board to enter the ACPI S3 (Suspend-to-RAM) sleep-state. While in the S3 sleep-state, the computer will appear to be off (the power supply is off, and the front panel LED is amber if dual colored, or off if single colored.) When signaled by a wake-up device or event, the system quickly returns to its last known wake state. Table 9 on page 41 lists the devices and events that can wake the computer from the S3 state.

The board supports the *PCI Bus Power Management Interface Specification*. Add-in boards that also support this specification can participate in power management and can be us[ed to wa](#page-40-0)ke the [com](#page-40-0)puter.

The use of Instantly Available PC technology requires operating system support and PCI 2.3 compliant add-in cards, PCI Express add-in cards, and drivers.

#### **1.12.2.5 Resume on Ring**

The operation of Resume on Ring can be summarized as follows:

- Resumes operation from ACPI S1 or S3 states
- Detects incoming call similarly for external and internal modems
- Requires modem interrupt be unmasked for correct operation

#### **1.12.2.6 Wake from USB**

USB bus activity wakes the computer from ACPI S1 or S3 states.

#### $\equiv$  **NOTE**

*Wake from USB requires the use of a USB peripheral that supports Wake from USB.* 

#### **1.12.2.7 Wake from PS/2 Devices**

PS/2 device activity wakes the computer from an ACPI S1 or S3 state.

#### **1.12.2.8 PME# Signal Wake-up Support**

When the PME# signal on the PCI Conventional bus is asserted, the computer wakes from an ACPI S1, S3, S4, or S5 state (with Wake on PME enabled in BIOS).

#### **1.12.2.9 WAKE# Signal Wake-up Support**

When the WAKE# signal on the PCI Express bus is asserted, the computer wakes from an ACPI S1, S3, S4, or S5 state.

#### **1.12.2.10 +5 V Standby Power Indicator LED**

The +5 V standby power indicator LED shows that power is still present even when the computer appears to be off. [Figure 16](#page-43-0) shows the location of the standby power indicator LED.

# $\hat{A}$  **CAUTION**

*If AC power has been switched off and the standby power indicator is still lit, disconnect the power cord before installing or removing any devices connected to the board. Failure to do so could damage the board and any attached devices.* 

<span id="page-43-0"></span>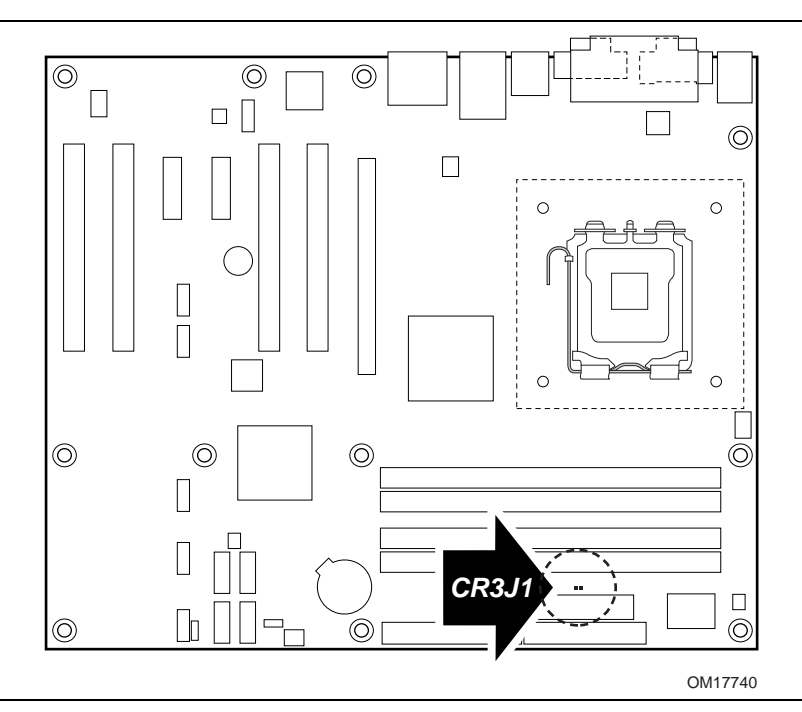

**Figure 16. Location of the Standby Power Indicator LED** 

# **1.13 Trusted Platform Module (Optional)**

The optional Trusted Platform Module (TPM) is a component on the desktop board that is specifically designed to enhance platform security above-and-beyond the capabilities of today's software by providing a protected space for key operations and other security critical tasks. Using both hardware and software, the TPM protects encryption and signature keys at their most vulnerable stages—operations when the keys are being used unencrypted in plain-text form. The TPM is specifically designed to shield unencrypted keys and platform authentication information from software-based attacks.

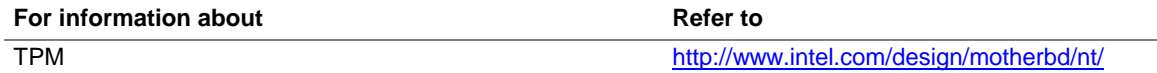

**Intel Desktop Board D945GNT Technical Product Specification** 

# **What This Chapter Contains**

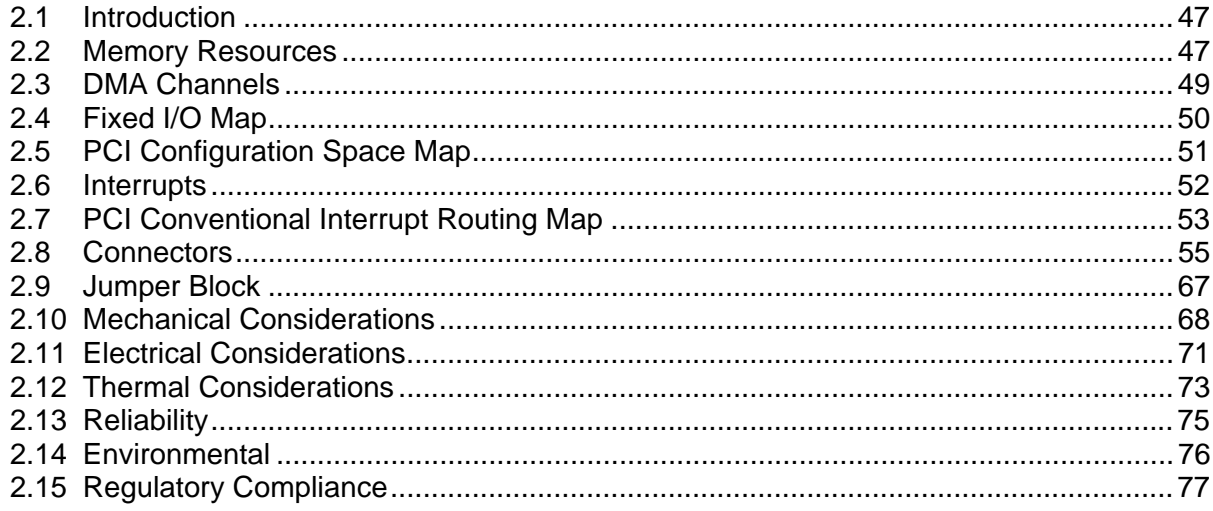

# **2.1 Introduction**

<span id="page-46-0"></span>Sections 2.2 - 2.6 contain several standalone tables. Table 10 describes the system memory map, Table 11 lists the DMA channels, Table 12 shows th[e I/O map](#page-48-1), Table 13 defines the PCI [Conventio](#page-48-2)nal bus configuration s[pace map,](#page-49-1) and Table 14 descri[bes the in](#page-50-1)terrupts. The remaining sections in this chapter are introduced by text fo[und with t](#page-51-1)heir respective section headings.

# <span id="page-46-1"></span>**2.2 Memory Resources**

### **2.2.1 Addressable Memory**

The board utilizes 4 GB of addressable system memory. Typically the address space that is allocated for PCI Conventional bus add-in cards, PCI Express configuration space, BIOS (SPI Flash), and chipset overhead resides above the top of DRAM (total system memory). On a system that has 4 GB of system memory installed, it is not possible to use all of the installed memory due to system address space being allocated for other system critical functions. These functions include the following:

- BIOS/ SPI Flash (2 MB)
- Local APIC (19 MB)
- Digital Media Interface (40 MB)
- Front side bus interrupts (17 MB)
- PCI Express configuration space (256 MB)
- MCH base address registers, internal graphics ranges, PCI Express ports (up to 512 MB)
- Memory-mapped I/O that is dynamically allocated for PCI Conventional and PCI Express addin cards

The amount of installed memory that can be used will vary based on add-in cards and BIOS settings. [Figure 17](#page-47-0) shows a schematic of the system memory map. All installed system memory can be used when there is no overlap of system addresses.

<span id="page-47-0"></span>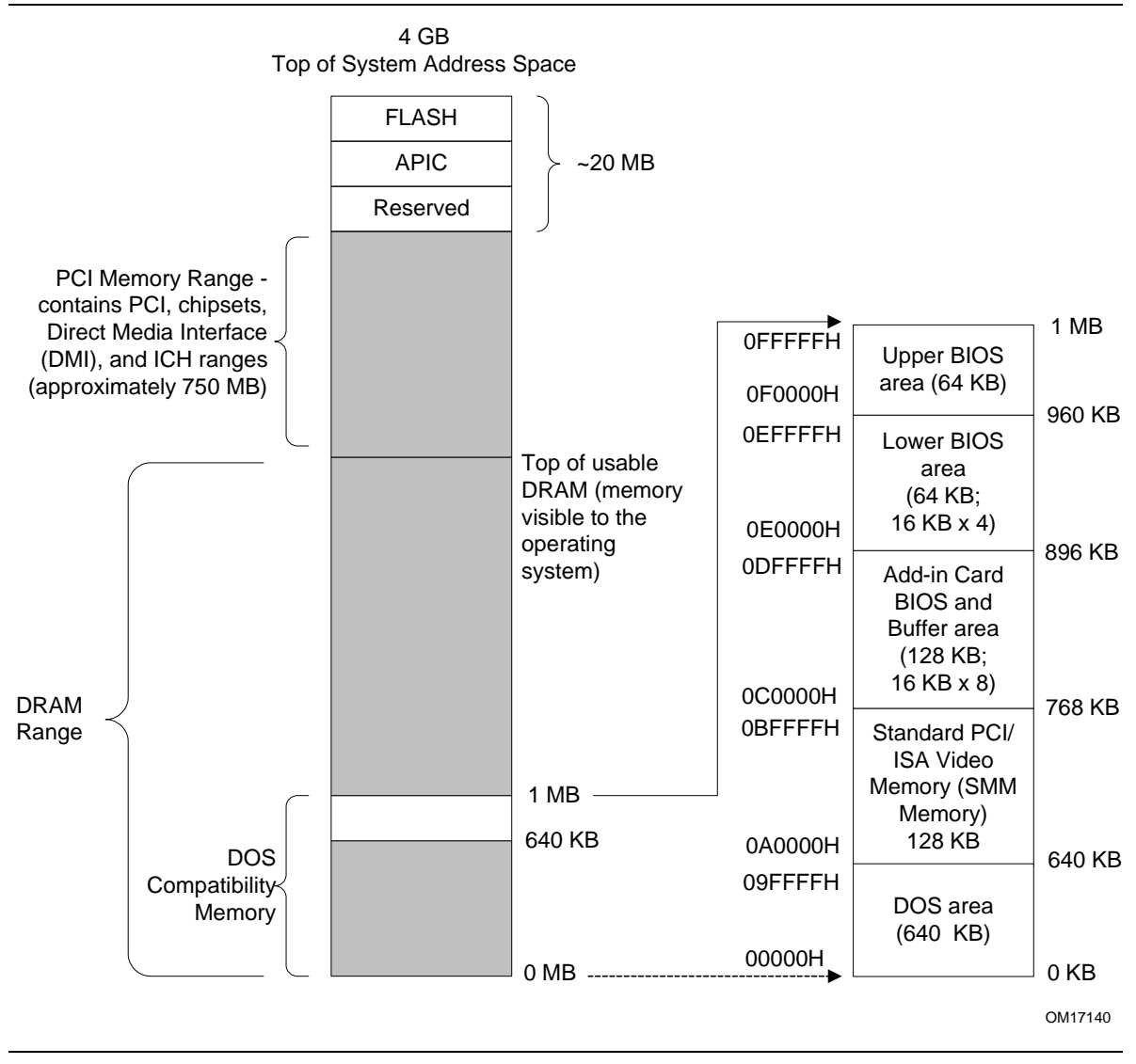

**Figure 17. Detailed System Memory Address Map** 

### **2.2.2 Memory Map**

[Table 10](#page-48-1) lists the system memory map.

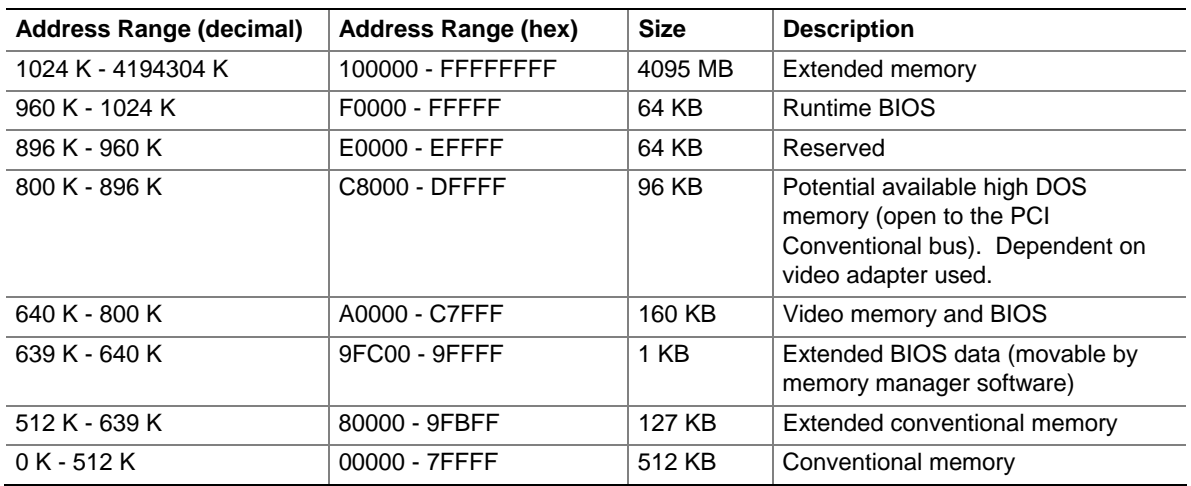

#### <span id="page-48-1"></span>**Table 10. System Memory Map**

# **2.3 DMA Channels**

#### <span id="page-48-2"></span><span id="page-48-0"></span>**Table 11. DMA Channels**

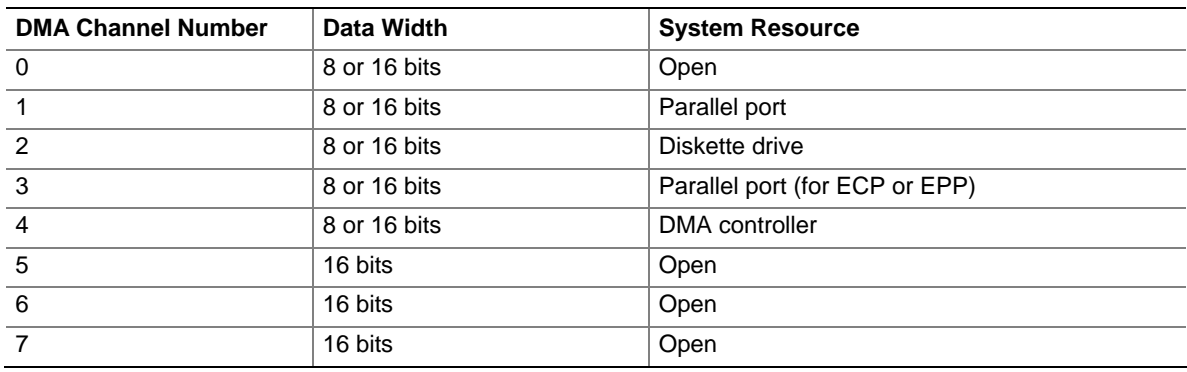

# <span id="page-49-0"></span>**2.4 Fixed I/O Map**

<span id="page-49-1"></span>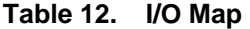

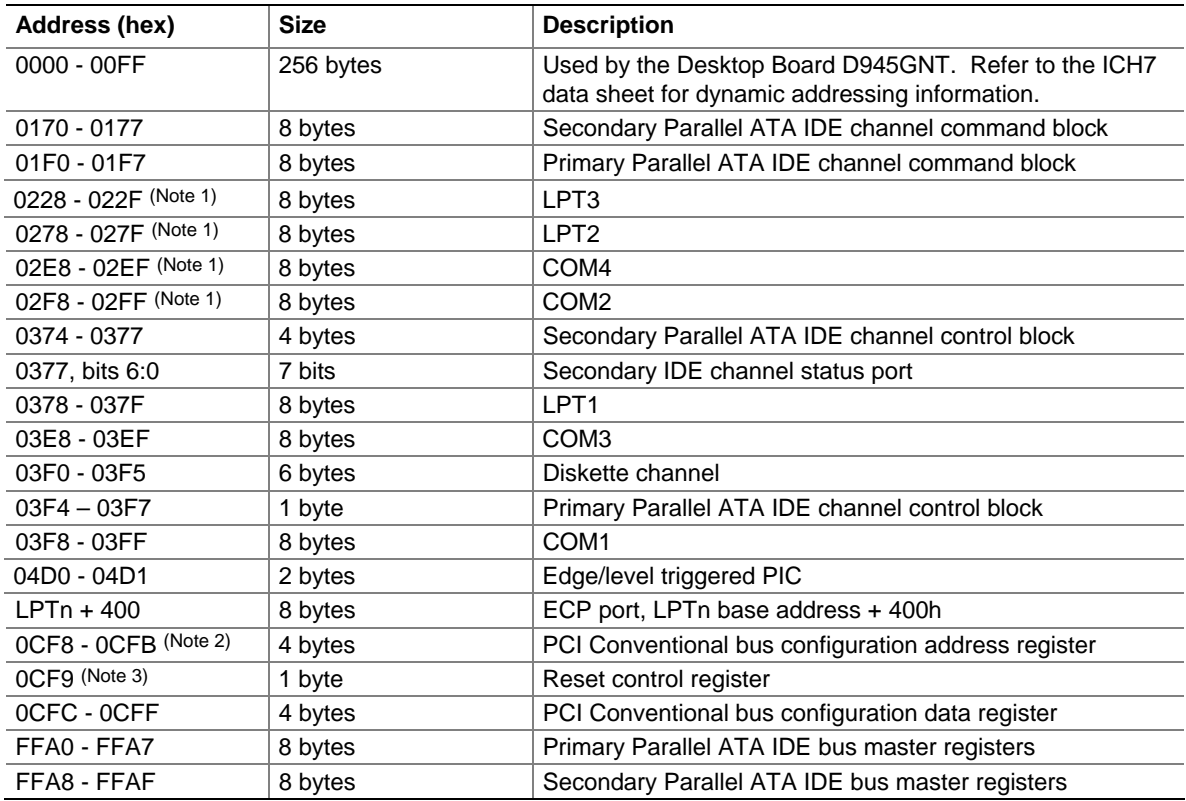

Notes:

1. Default, but can be changed to another address range

2. Dword access only

3. Byte access only

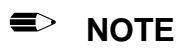

*Some additional I/O addresses are not available due to ICH7 address aliasing. The ICH7 data sheet provides more information on address aliasing.* 

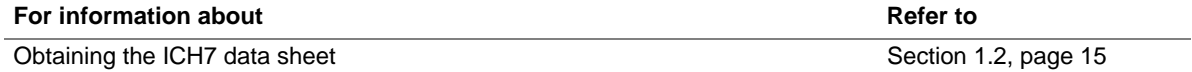

# **2.5 PCI Configuration Space Map**

| <b>Bus</b>   | <b>Device</b>  | <b>Function</b> |                                                   |  |
|--------------|----------------|-----------------|---------------------------------------------------|--|
| Number (hex) | Number (hex)   | Number (hex)    | <b>Description</b>                                |  |
| 00           | 00             | 00              | Memory controller of Intel 82945G component       |  |
| 00           | 01             | 00              | PCI Express x16 graphics port (Note 1)            |  |
| 00           | 02             | 00              | Integrated graphics controller                    |  |
| 00           | 1B             | 00              | Intel High Definition Audio Controller            |  |
| 00           | 1 <sup>C</sup> | 00              | PCI Express port 1                                |  |
| 00           | 1 <sup>C</sup> | 01              | PCI Express port 2                                |  |
| 00           | 1 <sup>C</sup> | 02              | PCI Express port 3                                |  |
| 00           | 1 <sup>C</sup> | 03              | PCI Express port 4                                |  |
| 00           | 1D             | 00              | <b>USB UHCI controller 1</b>                      |  |
| 00           | 1D             | 01              | USB UHCI controller 2                             |  |
| 00           | 1D             | 02              | USB UHCI controller 3                             |  |
| 00           | 1D             | 03              | USB UHCI controller 4                             |  |
| 00           | 1D             | 07              | <b>EHCI</b> controller                            |  |
| 00           | 1E             | 00              | PCI bridge                                        |  |
| 00           | 1F             | 00              | PCI controller                                    |  |
| 00           | 1F             | 01              | Parallel ATA IDE controller                       |  |
| 00           | 1F             | 02              | Serial ATA controller                             |  |
| 00           | 1F             | 03              | <b>SMBus controller</b>                           |  |
| (Note 2)     | $00\,$         | 00              | Gigabit LAN controller (if present)               |  |
| (Note 2)     | 00             | 00              | PCI Conventional bus connector 1                  |  |
| (Note 2)     | 01             | 00              | PCI Conventional bus connector 2                  |  |
| (Note 2)     | 02             | 00              | PCI Conventional bus connector 3                  |  |
| (Note 2)     | 03             | 00              | PCI Conventional bus connector 4                  |  |
| (Note 2)     | 05             | 00              | IEEE-1394a controller (if present)                |  |
| (Note 2)     | 08             | 00              | Intel 82562 10/100 Mbits/sec LAN PLC (if present) |  |

<span id="page-50-1"></span><span id="page-50-0"></span>**Table 13. PCI Configuration Space Map** 

Notes:

1. Present only when a PCI Express x16 graphics card is installed.

2. Bus number is dynamic and can change based on add-in cards used.

# **2.6 Interrupts**

<span id="page-51-0"></span>The interrupts can be routed through either the Programmable Interrupt Controller (PIC) or the Advanced Programmable Interrupt Controller (APIC) portion of the ICH7 component. The PIC is supported in Windows 98 SE and Windows ME and uses the first 16 interrupts. The APIC is supported in Windows 2000 and Windows XP and supports a total of 24 interrupts.

| <b>IRQ</b>     | <b>System Resource</b>                                                            |
|----------------|-----------------------------------------------------------------------------------|
| <b>NMI</b>     | I/O channel check                                                                 |
| $\mathbf 0$    | Reserved, interval timer                                                          |
| $\mathbf{1}$   | Reserved, keyboard buffer full                                                    |
| $\overline{2}$ | Reserved, cascade interrupt from slave PIC                                        |
| $\sqrt{3}$     | User available                                                                    |
| $\overline{4}$ | $COM1$ (Note 1)                                                                   |
| 5              | User available                                                                    |
| 6              | Diskette drive                                                                    |
| $\overline{7}$ | LPT1 (Note 1)                                                                     |
| 8              | Real-time clock                                                                   |
| 9              | User available                                                                    |
| 10             | User available                                                                    |
| 11             | User available                                                                    |
| 12             | Onboard mouse port (if present, else user available)                              |
| 13             | Reserved, math coprocessor                                                        |
| 14             | Primary Parallel ATA/Serial ATA - Legacy Mode (if present, else user available)   |
| 15             | Secondary Parallel ATA/Serial ATA - Legacy Mode (if present, else user available) |
| $16$ (Note 2)  | User available (through PIRQA)                                                    |
| $17$ (Note 2)  | User available (through PIRQB)                                                    |
| $18$ (Note 2)  | User available (through PIRQC)                                                    |
| 19 (Note 2)    | User available (through PIRQD)                                                    |
| $20$ (Note 2)  | User available (through PIRQE)                                                    |
| $21$ (Note 2)  | User available (through PIRQF)                                                    |
| $22$ (Note 2)  | User available (through PIRQG)                                                    |
| 23 (Note 2)    | User available (through PIRQH)                                                    |

<span id="page-51-1"></span>**Table 14. Interrupts** 

Notes:

1. Default, but can be changed to another IRQ.

2. Available in APIC mode only.

# **2.7 PCI Conventional Interrupt Routing Map**

<span id="page-52-0"></span>This section describes interrupt sharing and how the interrupt signals are connected between the PCI Conventional bus connectors and onboard PCI Conventional devices. The PCI Conventional specification describes how interrupts can be shared between devices attached to the PCI Conventional bus. In most cases, the small amount of latency added by interrupt sharing does not affect the operation or throughput of the devices. In some special cases where maximum performance is needed from a device, a PCI Conventional device should not share an interrupt with other PCI Conventional devices. Use the following information to avoid sharing an interrupt with a PCI Conventional add-in card.

PCI Conventional devices are categorized as follows to specify their interrupt grouping:

- INTA: By default, all add-in cards that require only one interrupt are in this category. For almost all cards that require more than one interrupt, the first interrupt on the card is also classified as INTA.
- INTB: Generally, the second interrupt on add-in cards that require two or more interrupts is classified as INTB. (This is not an absolute requirement.)
- INTC and INTD: Generally, a third interrupt on add-in cards is classified as INTC and a fourth interrupt is classified as INTD.

The ICH7 has eight Programmable Interrupt Request (PIRQ) input signals. All PCI Conventional interrupt sources either onboard or from a PCI Conventional add-in card connect to one of these PIRQ signals. Some PCI Conventional interrupt sources are electrically tied together on the board and therefore share the same interrupt. [Table 15](#page-53-0) shows an example of how the PIRQ signals are routed.

For example, using [Table 15](#page-53-0) as a reference, assume an add-in card using INTA is plugged into PCI Conventional bus connector 3. In PCI bus connector 3, INTA is connected to PIRQB, which is already connected to the ICH7 audio controller. The add-in card in PCI Conventional bus connector 3 now shares an interrupt with the onboard interrupt source.

Τ

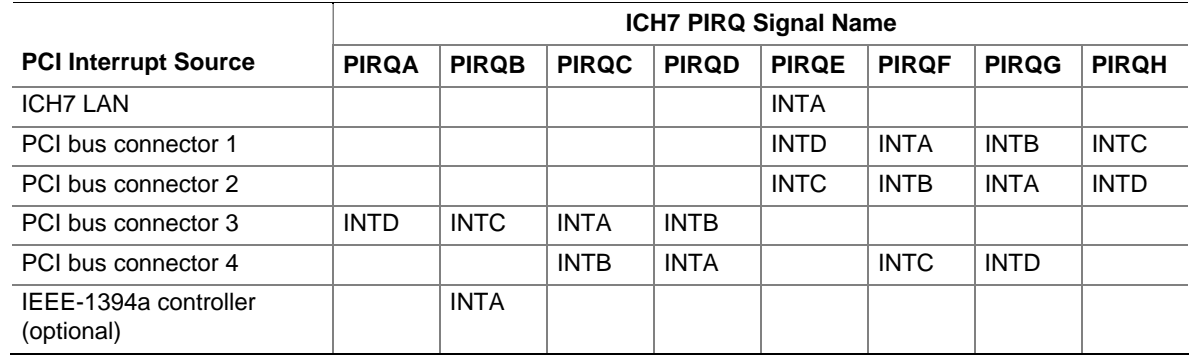

#### <span id="page-53-0"></span>**Table 15. PCI Interrupt Routing Map**

#### **NOTE**

*In PIC mode, the ICH7 can connect each PIRQ line internally to one of the IRQ signals (3, 4, 5, 6, 7, 9, 10, 11, 12, 14, and 15). Typically, a device that does no[t share a P](#page-51-1)IRQ line will have a unique interrupt. However, in certain interrupt-constrained situations, it is possible for two or more of the PIRQ lines to be connected to the same IRQ signal. Refer to Table 14 for the allocation of PIRQ lines to IRQ signals in APIC mode.* 

*PCI interrupt assignments to the USB ports, Serial ATA ports, and PCI Express ports are dynamic.* 

### <span id="page-54-0"></span>**2.8 Connectors**

# $\hat{A}$  **CAUTION**

*Only the following connectors have overcurrent protection: back panel USB, front panel USB, and PS/2.* 

*The other internal connectors are not overcurrent protected and should connect only to devices inside the computer's chassis, such as fans and internal peripherals. Do not use these connectors to power devices external to the computer's chassis. A fault in the load presented by the external devices could cause damage to the computer, the power cable, and the external devices themselves.* 

This section describes the board's connectors. The connectors can be divided into these groups:

- Back panel I/O connectors (see page [57\)](#page-56-0)
- Component-side I/O connectors (see page [55\)](#page-66-1)

### **2.8.1 Back Panel Connectors**

The back panel configuration is dependent upon which audio subsystem is present. The configurations are as follows:

- 8-channel (7.1) audio subsystem (five analog audio output connectors and one digital audio output connector), described on page [56](#page-55-0)
- 6-channel (5.1) audio subsystem (three analog audio output connectors), described on page [57](#page-56-0)

#### **2.8.1.1 Back Panel Connectors For 8-Channel (7.1) Audio Subsystem**

<span id="page-55-0"></span>[Figure 18](#page-55-1) shows the location of the back panel connectors for boards equipped with the 8-channel (7.1) audio subsystem. The back panel connectors are color-coded. The figure legend ([Table 16\)](#page-55-2) lists the colors used (when applicable).

<span id="page-55-1"></span>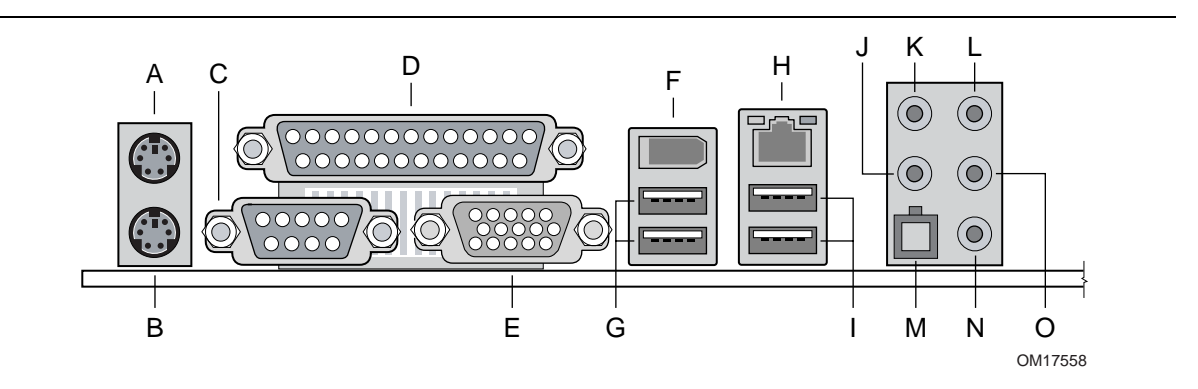

**Figure 18. Back Panel Connectors for 8-Channel (7.1) Audio Subsystem** 

[Table 16](#page-55-2) lists the back panel connectors identified in [Figure 18.](#page-55-1)

**NOTE** 

*The back panel audio line out connector is designed to power headphones or amplified speakers only. Poor audio quality occurs if passive (non-amplified) speakers are connected to this output.* 

| <b>Item/callout from</b><br>Figure 18 | <b>Description</b>                                                                           |
|---------------------------------------|----------------------------------------------------------------------------------------------|
| A                                     | PS/2 mouse port [Green]                                                                      |
| B                                     | PS/2 keyboard port [Purple]                                                                  |
| С                                     | Serial port A [Teal]                                                                         |
| D                                     | Parallel port [Burgundy]                                                                     |
| E                                     | VGA port                                                                                     |
| F                                     | IEEE-1394a connector                                                                         |
| G                                     | USB ports (two)                                                                              |
| н                                     | LAN                                                                                          |
|                                       | USB ports (two)                                                                              |
| J                                     | Center channel and LFE (subwoofer) audio out/ Retasking Jack [Orange]                        |
| K                                     | Surround left/right channel audio out/Retasking Jack [Black]                                 |
|                                       | Audio line in/Retasking Jack [Blue]                                                          |
| М                                     | Digital audio out optical                                                                    |
| N                                     | Mic in/Retasking Jack [Pink]                                                                 |
| O                                     | Front left/right channel audio out/Two channel audio line out/Retasking Jack<br>[Lime green] |

<span id="page-55-2"></span>**Table 16. Back Panel Connectors Shown in [Figure 18](#page-55-1)** 

#### **2.8.1.2 Back Panel Connectors For 6-Channel (5.1) Audio Subsystem**

<span id="page-56-0"></span>[Figure 19](#page-56-1) shows the location of the back panel connectors for boards equipped with the 6-channel (5.1) audio subsystem. The back panel connectors are color-coded. The figure legend ([Table 17\)](#page-56-2) lists the colors used (when applicable).

<span id="page-56-1"></span>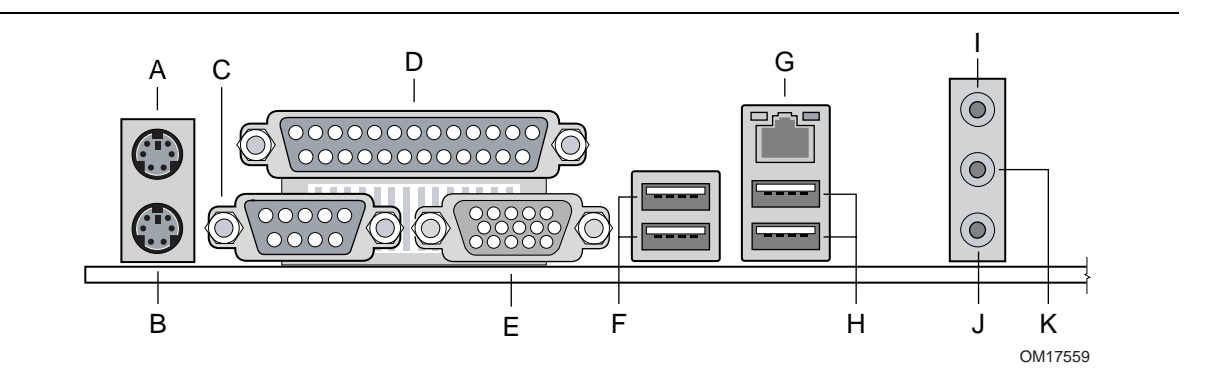

**Figure 19. Back Panel Connectors for 6-Channel (5.1) Audio Subsystem** 

[Table 17](#page-56-2) lists the back panel connectors identified in [Figure 19.](#page-56-1)

**NOTE** 

*The back panel audio line out connector is designed to power headphones or amplified speakers only. Poor audio quality occurs if passive (non-amplified) speakers are connected to this output.* 

| <b>Item/callout from</b><br>Figure 19 | <b>Description</b>                                                                           |
|---------------------------------------|----------------------------------------------------------------------------------------------|
| A                                     | PS/2 mouse port [Green]                                                                      |
| B                                     | PS/2 keyboard port [Purple]                                                                  |
| C                                     | Serial port A [Teal]                                                                         |
| D                                     | Parallel port [Burgundy]                                                                     |
| Е                                     | VGA port                                                                                     |
| F                                     | USB ports (two)                                                                              |
| G                                     | LAN                                                                                          |
| н                                     | USB ports (two)                                                                              |
|                                       | Audio line in/Retasking Jack [Blue]                                                          |
|                                       | Mic in/Retasking Jack [Pink]                                                                 |
| K                                     | Front left/right channel audio out/Two channel audio line out/Retasking Jack<br>[Lime green] |

<span id="page-56-2"></span>**Table 17. Back Panel Connectors Shown in [Figure 19](#page-56-1)** 

### **2.8.2 Component-side Connectors**

[Figure 20](#page-57-0) shows the locations of the component-side connectors.

<span id="page-57-0"></span>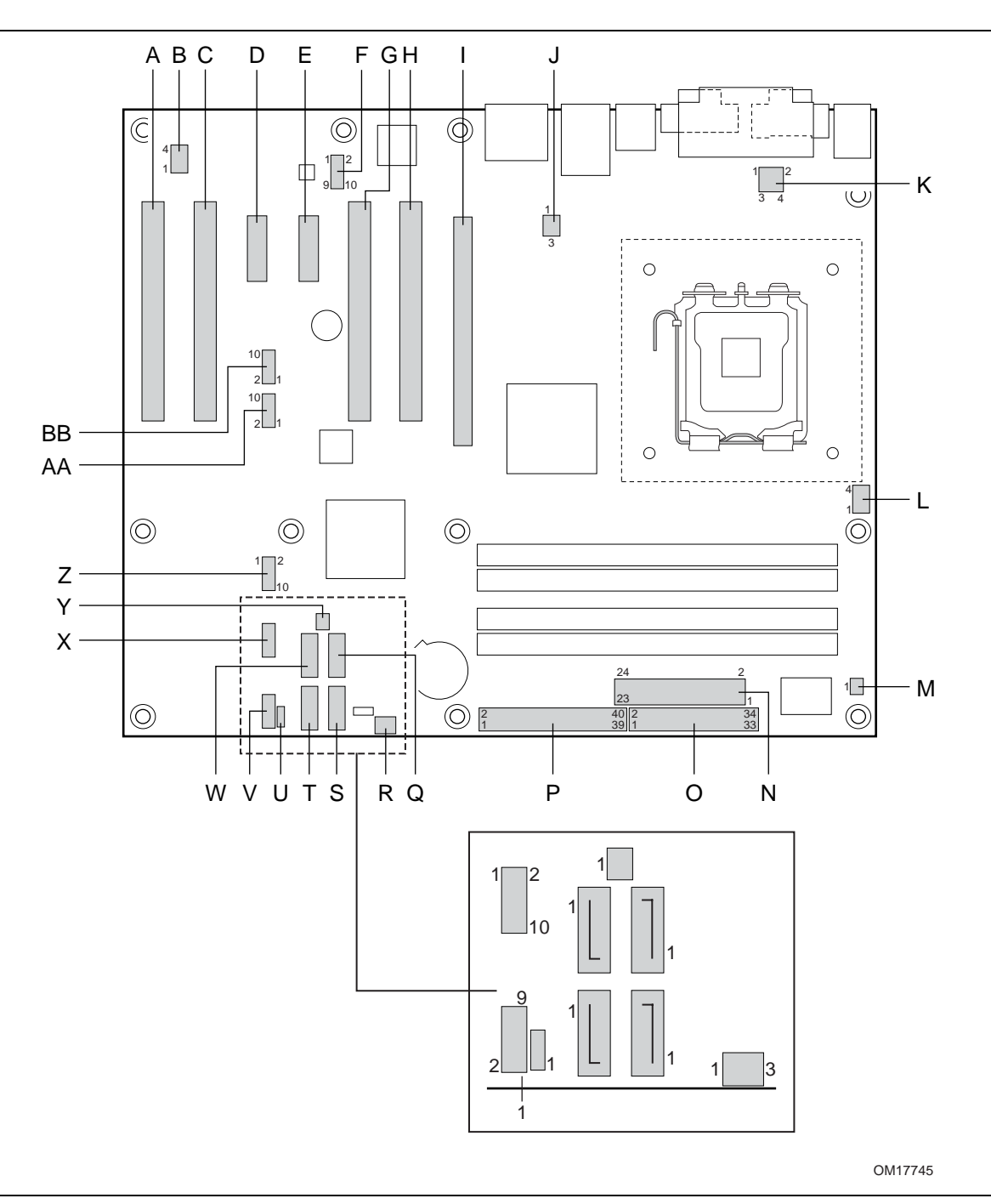

**Figure 20. Component-side Connectors** 

[Table 18](#page-58-0) lists the component-side connectors identified in [Figure 20.](#page-57-0)

| Item/callout<br>from Figure 20 | <b>Description</b>                           |
|--------------------------------|----------------------------------------------|
| А                              | PCI Conventional bus add-in card connector 4 |
| B                              | Auxiliary fan connector (optional)           |
| $\mathsf{C}$                   | PCI Conventional bus add-in card connector 3 |
| D                              | PCI Express x1 bus add-in card connector 2   |
| Е                              | PCI Express x1 bus add-in card connector 1   |
| F                              | Front panel audio connector                  |
| G                              | PCI Conventional bus add-in card connector 2 |
| H                              | PCI Conventional bus add-in card connector 1 |
| L                              | PCI Express x16 bus add-in card connector    |
| J                              | Rear chassis fan connector                   |
| Κ                              | +12V power connector (ATX12V)                |
| L                              | Processor fan connector                      |
| м                              | SCSI LED connector (optional)                |
| N                              | Power connector                              |
| O                              | Diskette drive connector                     |
| P                              | Parallel ATA IDE connector                   |
| Q                              | Serial ATA connector 3                       |
| R                              | Front chassis fan connector                  |
| S                              | Serial ATA connector 2                       |
| T                              | Serial ATA connector 0                       |
| U                              | Auxiliary front panel power LED connector    |
| $\vee$                         | Front panel connector                        |
| W                              | Serial ATA connector 1                       |
| X                              | Front panel USB connector                    |
| Y                              | Chassis intrusion connector                  |
| Z                              | Front panel USB connector                    |
| AA                             | Front panel IEEE-1394a connector (optional)  |
| BB                             | Front panel IEEE-1394a connector (optional)  |

<span id="page-58-0"></span>**Table 18. Component-side Connectors Shown in [Figure 20](#page-57-0)** 

| <b>Pin</b> | <b>Signal Name</b>                                                 | <b>Pin</b> | <b>Signal Name</b>                               |
|------------|--------------------------------------------------------------------|------------|--------------------------------------------------|
|            | Port E [Port 1] Left Channel                                       | 2          | Ground                                           |
| 3          | Port E [Port 1] Right Channel                                      | 4          | Presence# (dongle present)                       |
| 5          | Port F [Port 2] Right Channel                                      | 6          | Port E [Port 1] Sense return<br>(jack detection) |
|            | Port E [Port 1] and Port F [Port 2]<br>Sense send (jack detection) | 8          | Key                                              |
| 9          | Port F [Port 2] Left Channel                                       | 10         | Port F [Port 2] Sense return<br>(jack detection) |

**Table 19. Front Panel Audio Connector** 

### **X** INTEGRATOR'S NOTE

*The front panel audio connector is colored yellow.* 

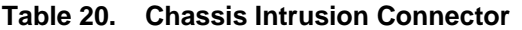

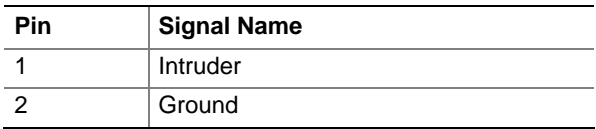

#### **Table 21. SCSI Hard Drive Activity LED Connector (Optional)**

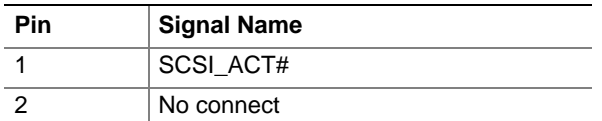

#### **Table 22. Serial ATA Connectors**

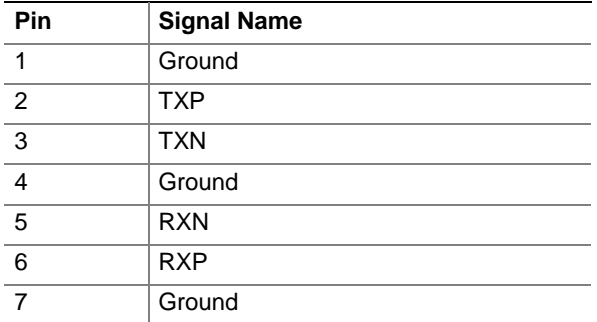

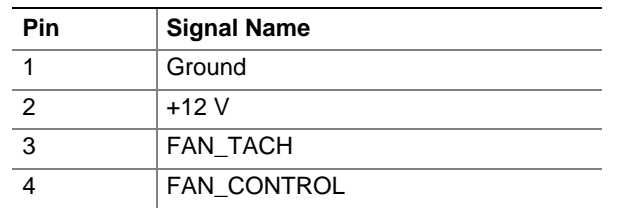

#### **Table 23. Processor Fan Connector**

#### **2.8.2.1 Chassis Fan Connectors**

The board has two standard and one optional chassis fan connectors:

- Front chassis fan
- Rear chassis fan
- Auxiliary fan connector (optional)

[Table 24](#page-60-0) lists the signal names for the front and rear chassis fan connectors. [Table 26 l](#page-61-0)ists the signal names for the auxiliary fan connector.

#### <span id="page-60-0"></span>**Table 24. Front and Rear Chassis Fan Connectors**

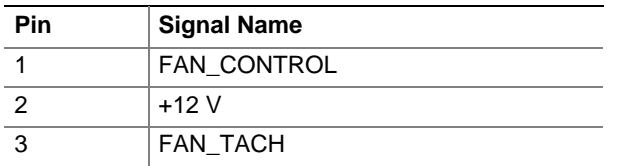

#### **Table 25. Auxiliary Fan Connector (optional)**

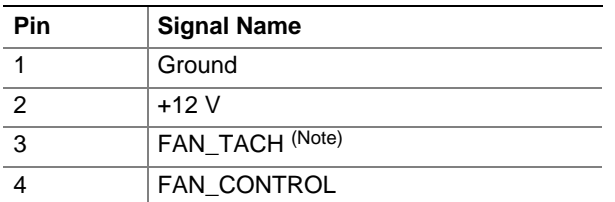

Note: The tachometer output is not monitored by the hardware monitoring and fan control ASIC.

#### **2.8.2.2 Power Supply Connectors**

The board has power supply connectors:

- **Main power** a 2 x 12 connector. This connector is compatible with 2 x 10 connectors previously used on Intel desktop boards. The board supports the use of ATX12V power supplies with either  $2 \times 10$  or  $2 \times 12$  main power cables. When using a power supply with a 2 x 10 main power cable, attach that cable on the rightmost pins of the main power connector, leaving pins 11, 12, 23, and 24 unconnected.
- **ATX12V power** a 2 x 2 connector. This connector provides power directly to the processor voltage regulator and must always be used. Failure to do so will prevent the board from booting.

# **X** INTEGRATOR'S NOTE

*When using high wattage PCI Express x16 graphics cards, use a power supply with a 2 x 12 main power cable. The 2 x 12 main power cable can provide up to 144 W of power from the +12 V rail.* 

| <b>Pin</b>     | <b>Signal Name</b>             | Pin | <b>Signal Name</b>                  |
|----------------|--------------------------------|-----|-------------------------------------|
| 1              | $+3.3$ V                       | 13  | $+3.3$ V                            |
| $\overline{2}$ | $+3.3V$                        | 14  | $-12V$                              |
| 3              | Ground                         | 15  | Ground                              |
| $\overline{4}$ | $+5V$                          | 16  | PS-ON# (power supply remote on/off) |
| 5              | Ground                         | 17  | Ground                              |
| 6              | $+5V$                          | 18  | Ground                              |
| $\overline{7}$ | Ground                         | 19  | Ground                              |
| 8              | PWRGD (Power Good)             | 20  | No connect                          |
| 9              | +5 V (Standby)                 | 21  | $+5V$                               |
| 10             | $+12V$                         | 22  | $+5V$                               |
| 11             | $+12$ V (Note)                 | 23  | $+5V$ (Note)                        |
| 12             | 2 x 12 connector detect (Note) | 24  | Ground (Note)                       |

<span id="page-61-0"></span>**Table 26. Main Power Connector** 

Note: When using a 2 x 10 power supply cable, this pin will be unconnected.

#### **Table 27. ATX12V Power Connector**

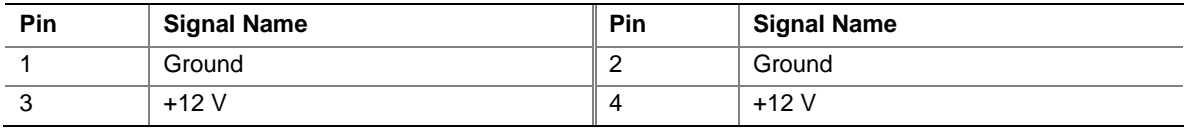

#### **2.8.2.3 Add-in Card Connectors**

The board has the following add-in card connectors:

- PCI Express x16: one connector supporting simultaneous transfer speeds up to 8 GBytes/sec.
- PCI Express x1: two PCI Express x1 connectors. The x1 interfaces support simultaneous transfer speeds up to 500 MBytes/sec.
- PCI Conventional (rev 2.3 compliant) bus: four PCI Conventional bus add-in card connectors. The SMBus is routed to PCI Conventional bus connector 2 only (ATX expansion slot 6)*.* PCI Conventional bus add-in cards with SMBus support can access sensor data and other information residing on the board.

Note the following considerations for the PCI Conventional bus connectors:

- All of the PCI Conventional bus connectors are bus master capable.
- SMBus signals are routed to PCI Conventional bus connector 2. This enables PCI Conventional bus add-in boards with SMBus support to access sensor data on the boards. The specific SMBus signals are as follows:
	- The SMBus clock line is connected to pin A40.
	- The SMBus data line is connected to pin A41.

#### $\equiv$  **NOTE**

*The PCI Express x16 connector is configured to support only a PCI Express x1 link when the Intel GMA950 graphics controller is enabled.* 

#### **2.8.2.4 Auxiliary Front Panel Power/Sleep LED Connector**

Pins 1 and 3 of this connector duplicate the signals on pins 2 and 4 of the front panel connector.

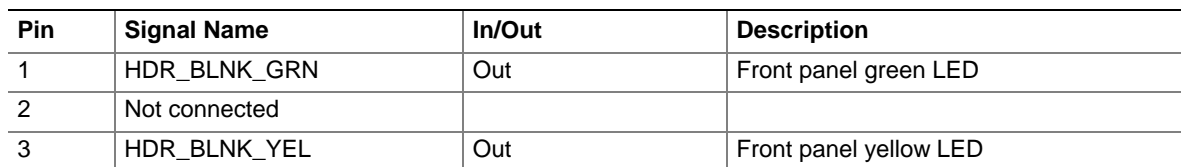

#### **Table 28. Auxiliary Front Panel Power/Sleep LED Connector**

#### **2.8.2.5 Front Panel Connector**

This section describes the functions of the front panel connector. [Table 29](#page-63-0) lists the signal names of the front panel connector. [Figure 21](#page-63-1) is a connection diagram for the front panel connector.

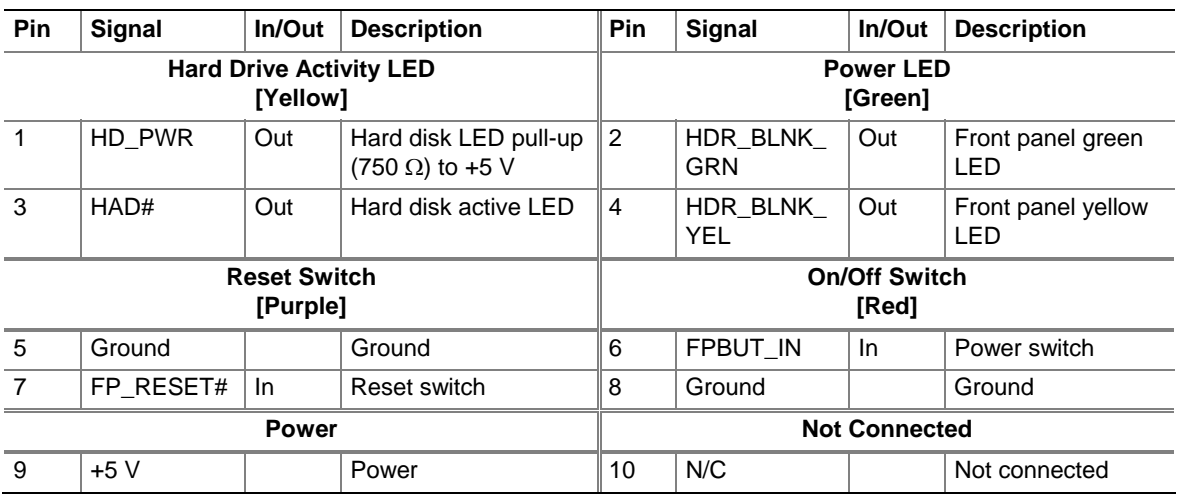

<span id="page-63-0"></span>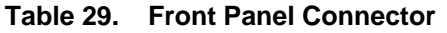

<span id="page-63-1"></span>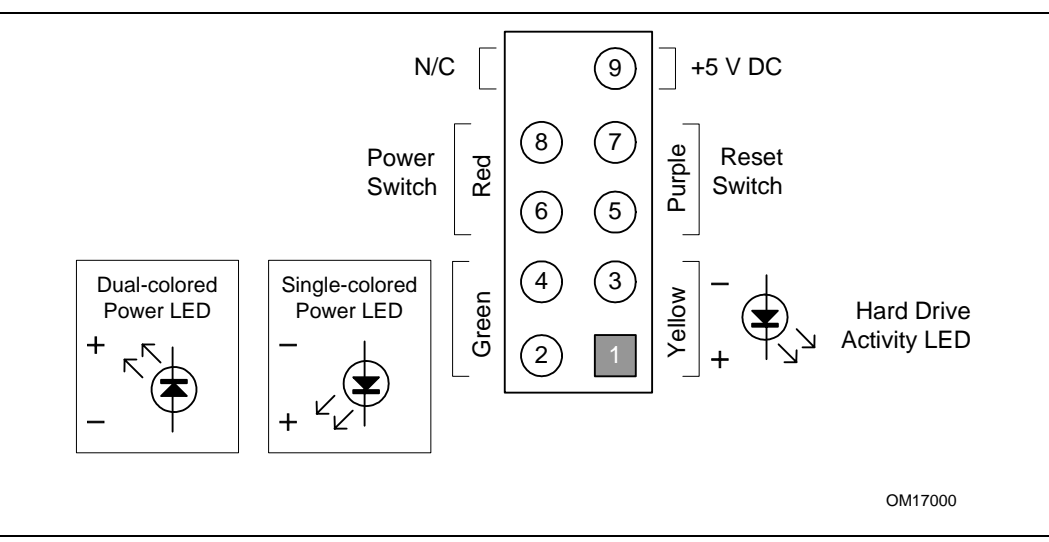

**Figure 21. Connection Diagram for Front Panel Connector** 

#### **2.8.2.5.1 Hard Drive Activity LED Connector [Yellow]**

Pins 1 and 3 [Yellow] can be connected to an LED to provide a visual indicator that data is being read from or written to a hard drive. Proper LED function requires one of the following:

- A Serial ATA hard drive connected to an onboard Serial ATA connector
- An IDE hard drive connected to an onboard IDE connector

#### **2.8.2.5.2 Reset Switch Connector [Purple]**

Pins 5 and 7 [Purple] can be connected to a momentary single pole, single throw (SPST) type switch that is normally open. When the switch is closed, the board resets and runs the POST.

#### **2.8.2.5.3 Power/Sleep LED Connector [Green]**

Pins 2 and 4 [Green] can be connected to a one- or two-color LED. [Table 30](#page-64-0) shows the possible states for a one-color LED. [Table 31](#page-64-1) shows the possible states for a two-color LED.

<span id="page-64-0"></span>**Table 30. States for a One-Color Power LED** 

| <b>LED State</b>    | <b>Description</b> |  |
|---------------------|--------------------|--|
| ∩ff                 | Power off/sleeping |  |
| <b>Steady Green</b> | Running            |  |

<span id="page-64-1"></span>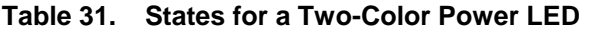

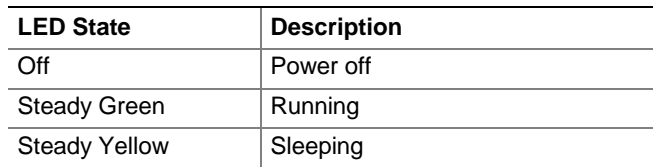

#### $\equiv$  **NOTE**

*The colors listed in [Table 30](#page-64-0) and [Table 31](#page-64-1) are suggested colors only. Actual LED colors are product- or customer-specific.* 

#### **2.8.2.5.4 Power Switch Connector [Red]**

Pins 6 and 8 [Red] can be connected to a front panel momentary-contact power switch. The switch must pull the SW\_ON# pin to ground for at least 50 ms to signal the power supply to switch on or off. (The time requirement is due to internal debounce circuitry on the board.) At least two seconds must pass before the power supply will recognize another on/off signal.

### **2.8.2.6 Front Panel USB Connectors**

[Figure 22](#page-65-0) is a connection diagram for the front panel USB connectors.

### **X** INTEGRATOR'S NOTES

- *The +5 V DC power on the USB connector is fused.*
- *Pins 1, 3, 5, and 7 comprise one USB port.*
- *Pins 2, 4, 6, and 8 comprise one USB port.*
- Use only a front panel USB connector that conforms to the USB 2.0 specification for high*speed USB devices.*

<span id="page-65-0"></span>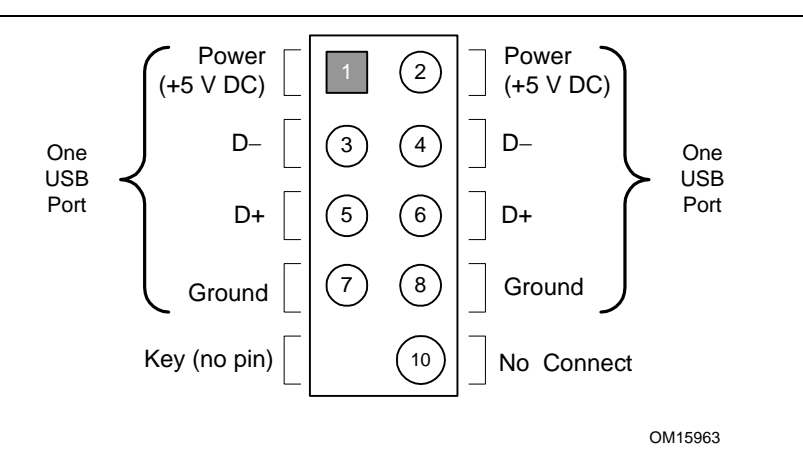

**Figure 22. Connection Diagram for Front Panel USB Connectors** 

#### **2.8.2.7 Front Panel IEEE 1394a Connectors (Optional)**

[Figure 23](#page-65-1) is a connection diagram for the optional IEEE 1394a connectors.

<span id="page-65-1"></span>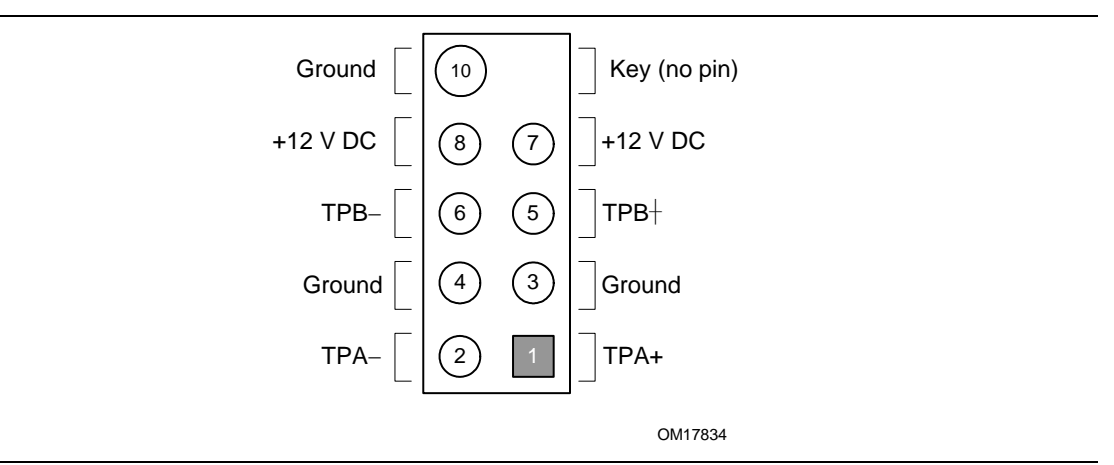

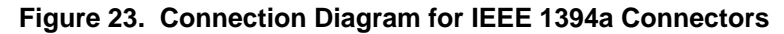

### **X** INTEGRATOR'S NOTES

- *The IEEE 1394a connectors are colored blue.*
- *The +12 V DC power on the IEEE 1394a connectors is fused.*
- *Each IEEE 1394a connector provides one IEEE 1394a port.*

# <span id="page-66-0"></span>**2.9 Jumper Block**

# $\hat{A}$  **CAUTION**

*Do not move the jumper with the power on. Always turn off the power and unplug the power cord from the computer before changing a jumper setting. Otherwise, the board could be damaged.* 

[Figure 24](#page-66-2) shows the location of the jumper block. The jumper block determines the BIOS Setup program's mode. [Table 32](#page-66-3) describes the jumper settings for the three modes: normal, configure, and recovery. When the jumper is set to configure mode and the computer is powered-up, the BIOS compares the processor version and the microcode version in the BIOS and reports if the two match.

<span id="page-66-2"></span><span id="page-66-1"></span>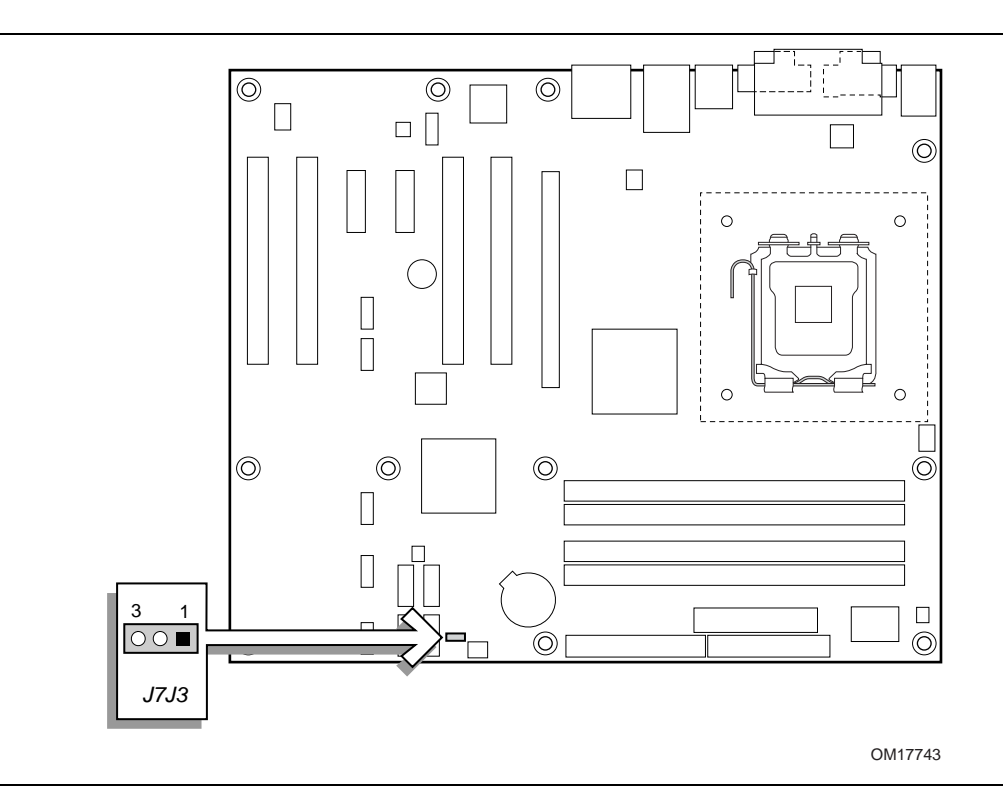

**Figure 24. Location of the Jumper Block** 

<span id="page-66-3"></span>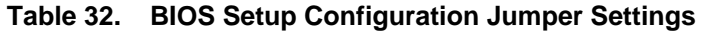

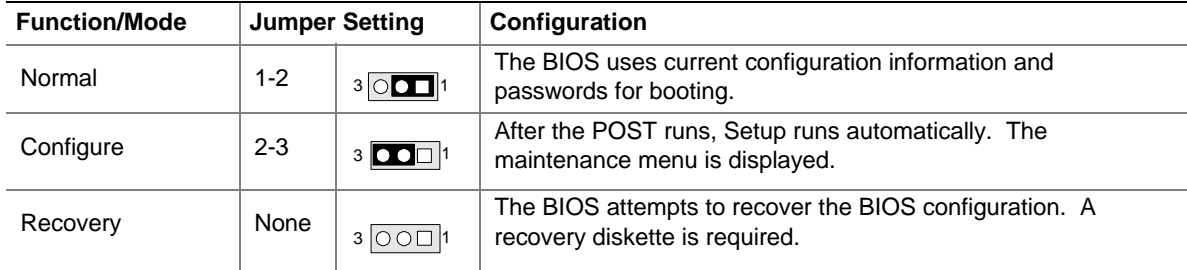

# <span id="page-67-0"></span>**2.10 Mechanical Considerations**

### **2.10.1 Form Factor**

The board is designed to fit into an ATX-form-factor chassis. [Figure 25](#page-67-1) illustrates the mechanical form factor of the board. Dimensions are given in inches [millimeters]. The outer dimensions are 12.00 inches by 9.60 inches [304.80 millimeters by 243.84 millimeters]. Location of the I/O connectors and mounting holes are in compliance with the ATX specification.

<span id="page-67-1"></span>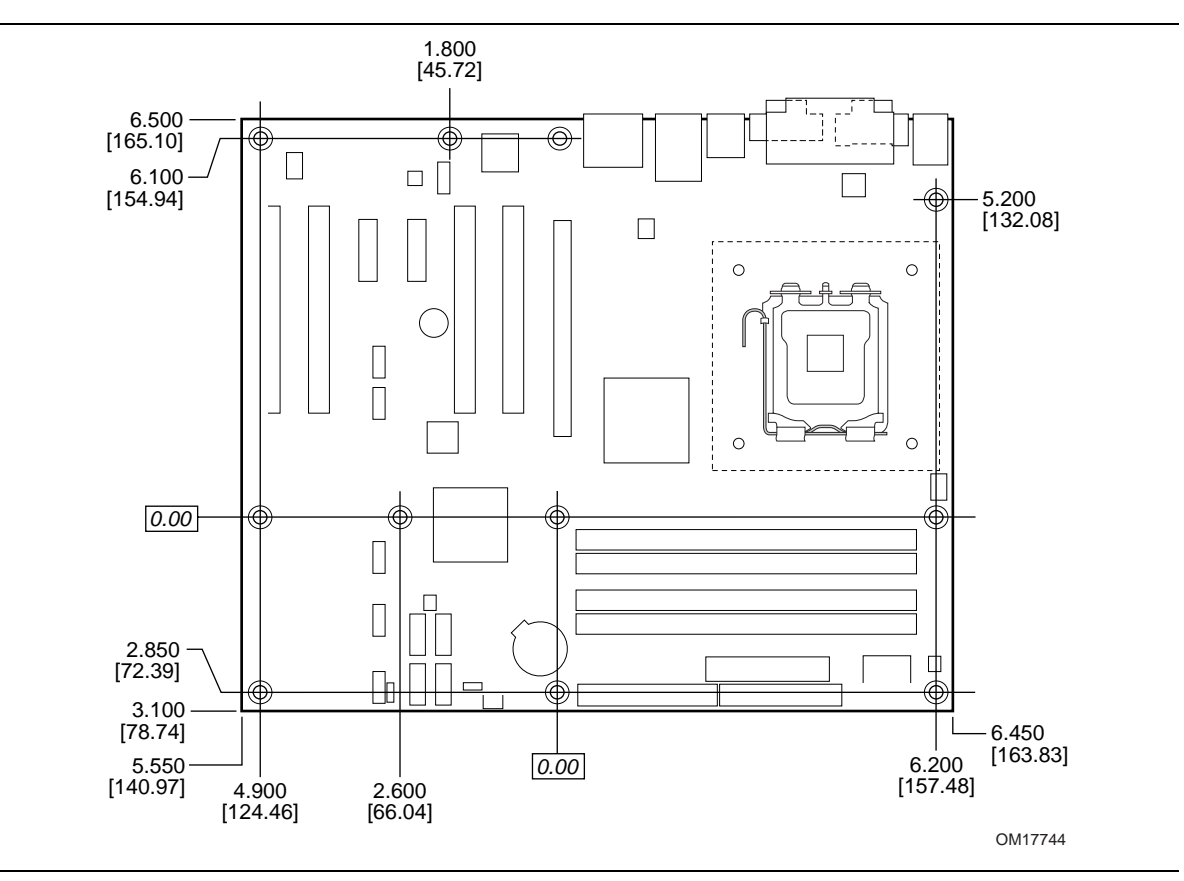

**Figure 25. Board Dimensions** 

### **2.10.2 I/O Shield**

The back panel I/O shield for the board must meet specific dimension and material requirements. Systems based on this board need the back panel I/O shield to pass certification testing. [Figure 26](#page-68-0)  shows the I/O shield for boards with the 8-channel (7.1) audio subsystem. [Figure 27 s](#page-69-0)hows the I/O shield for boards with the 6-channel (5.1) audio subsystem. Dimensions are given in millimeters [inches]. The figures also indicate the position of each cutout. Additional design considerations for I/O shields relative to chassis requirements are described in the ATX specification.

### $\equiv$  **NOTE**

*The I/O shield drawings in this document are for reference only. I/O shields compliant with the ATX chassis specification 2.03 are available from Intel.* 

<span id="page-68-0"></span>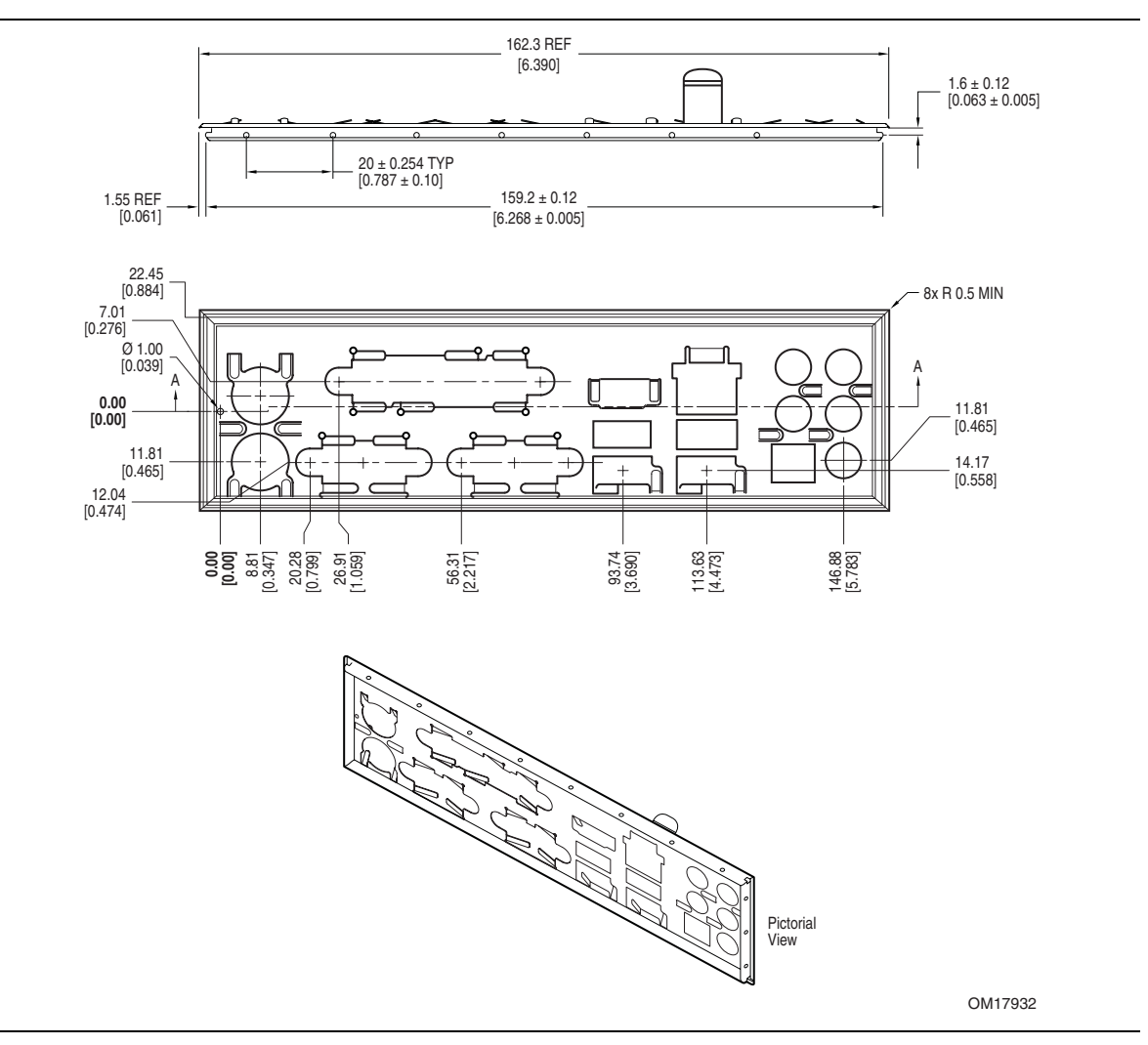

**Figure 26. I/O Shield Dimensions for Boards with the 8-Channel (7.1) Audio Subsystem** 

<span id="page-69-0"></span>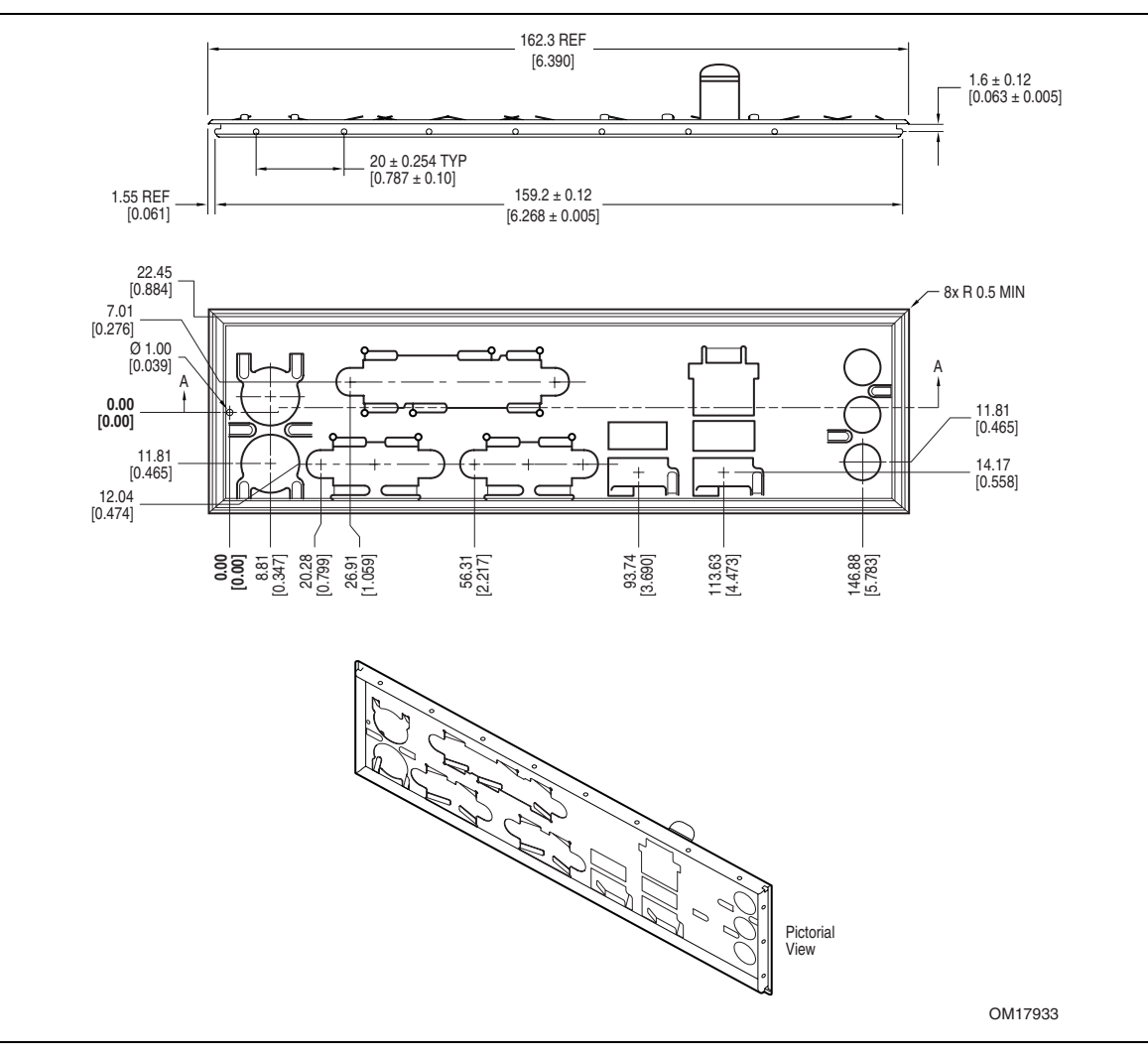

**Figure 27. I/O Shield Dimensions for Boards with the 6-Channel (5.1) Audio Subsystem** 

# <span id="page-70-0"></span>**2.11 Electrical Considerations**

### **2.11.1 DC Loading**

[Table 33](#page-70-1) lists the DC loading characteristics of the boards. This data is based on a DC analysis of all active components within the board that impact its power delivery subsystems. The analysis does not include PCI add-in cards. Minimum values assume a light load placed on the board that is similar to an environment with no applications running and no USB current draw. Maximum values assume a load placed on the board that is similar to a heavy gaming environment with a 500 mA current draw per USB port. These calculations are not based on specific processor values or memory configurations but are based on the minimum and maximum current draw possible from the board's power delivery subsystems to the processor, memory, and USB ports.

Use the datasheets for add-in cards, such as PCI, to determine the overall system power requirements. The selection of a power supply at the system level is dependent on the system's usage model and not necessarily tied to a particular processor speed.

|                 |                 |         | <b>DC Current at:</b> |        |        |                             |
|-----------------|-----------------|---------|-----------------------|--------|--------|-----------------------------|
| Mode            | <b>DC Power</b> | $+3.3V$ | $+5V$                 | $+12V$ | $-12V$ | $+5$ VSB                    |
| Minimum loading | 275 W           | 3.5A    | 12A                   | 17 A   | 0 A    | 0.34 A(S0)<br>1.00 A(S3)    |
| Maximum loading | 500 W           | 16A     | 23A                   | 29 A   | 0.20A  | 0.34 A(S0)<br>1.10 A $(S3)$ |

<span id="page-70-1"></span>**Table 33. DC Loading Characteristics** 

### **2.11.2 Add-in Board Considerations**

The boards are designed to provide 2 A (average) of +5 V current for each add-in board. The total +5 V current draw for both boards is as follows: a fully loaded D945GNT board (all six expansion slots and the PCI Express x16 slot filled) must not exceed 14 A.

### **2.11.3 Fan Connector Current Capability**

# $\hat{A}$  **CAUTION**

*The processor fan must be connected to the processor fan connector, not to a chassis fan connector. Connecting the processor fan to a chassis fan connector may result in onboard component damage that will halt fan operation.* 

[Table 34](#page-71-0) lists the current capability of the fan connectors.

| <b>Fan Connector</b>     | <b>Maximum Available Current</b> |
|--------------------------|----------------------------------|
| Processor fan            | 3.0A                             |
| Front chassis fan        | 1.5A                             |
| Rear chassis fan         | 1.5A                             |
| Auxiliary fan (optional) | 3.0A                             |

<span id="page-71-0"></span>**Table 34. Fan Connector Current Capability** 

### **2.11.4 Power Supply Considerations**

# $\hat{A}$  **CAUTION**

*The +5 V standby line for the power supply must be capable of providing adequate +5 V standby current. Failure to do so can damage the power supply. The total amount of standby current required depends on the wake devices supported and manufacturing options.* 

System integrators should refer to the power usage values listed in [Table 33 w](#page-70-1)hen selecting a power supply for use with the board.

Additional power required will depend on configurations chosen by the integrator.

The power supply must comply with the following recommendations found in the indicated sections of the ATX form factor specification.

- The potential relation between 3.3 VDC and  $+5$  VDC power rails (Section 4.2)
- The current capability of the  $+5$  VSB line (Section 4.2.1.2)
- All timing parameters (Section 4.2.1.3)
- All voltage tolerances (Section 4.2.2)
# **2.12 Thermal Considerations**

# $\hat{I}$  **CAUTION**

A chassis with a maximum internal ambient temperature of 38 <sup>o</sup>C at the processor fan inlet is a *requirement. Use a processor heatsink that provides omni-directional airflow (similar to the type shown in [Figure 28\)](#page-72-0) to maintain required airflow across the processor voltage regulator area.* 

<span id="page-72-0"></span>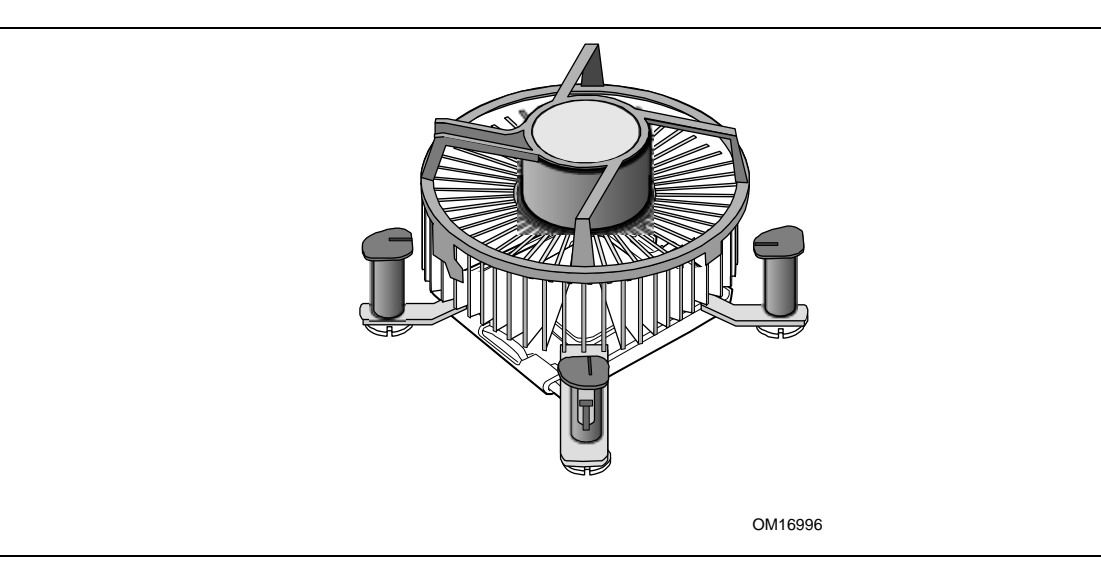

**Figure 28. Processor Heatsink for Omni-directional Airflow** 

# $\hat{I}$  CAUTION

*Failure to ensure appropriate airflow may result in reduced performance of both the processor and/or voltage regulator or, in some instances, damage to the board. For a list of chassis that have been tested with Intel desktop boards please refer to the following website:* 

<http://developer.intel.com/design/motherbd/cooling.htm>

*All responsibility for determining the adequacy of any thermal or system design remains solely with the reader. Intel makes no warranties or representations that merely following the instructions presented in this document will result in a system with adequate thermal performance.*

# $\sqrt{2}$  CAUTION

*Ensure that the ambient temperature does not exceed the board's maximum operating temperature. Failure to do so could cause components to exceed their maximum case temperature and malfunction. For information about the maximum operating temperature, see the environmental specifications in Section [2.14.](#page-75-0)* 

# $\hat{A}$  **CAUTION**

*Ensure that proper airflow is maintained in the processor voltage regulator circuit. Failure to do so may result in damage to the voltage regulator circuit. The processor voltage regulator area*  (*item A in Figure 29*) can reach a temperature of up to  $85^{\circ}$ C in an open chassis.

[Figure 29](#page-73-0) shows the locations of the localized high temperature zones.

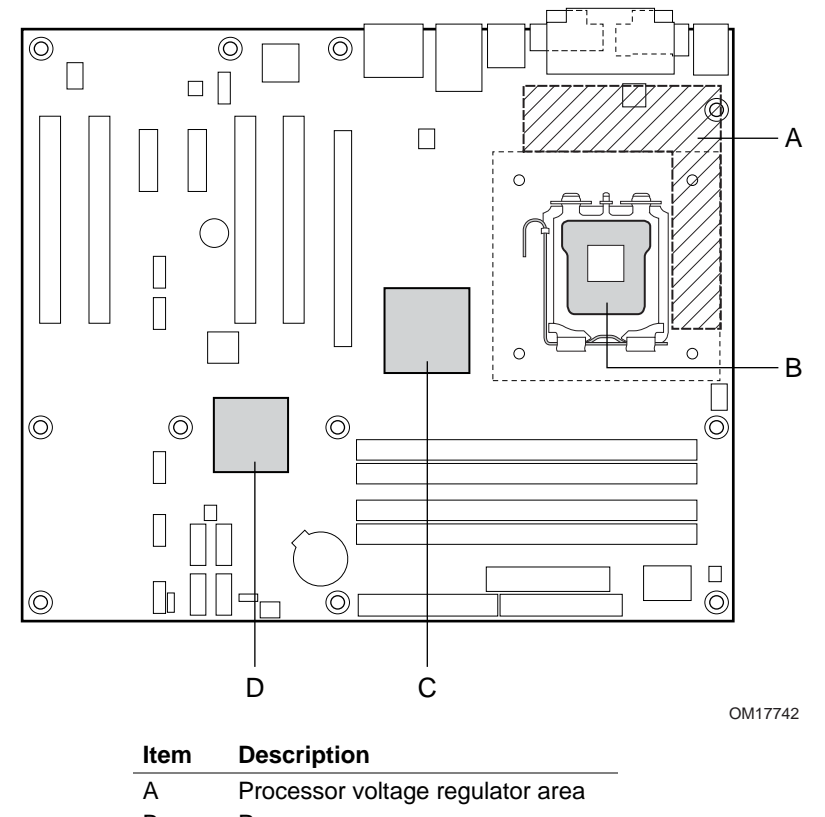

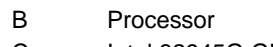

- C Intel 82945G GMCH
- D Intel 82801G ICH7

<span id="page-73-0"></span>**Figure 29. Localized High Temperature Zones** 

[Table 35](#page-74-0) provides maximum case temperatures for the components that are sensitive to thermal changes. The operating temperature, current load, or operating frequency could affect case temperatures. Maximum case temperatures are important when considering proper airflow to cool the board.

| <b>Component</b>          | <b>Maximum Case Temperature</b>                                                                 |
|---------------------------|-------------------------------------------------------------------------------------------------|
| Intel Pentium 4 processor | For processor case temperature, see processor datasheets and<br>processor specification updates |
| Intel 82945G GMCH         | 99 °C (under bias)                                                                              |
| Intel 82801G ICH7         | 110 °C (under bias, without heatsink)<br>99 °C (under bias, with heatsink)                      |

<span id="page-74-0"></span>**Table 35. Thermal Considerations for Components** 

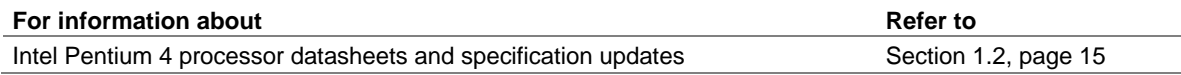

### **2.13 Reliability**

The Mean Time Between Failures (MTBF) prediction is calculated using component and subassembly random failure rates. The calculation is based on the Bellcore Reliability Prediction Procedure, TR-NWT-000332, Issue 4, September 1991. The MTBF prediction is used to estimate repair rates and spare parts requirements.

The MTBF data is calculated from predicted data at 55 ºC. The MTBF for the D945GNT board is 108,165 hours.

# **2.14 Environmental**

[Table 36](#page-75-1) lists the environmental specifications for the board.

<span id="page-75-0"></span>

| <b>Parameter</b>   | <b>Specification</b>                                                               |                    |                              |  |  |
|--------------------|------------------------------------------------------------------------------------|--------------------|------------------------------|--|--|
| <b>Temperature</b> |                                                                                    |                    |                              |  |  |
| Non-Operating      | -40 °C to +70 °C                                                                   |                    |                              |  |  |
| Operating          | 0 °C to +55 °C                                                                     |                    |                              |  |  |
| <b>Shock</b>       |                                                                                    |                    |                              |  |  |
| Unpackaged         | 50 g trapezoidal waveform                                                          |                    |                              |  |  |
|                    | Velocity change of 170 inches/second                                               |                    |                              |  |  |
| Packaged           | Half sine 2 millisecond                                                            |                    |                              |  |  |
|                    | Product Weight (pounds)                                                            | Free Fall (inches) | Velocity Change (inches/sec) |  |  |
|                    | $20$                                                                               | 36                 | 167                          |  |  |
|                    | $21 - 40$                                                                          | 30                 | 152                          |  |  |
|                    | 41-80                                                                              | 24                 | 136                          |  |  |
|                    | 81-100                                                                             | 18                 | 118                          |  |  |
| <b>Vibration</b>   |                                                                                    |                    |                              |  |  |
| Unpackaged         | 5 Hz to 20 Hz: $0.01$ g <sup>2</sup> Hz sloping up to 0.02 g <sup>2</sup> Hz       |                    |                              |  |  |
|                    | 20 Hz to 500 Hz: 0.02 g <sup>2</sup> Hz (flat)                                     |                    |                              |  |  |
| Packaged           | 5 Hz to 40 Hz: 0.015 g <sup>2</sup> Hz (flat)                                      |                    |                              |  |  |
|                    | 40 Hz to 500 Hz: 0.015 g <sup>2</sup> Hz sloping down to 0.00015 g <sup>2</sup> Hz |                    |                              |  |  |

<span id="page-75-1"></span>**Table 36. Environmental Specifications** 

# **2.15 Regulatory Compliance**

This section describes the Desktop Boards' compliance with U.S. and international safety and electromagnetic compatibility (EMC) regulations.

### **2.15.1 Safety Regulations**

[Table 37](#page-76-0) lists the safety regulations that the Desktop Board D945GNT complies with when correctly installed in a compatible host system.

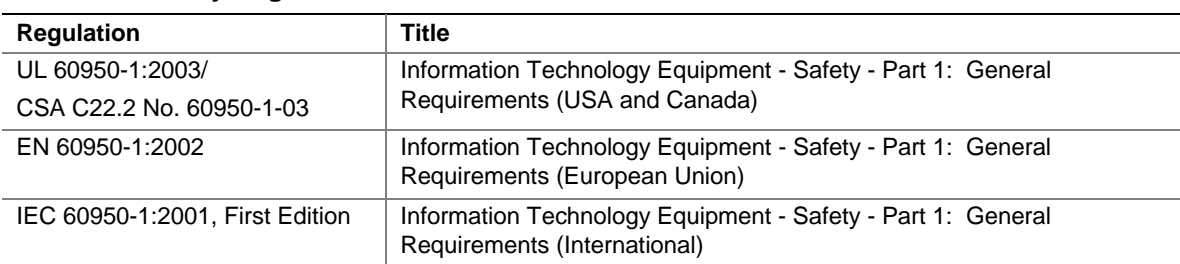

#### <span id="page-76-0"></span>**Table 37. Safety Regulations**

#### **2.15.2 EMC Regulations**

[Table 38](#page-76-1) lists the EMC regulations the Desktop Board D945GNT complies with when correctly installed in a compatible host system.

<span id="page-76-1"></span>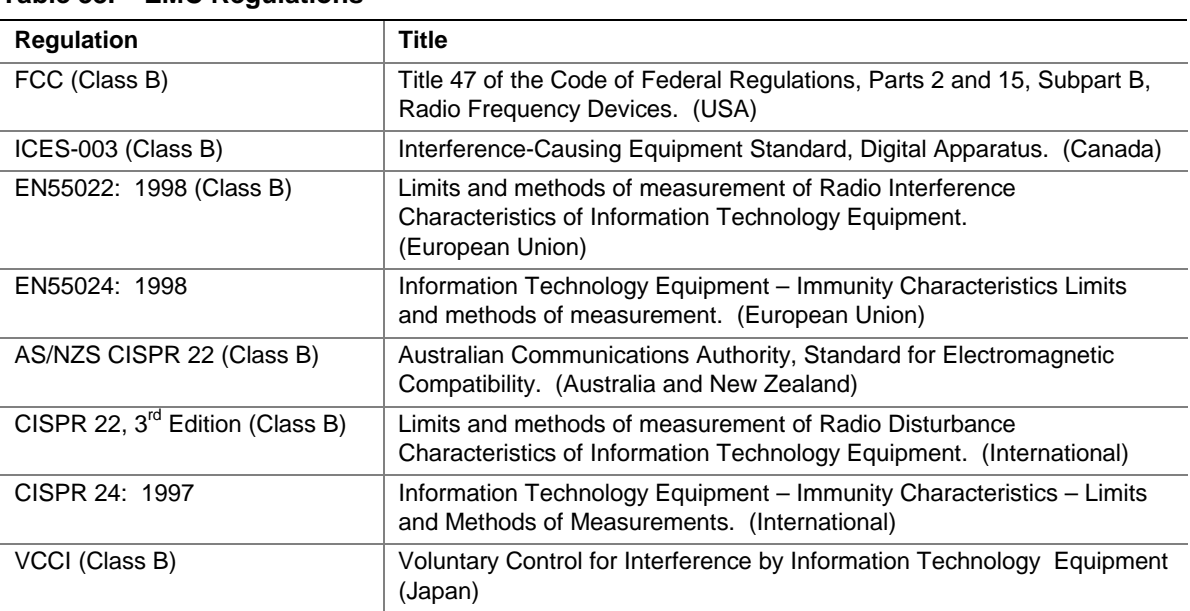

#### **Table 38. EMC Regulations**

#### **2.15.2.1 FCC Compliance Statement (USA)**

Product Type: D945GNT Desktop Board

This device complies with Part 15 of the FCC Rules. Operation is subject to the following two conditions: (1) This device may not cause harmful interference, and (2) this device must accept any interference received, including interference that may cause undesired operation.

This equipment has been tested and found to comply with the limits for a Class B digital device, pursuant to Part 15 of the FCC Rules. These limits are designed to provide reasonable protection against harmful interference in a residential environment. This equipment generates, uses, and can radiate radio frequency energy and, if not installed and used in accordance with the instructions, may cause harmful interference to radio communications. However, there is no guarantee that interference will not occur in a particular installation. If this equipment does cause harmful interference to radio or television reception, which can be determined by turning the equipment off and on, the user is encouraged to try to correct the interference by one or more of the following measures:

- Reorient or relocate the receiving antenna.
- Increase the separation between the equipment and the receiver.
- Connect the equipment to a different electrical branch circuit from that to which the receiver is connected.
- Consult the dealer or an experienced radio/TV technician for help.

Any changes or modifications to the equipment not expressly approved by Intel Corporation could void the user's authority to operate the equipment.

Tested to comply with FCC standards for home or office use.

#### **2.15.2.2 Canadian Compliance Statement**

This Class B digital apparatus complies with Canadian ICES-003.

Cet appereil numérique de la classe B est conforme à la norme NMB-003 du Canada.

#### **2.15.3 European Union Declaration of Conformity Statement**

We, Intel Corporation, declare under our sole responsibility that the product: Intel Desktop Board D945GNT is in conformity with all applicable essential requirements necessary for CE marking, following the provisions of the European Council Directive 89/336/EEC (EMC Directive) and Council Directive 73/23/EEC (Safety/Low Voltage Directive).

The product is properly CE marked demonstrating this conformity and is for distribution within all member states of the EU with no restrictions.

# $\epsilon$

This product follows the provisions of the European Directives 89/336/EEC and 73/23/EEC.

*Dansk* Dette produkt er i overensstemmelse med det europæiske direktiv 89/336/EEC & 73/23/EEC.

*Dutch* Dit product is in navolging van de bepalingen van Europees Directief 89/336/EEC & 73/23/EEC.

*Suomi* Tämä tuote noudattaa EU-direktiivin 89/336/EEC & 73/23/EEC määräyksiä.

*Français* Ce produit est conforme aux exigences de la Directive Européenne 89/336/EEC & 73/23/EEC.

*Deutsch* Dieses Produkt entspricht den Bestimmungen der Europäischen Richtlinie 89/336/EEC & 73/23/EEC.

*Icelandic* Þessi vara stenst reglugerð Evrópska Efnahags Bandalagsins númer 89/336/ EEC & 73/23/EEC.

*Italiano* Questo prodotto è conforme alla Direttiva Europea 89/336/EEC & 73/23/EEC.

*Norsk* Dette produktet er i henhold til bestemmelsene i det europeiske direktivet 89/336/ EEC & 73/23/EEC.

*Portuguese* Este produto cumpre com as normas da Diretiva Européia 89/336/EEC & 73/23/EEC.

*Español* Este producto cumple con las normas del Directivo Europeo 89/336/EEC & 73/23/EEC.

*Svenska* Denna produkt har tillverkats i enlighet med EG-direktiv 89/336/EEC & 73/23/EEC.

#### **2.15.4 Recycling Considerations**

Intel encourages its customers to recycle its products and their components (e.g., batteries, circuit boards, plastic enclosures, etc.) whenever possible. In the U.S., a list of recyclers in your area can be found at:

<http://www.eiae.org/>

In the absence of a viable recycling option, products and their components must be disposed of in accordance with all applicable local environmental regulations.

### **2.15.5 Product Certification Markings (Board Level)**

[Table 39](#page-79-0) lists the board's product certification markings.

#### <span id="page-79-0"></span>**Table 39. Product Certification Markings**

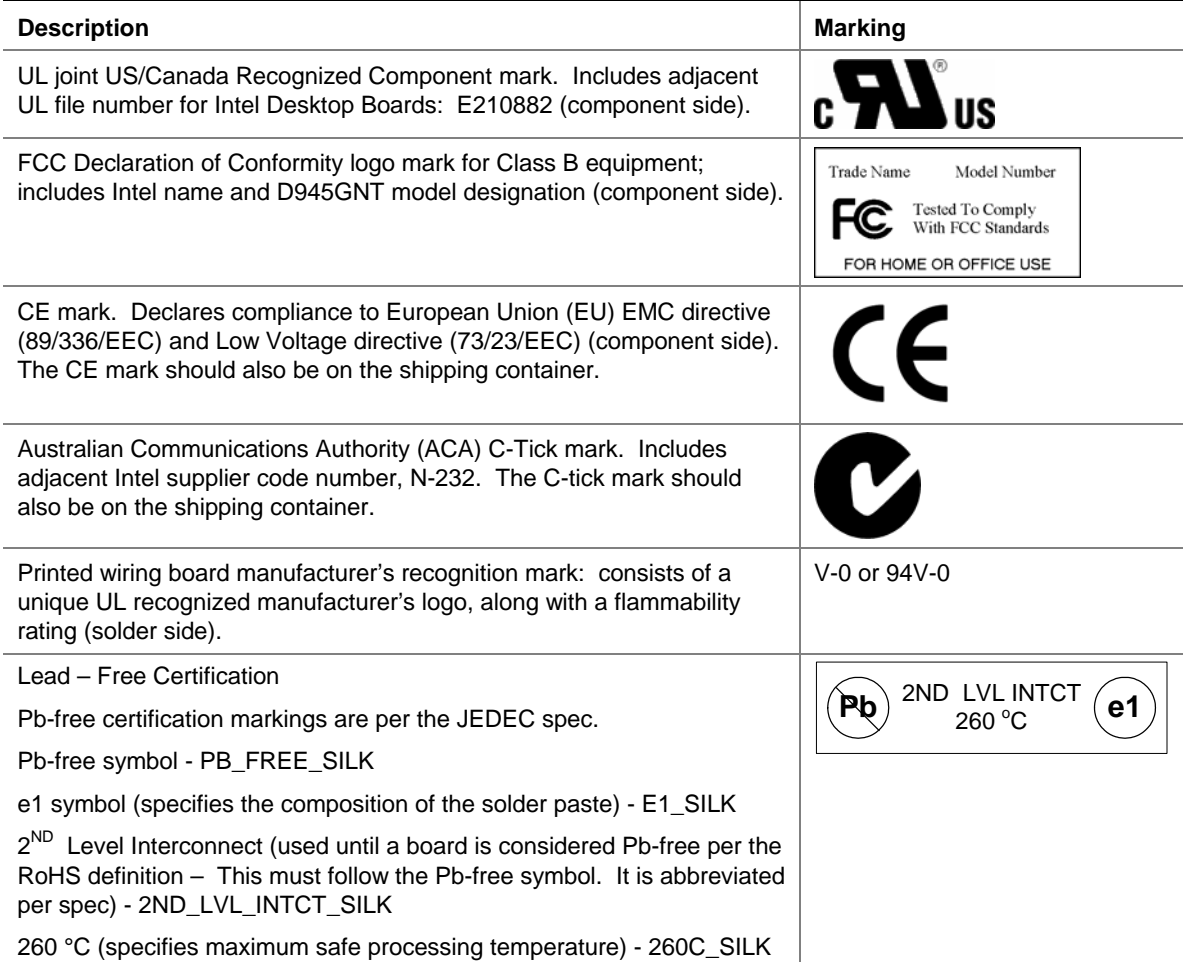

# **3 Overview of BIOS Features**

# **What This Chapter Contains**

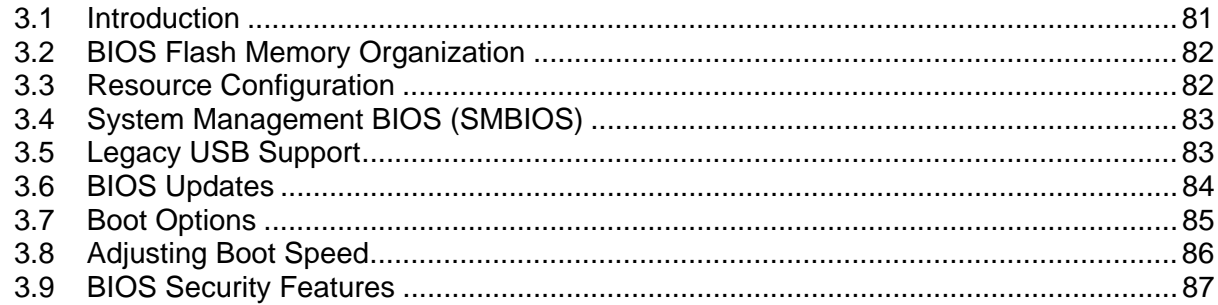

### **3.1 Introduction**

<span id="page-80-0"></span>The boards use an Intel BIOS that is stored in the Serial Peripheral Interface Flash Memory (SPI Flash) and can be updated using a disk-based program. The SPI Flash contains the BIOS Setup program, POST, the PCI auto-configuration utility, and Plug and Play support.

The BIOS displays a message during POST identifying the type of BIOS and a revision code. The initial production BIOSs are identified as NT94510J.86A.

When the BIOS Setup configuration jumper is set to configure mode and the computer is poweredup, the BIOS compares the CPU version and the microcode version in the BIOS and reports if the two match.

The BIOS Setup program can be used to view and change the BIOS settings for the computer. The BIOS Setup program is accessed by pressing the <F2> key after the Power-On Self-Test (POST) memory test begins and before the operating system boot begins. The menu bar is shown below.

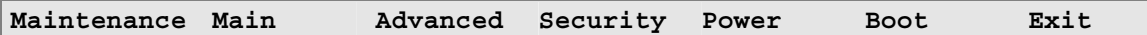

#### ■ **NOTE**

*The maintenance menu is displayed only when the Desktop Board is in configure mode. Section [2.9](#page-66-0)  on page 67 shows how to put the Desktop Board in configure mode.* 

[Table 40](#page-81-2) lists the BIOS Setup program menu features.

| <b>Maintenance</b>                                              | Main                                                        | <b>Advanced</b>                                                           | <b>Security</b>                               | <b>Power</b>                                                                  | <b>Boot</b>             | Exit                                                              |
|-----------------------------------------------------------------|-------------------------------------------------------------|---------------------------------------------------------------------------|-----------------------------------------------|-------------------------------------------------------------------------------|-------------------------|-------------------------------------------------------------------|
| Clears<br>passwords and<br>displays<br>processor<br>information | <b>Displays</b><br>processor<br>and memory<br>configuration | Configures<br>advanced<br>features<br>available<br>through the<br>chipset | Sets<br>passwords<br>and security<br>features | Configures<br>power<br>management<br>features and<br>power supply<br>controls | Selects boot<br>options | Saves or<br>discards<br>changes to<br>Setup<br>program<br>options |

<span id="page-81-2"></span>**Table 40. BIOS Setup Program Menu Bar** 

[Table 41](#page-81-3) lists the function keys available for menu screens.

<span id="page-81-3"></span>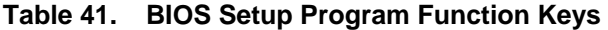

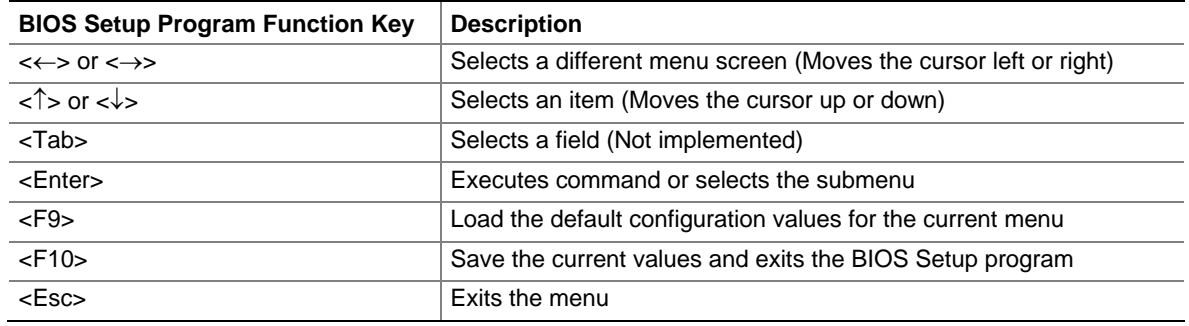

### **3.2 BIOS Flash Memory Organization**

<span id="page-81-0"></span>The Serial Peripheral Interface Flash Memory (SPI Flash) includes a 4 Mbit (512 KB) flash memory device.

## <span id="page-81-1"></span>**3.3 Resource Configuration**

#### **3.3.1 PCI Autoconfiguration**

The BIOS can automatically configure PCI devices. PCI devices may be onboard or add-in cards. Autoconfiguration lets a user insert or remove PCI cards without having to configure the system. When a user turns on the system after adding a PCI card, the BIOS automatically configures interrupts, the I/O space, and other system resources. Any interrupts set to Available in Setup are considered to be available for use by the add-in card.

### **3.3.2 PCI IDE Support**

If you select Auto in the BIOS Setup program, the BIOS automatically sets up the PCI IDE connector with independent I/O channel support. The IDE interface supports hard drives up to ATA-66/100 and recognizes any ATAPI compliant devices, including CD-ROM drives, tape drives, and Ultra DMA drives. The interface also supports second-generation SATA drives. The BIOS determines the capabilities of each drive and configures them to optimize capacity and performance. To take advantage of the high capacities typically available today, hard drives are

automatically configured for Logical Block Addressing (LBA) and to PIO Mode 3 or 4, depending on the capability of the drive. You can override the auto-configuration options by specifying manual configuration in the BIOS Setup program.

To use ATA-66/100 features the following items are required:

- An ATA-66/100 peripheral device
- An ATA-66/100 compatible cable
- ATA-66/100 operating system device drivers

#### ■ **NOTE**

*Do not connect an ATA device as a slave on the same IDE cable as an ATAPI master device. For example, do not connect an ATA hard drive as a slave to an ATAPI CD-ROM drive.* 

## **3.4 System Management BIOS (SMBIOS)**

<span id="page-82-0"></span>SMBIOS is a Desktop Management Interface (DMI) compliant method for managing computers in a managed network.

The main component of SMBIOS is the Management Information Format (MIF) database, which contains information about the computing system and its components. Using SMBIOS, a system administrator can obtain the system types, capabilities, operational status, and installation dates for system components. The MIF database defines the data and provides the method for accessing this information. The BIOS enables applications such as third-party management software to use SMBIOS. The BIOS stores and reports the following SMBIOS information:

- BIOS data, such as the BIOS revision level
- Fixed-system data, such as peripherals, serial numbers, and asset tags
- Resource data, such as memory size, cache size, and processor speed
- Dynamic data, such as event detection and error logging

Non-Plug and Play operating systems, such as Windows NT\*, require an additional interface for obtaining the SMBIOS information. The BIOS supports an SMBIOS table interface for such operating systems. Using this support, an SMBIOS service-level application running on a non-Plug and Play operating system can obtain the SMBIOS information.

### **3.5 Legacy USB Support**

<span id="page-82-1"></span>Legacy USB support enables USB devices to be used even when the operating system's USB drivers are not yet available. Legacy USB support is used to access the BIOS Setup program, and to install an operating system that supports USB.

Legacy USB support operates as follows:

- 1. When you apply power to the computer, legacy support is disabled.
- 2. POST begins.
- 3. Legacy USB support is enabled by the BIOS allowing you to use a USB keyboard to enter and configure the BIOS Setup program and the maintenance menu.
- 4. POST completes.
- 5. The operating system loads. While the operating system is loading, USB keyboards and mice are recognized and may be used to configure the operating system.
- 6. After the operating system loads the USB drivers, all legacy and non-legacy USB devices are recognized by the operating system, and Legacy USB support from the BIOS is no longer used.

To install an operating system that supports USB, follow the operating system's installation instructions.

### **3.6 BIOS Updates**

<span id="page-83-0"></span>The BIOS can be updated using either of the following utilities, which are available on the Intel World Wide Web site:

- Intel<sup>®</sup> Express BIOS Update utility, which enables automated updating while in the Windows environment. Using this utility, the BIOS can be updated from a file on a hard disk, a 1.44 MB diskette, or a CD-ROM, or from the file location on the Web.
- Intel<sup>®</sup> Flash Memory Update Utility, which requires creation of a boot diskette and manual rebooting of the system. Using this utility, the BIOS can be updated from a file on a 1.44 MB diskette (from a legacy diskette drive or an LS-120 diskette drive) or a CD-ROM.

Both utilities verify that the updated BIOS matches the target system to prevent accidentally installing an incompatible BIOS.

#### $\equiv$  **NOTE**

*Review the instructions distributed with the upgrade utility before attempting a BIOS update.* 

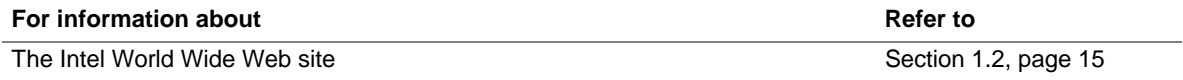

#### **3.6.1 Language Support**

The BIOS Setup program and help messages are supported in US English. Additional languages are available in the Integrator's Toolkit utility. Check the Intel website for details.

#### **3.6.2 Custom Splash Screen**

During POST, an Intel® splash screen is displayed by default. This splash screen can be augmented with a custom splash screen. The Integrator's Toolkit that is available from Intel can be used to create a custom splash screen.

#### $\equiv$  **NOTE**

*If you add a custom splash screen, it will share space with the Intel branded logo.* 

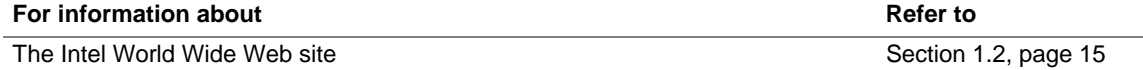

### **3.7 Boot Options**

<span id="page-84-0"></span>In the BIOS Setup program, the user can choose to boot from a diskette drive, hard drives, CD-ROM, or the network. The default setting is for the diskette drive to be the first boot device, the hard drive second, and the ATAPI CD-ROM third. The fourth device is disabled.

### **3.7.1 CD-ROM Boot**

Booting from CD-ROM is supported in compliance to the El Torito bootable CD-ROM format specification. Under the Boot menu in the BIOS Setup program, ATAPI CD-ROM is listed as a boot device. Boot devices are defined in priority order. Accordingly, if there is not a bootable CD in the CD-ROM drive, the system will attempt to boot from the next defined drive.

### **3.7.2 Network Boot**

The network can be selected as a boot device. This selection allows booting from the onboard LAN or a network add-in card with a remote boot ROM installed.

Pressing the <F12> key during POST automatically forces booting from the LAN. To use this key during POST, the User Access Level in the BIOS Setup program's Security menu must be set to Full.

### **3.7.3 Booting Without Attached Devices**

For use in embedded applications, the BIOS has been designed so that after passing the POST, the operating system loader is invoked even if the following devices are not present:

- Video adapter
- Keyboard
- Mouse

### **3.7.4 Changing the Default Boot Device During POST**

Pressing the  $\langle$ F10 $\rangle$  key during POST causes a boot device menu to be displayed. This menu displays the list of available boot devices (as set in the BIOS setup program's Boot Device Priority Submenu). [Table 42](#page-84-1) lists the boot device menu options.

<span id="page-84-1"></span>

| <b>Boot Device Menu Function Keys</b> | <b>Description</b>                                                |
|---------------------------------------|-------------------------------------------------------------------|
| $<$ $\uparrow$ > or $<\downarrow$ >   | Selects a default boot device                                     |
| <enter></enter>                       | Exits the menu, saves changes, and boots from the selected device |
| $<$ Esc $>$                           | Exits the menu without saving changes                             |

**Table 42. Boot Device Menu Options** 

## **3.8 Adjusting Boot Speed**

<span id="page-85-0"></span>These factors affect system boot speed:

- Selecting and configuring peripherals properly
- Optimized BIOS boot parameters

### **3.8.1 Peripheral Selection and Configuration**

The following techniques help improve system boot speed:

- Choose a hard drive with parameters such as "power-up to data ready" less than eight seconds, that minimize hard drive startup delays.
- Select a CD-ROM drive with a fast initialization rate. This rate can influence POST execution time.
- Eliminate unnecessary add-in adapter features, such as logo displays, screen repaints, or mode changes in POST. These features may add time to the boot process.
- Try different monitors. Some monitors initialize and communicate with the BIOS more quickly, which enables the system to boot more quickly.

### **3.8.2 BIOS Boot Optimizations**

Use of the following BIOS Setup program settings reduces the POST execution time.

In the Boot Menu:

- Set the hard disk drive as the first boot device. As a result, the POST does not first seek a diskette drive, which saves about one second from the POST execution time.
- Disable Quiet Boot, which eliminates display of the logo splash screen. This could save several seconds of painting complex graphic images and changing video modes.

In the Peripheral Configuration submenu, disable the LAN device if it will not be used. This can reduce up to four seconds of option ROM boot time.

#### $\equiv$  **NOTE**

*It is possible to optimize the boot process to the point where the system boots so quickly that the Intel logo screen (or a custom logo splash screen) will not be seen. Monitors and hard disk drives with minimum initialization times can also contribute to a boot time that might be so fast that necessary logo screens and POST messages cannot be seen.* 

*This boot time may be so fast that some drives might be not be initialized at all. If this condition should occur, it is possible to introduce a programmable delay ranging from three to 30 seconds (using the Hard Disk Pre-Delay feature of the Advanced Menu in the Drive Configuration Submenu of the BIOS Setup program).* 

### **3.9 BIOS Security Features**

<span id="page-86-0"></span>The BIOS includes security features that restrict access to the BIOS Setup program and who can boot the computer. A supervisor password and a user password can be set for the BIOS Setup program and for booting the computer, with the following restrictions:

- The supervisor password gives unrestricted access to view and change all the Setup options in the BIOS Setup program. This is the supervisor mode.
- The user password gives restricted access to view and change Setup options in the BIOS Setup program. This is the user mode.
- If only the supervisor password is set, pressing the  $\leq$ Enter $\geq$  key at the password prompt of the BIOS Setup program allows the user restricted access to Setup.
- If both the supervisor and user passwords are set, users can enter either the supervisor password or the user password to access Setup. Users have access to Setup respective to which password is entered.
- Setting the user password restricts who can boot the computer. The password prompt will be displayed before the computer is booted. If only the supervisor password is set, the computer boots without asking for a password. If both passwords are set, the user can enter either password to boot the computer.
- For enhanced security, use different passwords for the supervisor and user passwords.
- Valid password characters are A-Z, a-z, and 0-9. Passwords may be up to 16 characters in length.

[Table 43](#page-86-1) shows the effects of setting the supervisor password and user password. This table is for reference only and is not displayed on the screen.

| <b>Password Set</b>        | <b>Supervisor</b><br>Mode        | User Mode                                    | <b>Setup Options</b>                                | Password to<br><b>Enter Setup</b> | Password<br><b>During Boot</b> |
|----------------------------|----------------------------------|----------------------------------------------|-----------------------------------------------------|-----------------------------------|--------------------------------|
| Neither                    | Can change all<br>options (Note) | Can change all<br>options (Note)             | None                                                | None                              | None                           |
| Supervisor<br>only         | Can change all<br>options        | Can change a<br>limited number<br>of options | <b>Supervisor Password</b>                          | Supervisor                        | None                           |
| User only                  | N/A                              | Can change all<br>options                    | <b>Enter Password</b><br>Clear User Password        | User                              | User                           |
| Supervisor<br>and user set | Can change all<br>options        | Can change a<br>limited number<br>of options | <b>Supervisor Password</b><br><b>Enter Password</b> | Supervisor or<br>user             | Supervisor or<br>user          |

<span id="page-86-1"></span>**Table 43. Supervisor and User Password Functions** 

Note: If no password is set, any user can change all Setup options.

**Intel Desktop Board D945GNT Technical Product Specification** 

# **4 Error Messages and Beep Codes**

# **What This Chapter Contains**

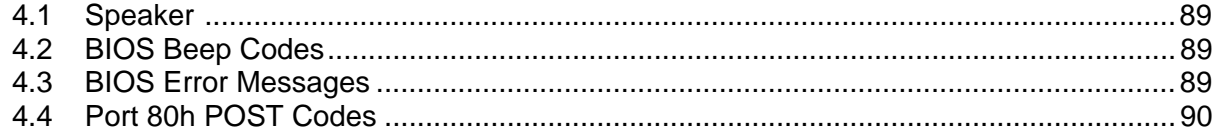

## **4.1 Speaker**

<span id="page-88-0"></span>The board-mounted speaker provides audible error code (beep code) information during POST.

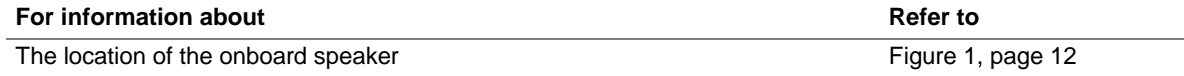

# **4.2 BIOS Beep Codes**

<span id="page-88-1"></span>Whenever a recoverable error occurs during POST, the BIOS displays an error message describing the problem (see [Table 44\)](#page-88-3).

#### <span id="page-88-3"></span>**Table 44. Beep Codes**

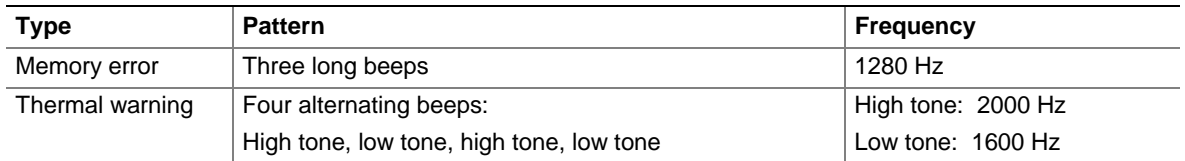

# **4.3 BIOS Error Messages**

<span id="page-88-2"></span>[Table 45](#page-88-4) lists the error messages and provides a brief description of each.

**Table 45. BIOS Error Messages** 

<span id="page-88-4"></span>

| <b>Error Message</b>     | <b>Explanation</b>                                                                                 |
|--------------------------|----------------------------------------------------------------------------------------------------|
| <b>CMOS Battery Low</b>  | The battery may be losing power. Replace the battery soon.                                         |
| CMOS Checksum Bad        | The CMOS checksum is incorrect. CMOS memory may have<br>been corrupted. Run Setup to reset values. |
| Memory Size Decreased    | Memory size has decreased since the last boot. If no memory was<br>removed then memory may be bad. |
| No Boot Device Available | System did not find a device to boot.                                                              |

### **4.4 Port 80h POST Codes**

<span id="page-89-0"></span>During the POST, the BIOS generates diagnostic progress codes (POST-codes) to I/O port 80h. If the POST fails, execution stops and the last POST code generated is left at port 80h. This code is useful for determining the point where an error occurred.

Displaying the POST-codes requires a PCI bus add-in card, often called a POST card. The POST card can decode the port and display the contents on a medium such as a seven-segment display.

#### $\equiv$  **NOTE**

#### *The POST card must be installed in PCI bus connector 1.*

The following tables provide information about the POST codes generated by the BIOS:

- [Table 46](#page-89-1) lists the Port 80h POST code ranges
- [Table 47](#page-90-0) lists the Port 80h POST codes themselves
- [Table 48](#page-93-0) lists the Port 80h POST sequence

#### $\equiv$  **NOTE**

*In the tables listed above, all POST codes and range values are listed in hexadecimal.* 

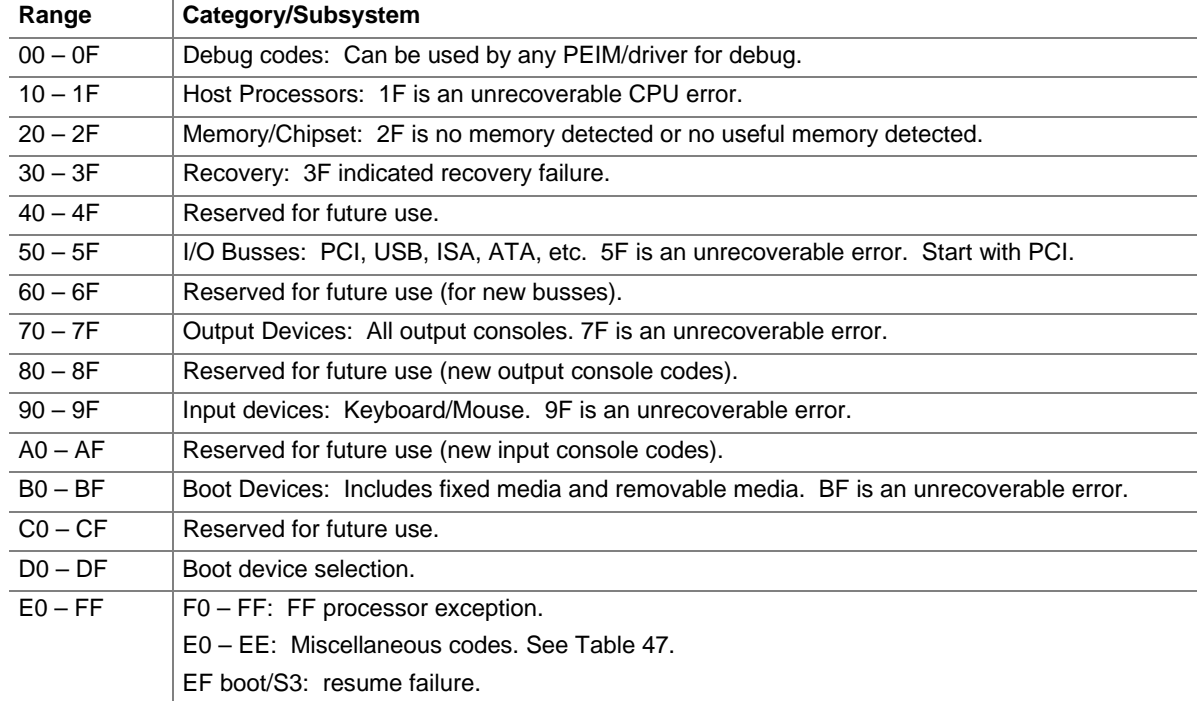

#### <span id="page-89-1"></span>**Table 46. Port 80h POST Code Ranges**

| <b>POST Code</b> | <b>Description of POST Operation</b>                                 |
|------------------|----------------------------------------------------------------------|
|                  | <b>Host Processor</b>                                                |
| 10               | Power-on initialization of the host processor (Boot Strap Processor) |
| 11               | Host processor Cache initialization (including APs)                  |
| 12               | Starting Application processor initialization                        |
| 13               | SMM initialization                                                   |
|                  | <b>Chipset</b>                                                       |
| 21               | Initializing a chipset component                                     |
|                  | <b>Memory</b>                                                        |
| 22               | Reading SPD from memory DIMMs                                        |
| 23               | Detecting presence of memory DIMMs                                   |
| 24               | Programming timing parameters in the memory controller and the DIMMs |
| 25               | Configuring memory                                                   |
| 26               | Optimizing memory settings                                           |
| 27               | Initializing memory, such as ECC init                                |
| 28               | Testing memory                                                       |
|                  | <b>PCI Bus</b>                                                       |
| 50               | <b>Enumerating PCI busses</b>                                        |
| 51               | Allocating resources to PCI bus                                      |
| 52               | Hot Plug PCI controller initialization                               |
| $53 - 57$        | Reserved for PCI Bus                                                 |
|                  | <b>USB</b>                                                           |
| 58               | Resetting USB bus                                                    |
| 59               | Reserved for USB                                                     |
|                  | <b>ATA/ATAPI/SATA</b>                                                |
| 5Α               | Resetting PATA/SATA bus and all devices                              |
| 5B               | Reserved for ATA                                                     |
|                  | <b>SMBus</b>                                                         |
| 5C               | <b>Resetting SMBUS</b>                                               |
| 5D               | <b>Reserved for SMBUS</b>                                            |
|                  | <b>Local Console</b>                                                 |
| 70               | Resetting the VGA controller                                         |
| 71               | Disabling the VGA controller                                         |
| 72               | Enabling the VGA controller                                          |
|                  | <b>Remote Console</b>                                                |
| 78               | Resetting the console controller                                     |
| 79               | Disabling the console controller                                     |
| 7A               | Enabling the console controller                                      |

<span id="page-90-0"></span>**Table 47. Port 80h POST Codes** 

continued

| <b>POST Code</b> | <b>Description of POST Operation</b>                                                                        |  |  |
|------------------|----------------------------------------------------------------------------------------------------|--|--|
|                  | Keyboard (PS2 or USB)                                                                                       |  |  |
| 90               | Resetting keyboard                                                                                          |  |  |
| 91               | Disabling keyboard                                                                                          |  |  |
| 92               | Detecting presence of keyboard                                                                              |  |  |
| 93               | Enabling keyboard                                                                                           |  |  |
| 94               | Clearing keyboard input buffer                                                                              |  |  |
| 95               | Instructing keyboard controller to run Self Test (PS2 only)                                                 |  |  |
|                  | Mouse (PS2 or USB)                                                                                          |  |  |
| 98               | Resetting mouse                                                                                             |  |  |
| 99               | Disabling mouse                                                                                             |  |  |
| 9A               | Detecting presence of mouse                                                                                 |  |  |
| 9Β               | Enabling mouse                                                                                              |  |  |
|                  | <b>Fixed Media</b>                                                                                          |  |  |
| B <sub>0</sub>   | Resetting fixed media                                                                                       |  |  |
| <b>B1</b>        | Disabling fixed media                                                                                       |  |  |
| B <sub>2</sub>   | Detecting presence of a fixed media (IDE hard drive detection etc.)                                         |  |  |
| B <sub>3</sub>   | Enabling/configuring a fixed media                                                                          |  |  |
|                  | Removable media                                                                                             |  |  |
| B <sub>8</sub>   | Resetting removable media                                                                                   |  |  |
| B <sub>9</sub>   | Disabling removable media                                                                                   |  |  |
| BA               | Detecting presence of a removable media (IDE, CD-ROM detection, etc.)                                       |  |  |
| BC               | Enabling/configuring a removable media                                                                      |  |  |
|                  | <b>BDS</b>                                                                                                  |  |  |
| Dy               | Trying boot selection $y$ ( $y=0$ to 15)                                                                    |  |  |
|                  | <b>PEI Core</b>                                                                                             |  |  |
| E <sub>0</sub>   | Started dispatching PEIMs (emitted on first report of EFI_SW_PC_INIT_BEGIN<br>EFI_SW_PEI_PC_HANDOFF_TO_NEXT |  |  |
| E2               | Permanent memory found.                                                                                     |  |  |
| E1, E3           | <b>Reserved for PEI/PEIMs</b>                                                                               |  |  |
|                  | <b>DXE Core</b>                                                                                             |  |  |
| E <sub>4</sub>   | Entered DXE phase                                                                                           |  |  |
| E <sub>5</sub>   | Started dispatching drivers                                                                                 |  |  |
| E <sub>6</sub>   | Started connecting drivers                                                                                  |  |  |

**Table 47. Port 80h POST Codes** (continued)

continued

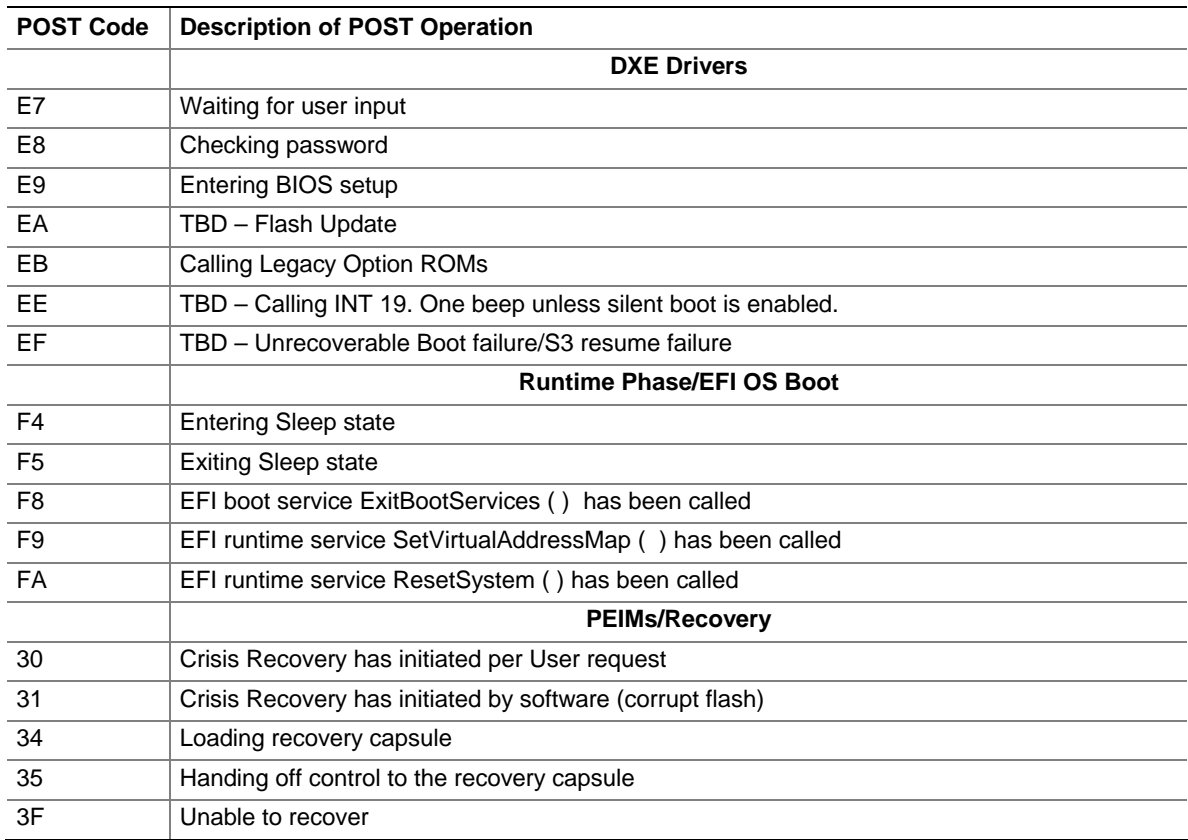

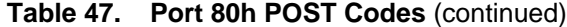

| <b>POST Code</b> | <b>Description</b>                            |
|------------------|-----------------------------------------------|
| 21               | Initializing a chipset component              |
| 22               | Reading SPD from memory DIMMs                 |
| 23               | Detecting presence of memory DIMMs            |
| 25               | Configuring memory                            |
| 28               | Testing memory                                |
| 34               | Loading recovery capsule                      |
| E4               | Entered DXE phase                             |
| 12               | Starting Application processor initialization |
| 13               | <b>SMM</b> initialization                     |
| 50               | <b>Enumerating PCI busses</b>                 |
| 51               | Allocating resourced to PCI bus               |
| 92               | Detecting the presence of the keyboard        |
| 90               | Resetting keyboard                            |
| 94               | Clearing keyboard input buffer                |
| 95               | Keyboard Self Test                            |
| EB               | Calling Video BIOS                            |
| 58               | Resetting USB bus                             |
| 5A               | Resetting PATA/SATA bus and all devices       |
| 92               | Detecting the presence of the keyboard        |
| 90               | Resetting keyboard                            |
| 94               | Clearing keyboard input buffer                |
| 5A               | Resetting PATA/SATA bus and all devices       |
| 28               | Testing memory                                |
| 90               | Resetting keyboard                            |
| 94               | Clearing keyboard input buffer                |
| E7               | Waiting for user input                        |
| 01               | <b>INT 19</b>                                 |
| 00               | Ready to boot.                                |

<span id="page-93-0"></span>**Table 48. Typical Port 80h POST Sequence**